This presentation targets developers familiar with Unix development tools (shell, make, compiler) that want to learn Autotools.

The latest version of this document can be retrieved from <http://www.lrde.epita.fr/~adl/autotools.html>

Please mail me corrections and suggestions **about this document** at <adl@gnu.org>.

<span id="page-0-0"></span>Do not send me any general question about the Autotools. Use the appropriate mailing list instead (<autoconf@gnu.org>, or <automake@gnu.org>).

This document was updated for the following releases of the Autotools:

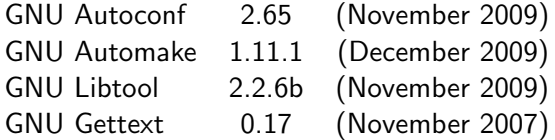

These were the last releases at the time of writing.

- The usage of these tools has improved a lot over the last years.
- Some syntaxes used here will not work with older tools.
- **•** This a deliberate choice:
	- New users should learn today's recommended usages.
	- Make sure you have up-to-date tools and do not bother with old releases.

# Using GNU Autotools

Alexandre Duret-Lutz <adl@gnu.org>

May 16, 2010

Copyright (C) 2010 Alexandre Duret-Lutz <http://creativecommons.org/licenses/by-sa/2.0/>

Trivial source code examples displayed in this tutorial (such as the C files, Makefile.ams, and configure.acs of all the 'amhello' projects) can be reused as if they were in the public domain.

# <span id="page-3-0"></span>Part I

# [The GNU Build System](#page-3-0)

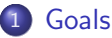

- [Portable Packages](#page-4-0)
- [Uniform Builds](#page-11-0)

#### 2 [Package Use Cases](#page-22-0)

- **[The User Point of View](#page-22-0)**
- **[The Power User Point of View](#page-39-0)**
- [The Packager Point of View](#page-66-0)
- **[The Maintainer Point of View](#page-71-0)**
- 3 [The configure Process](#page-79-0)
	- 4 [Why We Need Tools](#page-87-0)

## Portable Packages

## **[Goals](#page-4-0)**

- **[Portable Packages](#page-4-0)**
- **[Uniform Builds](#page-11-0)**

#### [Package Use Cases](#page-22-0)

- **[The User Point of View](#page-22-0)**
- **O** [The Power User Point of View](#page-39-0)
- **[The Packager Point of View](#page-66-0)**
- <span id="page-4-0"></span>**• [The Maintainer Point of View](#page-71-0)**

## [The configure Process](#page-79-0)

## [Why We Need Tools](#page-87-0)

# Sources of Non-Portability in C

Consider C functions...

- $\bullet$  that do not exist everywhere (e.g., strtod())
- $\bullet$  that have different names (e.g., strchr() vs. index())
- that have varying prototypes  $(e.g., int stepgrp(void); vs. int stepgrp(int, int);)$
- $\bullet$  that can behave differently (e.g., malloc(0);)
- that might require other libraries (is pow() in  $\lim_{h \to 0}$  or in  $\lim_{h \to 0}$
- **o** that can be defined in different headers (string.h vs. strings.h vs. memory.h)

How should a package deal with those?

## Possible Solutions

- $\bullet$  Slice the code with lots of #if/#else
- Create substitution macros
- **Create substitution functions**

## Possible Solutions

- $\bullet$  Slice the code with lots of #if/#else
- **Create substitution macros**
- **Create substitution functions**

The latter two are to be preferred.

## Code Cluttered with #if/#else

#### Excerpt of ffcall-1.10's alloc\_trampoline()

```
#if ! defined (CODE_EXECUTABLE)
  static long pagesize = 0;
#if defined (EXECUTABLE_VIA_MMAP_DEVZERO)
  static int zero-fd;
#endif
  if ( ! pagesize) {
\#if defined (HAVE_MACH_VM)
       page size = \nu m \nvert page \nvert size;
#e l s e
       pagesize = getpages;
#endif
#if defined (EXECUTABLE_VIA_MMAP_DEVZERO)
       zero_f d = open(''/dev/zero''.Q. RDOMLY, 0644);if (zero_fd < 0) {
         fprintf (stderr, "trampoline: _Cannot _open _/dev/zero!\n");
         abort();
       }
\#endif
  }
#endif
```
# Substitution macros

#### Excerpt of coreutils-5.2.1's system.h

#if ! HAVE\_FSEEKO && ! defined fseeko  $\#$  define fseeko(s, o, w) ((o)  $=$  (long) (o) \ ? fseek  $(s, o, w)$ :  $(\text{errno} = \text{EOVERFLOW}, -1))$  $#$ endif

Then use fseeko() whether it exists or not.

# Substitution functions

If strdup() does not exist, link your program with a replacement definition such as

strdup.c (from the GNU C library)

```
char ∗
strdup (const char * s)
{
  size_t len = strlen (s) + 1;
  void *new = malloc (len);
  if (new = NULL)
    return NULL:
  return (char *) memcpy (new, s, len);
}
```
# Uniform Builds

## **[Goals](#page-4-0)**

- **[Portable Packages](#page-4-0)**
- **[Uniform Builds](#page-11-0)**

#### [Package Use Cases](#page-22-0)

- **[The User Point of View](#page-22-0)**
- **O** [The Power User Point of View](#page-39-0)
- **[The Packager Point of View](#page-66-0)**
- <span id="page-11-0"></span>**• [The Maintainer Point of View](#page-71-0)**

## [The configure Process](#page-79-0)

#### [Why We Need Tools](#page-87-0)

# Need for Automatic Configuration

- Maintaining a collection of #define for each system by hand is cumbersome.
- Requiring users to add the necessary  $-D$ ,  $-I$ , and  $-I$  compilation options to *Makefile* is burdensome.
- Complicated builds hinder the acceptance of free software.

## Need for Automatic Configuration

- Maintaining a collection of #define for each system by hand is cumbersome.
- Requiring users to add the necessary  $-D$ ,  $-I$ , and  $-I$  compilation options to *Makefile* is burdensome.
- Complicated builds hinder the acceptance of free software.
- In 1991 people started to write shell scripts to guess these settings for some GNU packages.
- Since then the *configure* script is mandatory in any package of the GNU project.

Goals Uniform Builds

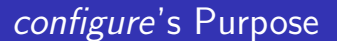

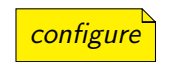

## • configure probes the systems for required functions, libraries, and tools

# configure's Purpose

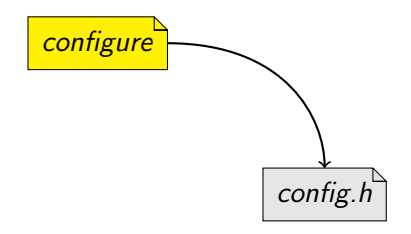

- *configure* probes the systems for required functions, libraries, and tools
- $\bullet$  then it generates a *config.h* file with all #defines

# configure's Purpose

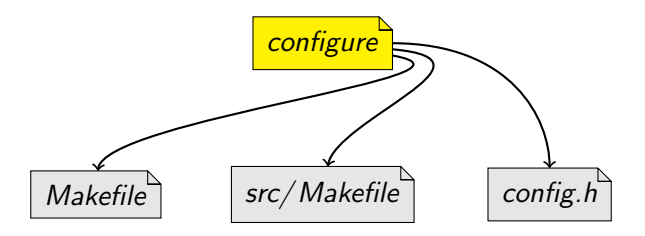

- *configure* probes the systems for required functions, libraries, and tools
- $\bullet$  then it generates a *config.h* file with all #defines
- as well as *Makefiles* to build the package

#### <http://www.gnu.org/prep/standards/>

<http://www.gnu.org/prep/standards/>

- **·** program behavior
	- how to report errors,
	- standard command line options,
	- etc.

<http://www.gnu.org/prep/standards/>

- **·** program behavior
	- how to report errors,
	- standard command line options,
	- etc.
- coding style

<http://www.gnu.org/prep/standards/>

- **•** program behavior
	- how to report errors,
	- standard command line options,
	- etc.
- coding style
- **•** configuration

<http://www.gnu.org/prep/standards/>

- **•** program behavior
	- how to report errors,
	- standard command line options,
	- etc.
- coding style
- **•** configuration
- Makefile conventions
- $e$  etc.

# The User Point of View

- **[Portable Packages](#page-4-0)**
- **[Uniform Builds](#page-11-0)**

#### 2 [Package Use Cases](#page-22-0)

- **[The User Point of View](#page-22-0)**
- **O** [The Power User Point of View](#page-39-0)
- **[The Packager Point of View](#page-66-0)**
- <span id="page-22-0"></span>**• [The Maintainer Point of View](#page-71-0)**

## [The configure Process](#page-79-0)

## [Why We Need Tools](#page-87-0)

 $\degree$  % tar zxf amhello-1.0.tar.gz

- $\degree$  % tar zxf amhello-1.0.tar.gz
- $\degree$  % cd amhello-1.0

```
\degree % tar zxf amhello-1.0.tar.gz
\sim % cd amhello-1.0
\gammaamhello-1.0 % ./configure
...
```

```
\degree % tar zxf amhello-1.0.tar.gz
\sim % cd amhello-1.0
\tilde{\ }/amhello-1.0 % ./configure
...
\degree/amhello-1.0 % make
```
...

```
\degree % tar zxf amhello-1.0.tar.gz
\tilde{ } % cd amhello-1.0
\tilde{\ }/amhello-1.0 % ./configure
...
\degree/amhello-1.0 % make
...
\tilde{\ }/amhello-1.0 % make check
...
```

```
\degree % tar zxf amhello-1.0.tar.gz
\tilde{ } % cd amhello-1.0
\tilde{\ }/amhello-1.0 % ./configure
...
\degree/amhello-1.0 % make
...
\tilde{\ }/amhello-1.0 % make check
...
\tilde{\phantom{a}}/amhello-1.0 % su
Password:
```

```
\tilde{\phantom{a}} % tar zxf amhello-1.0.tar.gz
\sim % cd amhello-1.0
\gammaamhello-1.0 % ./configure
...
\degree/amhello-1.0 % make
...
\tilde{\ }/amhello-1.0 % make check
...
\tilde{\ }/amhello-1.0 % su
Password:
/home/adl/amhello-1.0 # make install
...
```

```
\tilde{\phantom{a}} % tar zxf amhello-1.0.tar.gz
\sim % cd amhello-1.0
\gammaamhello-1.0 % ./configure
...
\degree/amhello-1.0 % make
...
\tilde{\ }/amhello-1.0 % make check
...
\tilde{\ }/amhello-1.0 % su
Password:
/home/adl/amhello-1.0 # make install
...
/home/adl/amhello-1.0 # exit
```

```
\tilde{\phantom{a}} % tar zxf amhello-1.0.tar.gz
\sim % cd amhello-1.0
\gammaamhello-1.0 % ./configure
...
\degree/amhello-1.0 % make
...
\tilde{\ }/amhello-1.0 % make check
...
\tilde{\ }/amhello-1.0 % su
Password:
/home/adl/amhello-1.0 # make install
...
/home/adl/amhello-1.0 # exit\tilde{c} /amhello-1.0 % make installcheck
```
...

# Standard Makefile Targets

'make all' Build programs, libraries, documentation, etc. (Same as 'make'.)

- 'make install' Install what needs to be installed.
- 'make install-strip' Same as 'make install', then strip debugging symbols.
	- 'make uninstall' The opposite of 'make install'.

'make clean' Erase what has been built (the opposite of 'make all').

'make distclean' Additionally erase anything './configure' created.

'make check' Run the test suite, if any.

'make installcheck' Check the installed programs or libraries, if supported.

'make dist' Create PACKAGE-VERSION.tar.gz.

## Standard File System Hierarchy

Directory variable Default value prefix /usr/ local exec-prefix prefix

...

...

bindir exec-prefix/bin libdir exec-prefix/lib

includedir prefix/include datarootdir prefix/share datadir datarootdir mandir datarootdir/man infodir datarootdir/info

 $\degree$ /amhello-1.0 %

## Standard File System Hierarchy

Directory variable Default value prefix /usr/ local exec-prefix prefix

...

bindir exec-prefix/bin libdir exec-prefix/lib

includedir prefix/include datarootdir prefix/share datadir datarootdir mandir datarootdir/man infodir datarootdir/info

 $\tilde{c}/\text{amhello-1.0}$  % ./configure --prefix  $\tilde{c}/\text{usr}$ 

...

# Standard File System Hierarchy

Directory variable Default value prefix /usr/ local exec-prefix prefix

...

bindir exec-prefix/bin libdir exec-prefix/lib

includedir prefix/include datarootdir prefix/share datadir datarootdir mandir datarootdir/man infodir datarootdir/info

 $\tilde{\ }$ /amhello-1.0 % ./configure --prefix  $\tilde{\ }$ /usr  $\degree$ /amhello-1.0 % make

...
## Standard File System Hierarchy

Directory variable Default value prefix /usr/ local exec-prefix prefix

...

bindir exec-prefix/bin libdir exec-prefix/lib

includedir prefix/include datarootdir prefix/share datadir datarootdir mandir datarootdir/man infodir datarootdir/info

 $\tilde{\ }$ /amhello-1.0 % ./configure --prefix  $\tilde{\ }$ /usr  $\degree$ /amhello-1.0 % make  $\frac{\gamma}{\text{Amhello-1.0}}$  % make install<br>A Duret-Lutz [Using GNU Autotools](#page-0-0) May 16, 2010 18 / 162

...

# Standard Configuration Variables

'./configure' automatically detects many settings. You can force some of them using configuration variables.

CC C compiler command CFLAGS C compiler flags  $CXX C++$  compiler command  $CXXFLAGS$   $C++$  compiler flags LDFLAGS linker flags CPPFLAGS  $C/C++$  preprocessor flags ... See './configure --help' for a full list.

 $\degree$ /amhello-1.0 %

# Standard Configuration Variables

'./configure' automatically detects many settings. You can force some of them using configuration variables.

CC C compiler command CFLAGS C compiler flags  $CXX C++$  compiler command  $CXXFLAGS$   $C++$  compiler flags LDFLAGS linker flags CPPFLAGS  $C/C++$  preprocessor flags ... See './configure --help' for a full list.

 $\tilde{\ }$ /amhello-1.0 % ./configure --prefix  $\tilde{\ }$ /usr CC=gcc-3 CPPFLAGS=-I\$HOME/usr/include LDFLAGS=-L\$HOME/usr/lib

## The Power User Point of View

- **[Portable Packages](#page-4-0)**
- **[Uniform Builds](#page-11-0)**

#### [Package Use Cases](#page-22-0)

**• [The User Point of View](#page-22-0)** 

#### **• [The Power User Point of View](#page-39-0)**

- **[The Packager Point of View](#page-66-0)**
- <span id="page-39-0"></span>**• [The Maintainer Point of View](#page-71-0)**

## [The configure Process](#page-79-0)

## [Why We Need Tools](#page-87-0)

# Overriding Default Configuration Settings with config.site

#### Recall that old command

 $\tilde{\text{m}}$ /amhello-1.0 % ./configure --prefix  $\tilde{\text{m}}$ /usr CC=gcc-3 CPPFLAGS=-I\$HOME/usr/include LDFLAGS=-L\$HOME/usr/lib

# Overriding Default Configuration Settings with config.site

### Recall that old command

 $\tilde{\text{m}}$ /amhello-1.0 % ./configure --prefix  $\tilde{\text{m}}$ /usr CC=gcc-3 CPPFLAGS=-I\$HOME/usr/include LDFLAGS=-L\$HOME/usr/lib

Common configuration settings can be put in prefix/share/ config.site

 $\gamma$ amhello-1.0 % cat  $\gamma$ usr/share/config.site

test -z "\$CC" && CC=gcc-3

test -z "\$CPPFLAGS" && CPPFLAGS=-I\$HOME/usr/include

test -z "\$LDFLAGS" && LDFLAGS=-L\$HOME/usr/lib

# Overriding Default Configuration Settings with config.site

## Recall that old command

 $\tilde{\text{m}}$ /amhello-1.0 % ./configure --prefix  $\tilde{\text{m}}$ /usr CC=gcc-3 CPPFLAGS=-I\$HOME/usr/include LDFLAGS=-L\$HOME/usr/lib

## Common configuration settings can be put in prefix  $\sqrt{\text{share}/\text{config}}$ .site

 $\gamma$ amhello-1.0 % cat  $\gamma$ usr/share/config.site test -z "\$CC" && CC=gcc-3 test -z "\$CPPFLAGS" && CPPFLAGS=-I\$HOME/usr/include test -z "\$LDFLAGS" && LDFLAGS=-L\$HOME/usr/lib

#### Reducing the command to...

 $\gamma$ amhello-1.0 % ./configure --prefix  $\gamma$ usr configure: loading site script /home/adl/usr/share/config.site

...

Objects files, programs, and libraries are built where *configure* was run.

Objects files, programs, and libraries are built where *configure* was run.

- $\degree$  % tar zxf  $\degree$ /amhello-1.0.tar.gz
- $\sim$  % cd amhello-1.0

Objects files, programs, and libraries are built where *configure* was run.

- $\tilde{\phantom{a}}$  % tar zxf  $\tilde{\phantom{a}}$ /amhello-1.0.tar.gz
- $\tilde{\phantom{a}}$  % cd amhello-1.0
- $\tilde{\phantom{a}}$ /amhello-1.0 % mkdir build  $\mathcal{C}$ & cd build

Objects files, programs, and libraries are built where *configure* was run.

 $\tilde{\phantom{a}}$  % tar zxf  $\tilde{\phantom{a}}$ /amhello-1.0.tar.gz  $\tilde{\phantom{a}}$  % cd amhello-1.0  $\tilde{\phantom{a}}$ /amhello-1.0 % mkdir build  $\mathcal{C}$ & cd build  $\gamma$ amhello-1.0/build % ../configure

Objects files, programs, and libraries are built where *configure* was run.

 $\tilde{\phantom{a}}$  % tar zxf  $\tilde{\phantom{a}}$ /amhello-1.0.tar.gz  $\tilde{\phantom{a}}$  % cd amhello-1.0  $\tilde{\phantom{a}}$ /amhello-1.0 % mkdir build  $\mathcal{C}$ & cd build  $\gamma$ amhello-1.0/build % ../configure  $\gamma$ amhello-1.0/build % make ...

Objects files, programs, and libraries are built where *configure* was run.

~ % tar zxf ~/amhello-1.0.tar.gz ~ % cd amhello-1.0 ~/amhello-1.0 % mkdir build && cd build ~/amhello-1.0/build % ../configure ~/amhello-1.0/build % make ...

Sources files are in ∼/ amhello-1.0/ , built files are all in ∼/ amhello-1.0/ build/ .

Builds for multiple architectures can share the same source tree.

Builds for multiple architectures can share the same source tree.

Have the source on a (possibly read-only) shared directory

 $\degree$  % cd /nfs/src /nfs/src % tar zxf ~/amhello-1.0.tar.gz

Builds for multiple architectures can share the same source tree.

## Have the source on a (possibly read-only) shared directory

 $\degree$  % cd /nfs/src /nfs/src % tar zxf ~/amhello-1.0.tar.gz

## Compilation on first host

~ % mkdir /tmp/amh && cd /tmp/amh /tmp/amh % /nfs/src/amhello-1.0/configure /tmp/amh % make && sudo make install

Builds for multiple architectures can share the same source tree.

## Have the source on a (possibly read-only) shared directory

 $\degree$  % cd /nfs/src /nfs/src % tar zxf ~/amhello-1.0.tar.gz

## Compilation on first host

 $\tilde{\ }$  % mkdir /tmp/amh && cd /tmp/amh /tmp/amh % /nfs/src/amhello-1.0/configure /tmp/amh % make && sudo make install

#### Compilation on second host

 $~\tilde{}$  % mkdir /tmp/amh & $\mathfrak{G}$  cd /tmp/amh /tmp/amh % /nfs/src/amhello-1.0/configure /tmp/amh % make && sudo make install

Builds for multiple architectures can share the same source tree.

## Have the source on a (possibly read-only) shared directory

 $\degree$  % cd /nfs/src /nfs/src % tar zxf ~/amhello-1.0.tar.gz

## Compilation on first host

 $\tilde{\ }$  % mkdir /tmp/amh & $\mathcal{C}$  cd /tmp/amh /tmp/amh % /nfs/src/amhello-1.0/configure /tmp/amh % make && sudo make install

#### Compilation on second host, assuming shared data

 $~\tilde{}$  % mkdir /tmp/amh & $\mathfrak{G}$  cd /tmp/amh /tmp/amh % /nfs/src/amhello-1.0/configure  $\text{tmp/amb}$  % make  $\mathcal{C}$ s sudo make install-exec

## Two Part Installation

'make install' = 'make install-exec'  $+$ 'make install-data'

## Two Part Installation

```
'make install'
         =
'make install-exec' install platform-dependent files
         +'make install-data'
```
## Two Part Installation

```
'make install'
         =
'make install-exec' install platform-dependent files
         +'make install-data' install platform-independent files
                       (can be shared among multiple machines)
```

```
\gammaamhello-1.0 % ./configure
checking for a BSD-compatible install... /usr/bin/install -c
checking whether build environment is sane... yes
checking for gawk... gawk
checking whether make sets $(MAKE)... yes
checking for gcc... gcc
checking for C compiler default output file name... a.out
checking whether the C compiler works... yes
checking whether we are cross compiling... no
checking for suffix of executables...
checking for suffix of object files... o
checking whether we are using the GNU C compiler... yes
checking whether gcc accepts -g... yes
checking for gcc option to accept ANSI C...
...
```

```
\gammaamhello-1.0 % ./configure
checking for a BSD-compatible install... /usr/bin/install -c
checking whether build environment is sane... yes
checking for gawk... gawk
checking whether make sets $(MAKE)... yes
checking for gcc... gcc
checking for C compiler default output file name... a.out
checking whether the C compiler works... yes
checking whether we are cross compiling... no
checking for suffix of executables...
checking for suffix of object files... o
checking whether we are using the GNU C compiler... yes
checking whether \gcd accepts -g... yes
checking for \gcd option to accept ANSI C...
...
```

```
\gammaamhello-1.0 % ./configure --build i686-pc-linux-gnu \
                               --host i586-mingw32msvc
checking for a BSD-compatible install... /usr/bin/install -c
checking whether build environment is sane... yes
checking for gawk... gawk
checking whether make sets $(MAKE)... yes
checking for i586-mingw32msvc-strip... i586-mingw32msvc-strip
checking for i586-mingw32msvc-gcc... i586-mingw32msvc-gcc
checking for C compiler default output file name... a.exe
checking whether the C compiler works... yes
checking whether we are cross compiling... yes
checking for suffix of executables... .exe
checking for suffix of object files... o
checking whether we are using the GNU C compiler... yes
checking whether i586-mingw32msvc-gcc accepts -g... yes
checking for i586-mingw32msvc-gcc option to accept ANSI C...
```
...

```
\degree/amhello-1.0 % ./configure --build i686-pc-linux-gnu \
                              --host i586-mingw32msvc
```

```
\gammaamhello-1.0 % make
```
...

...

```
\tilde{h} /amhello-1.0 % ./configure --build i686-pc-linux-gnu \
                               --host i586-mingw32msvc
```

```
...
\degree/amhello-1.0 % make
...
```
 $\tilde{c}$  /amhello-1.0 % cd src; file hello.exe hello.exe: MS Windows PE 32-bit Intel 80386 console executable not relocatable

Of course you need a cross-compiler installed first.

```
\gammaamhello-1.0 % ./configure --build i686-pc-linux-gnu \
                              --host i586-mingw32msvc
```

```
...
\degree/amhello-1.0 % make
```
...  $\tilde{~}$ /amhello-1.0 % cd s $rc;$  file hello.exe hello.exe: MS Windows PE 32-bit Intel 80386 console executable not relocatable

Of course you need a cross-compiler installed first.

Cross-compilation *configure* options:

- '--build=BUILD' The system on which the package is built.
	- '--host=HOST' The system where built programs & libraries will run.

'--target=TARGET' Only when building compiler tools: the system for which the tools will create output.

For simple cross-compilation, only '--host=HOST' is needed.

## Renaming Programs at Install Time

Maybe *hello* is already a command on this host?

.

## Renaming Programs at Install Time

Maybe *hello* is already a command on this host?

```
'--program-prefix=PREFIX'
           prepend PREFIX to installed program names,
'--program-suffix=SUFFIX'
           append SUFFIX to installed program names,
'--program-transform-name=PROGRAM'
           run 'sed PROGRAM' on installed program names.
```
.

## Renaming Programs at Install Time

Maybe *hello* is already a command on this host?

```
'--program-prefix=PREFIX'
           prepend PREFIX to installed program names,
'--program-suffix=SUFFIX'
           append SUFFIX to installed program names,
'--program-transform-name=PROGRAM'
           run 'sed PROGRAM' on installed program names.
```
 $\tilde{\ }$ /amhello-1.0 % ./configure --program-prefix test- $\degree$ /amhello-1.0 % make  $\tilde{c}$  /amhello-1.0 % sudo make install

Will install *hello* as /usr/local/bin/test-hello.

# The Packager Point of View

- **[Portable Packages](#page-4-0)**
- **Juliform Builds**

#### [Package Use Cases](#page-22-0)

- **[The User Point of View](#page-22-0)**
- **[The Power User Point of View](#page-39-0)**
- [The Packager Point of View](#page-66-0)
- <span id="page-66-0"></span>**• [The Maintainer Point of View](#page-71-0)**

## [The configure Process](#page-79-0)

## [Why We Need Tools](#page-87-0)

DESTDIR is used to relocate a package at install time.

 $\tilde{h}$  /amhello-1.0 % ./configure --prefix /usr

...

DESTDIR is used to relocate a package at install time.

```
\gammaamhello-1.0 % ./configure --prefix /usr
```

```
\degree/amhello-1.0 % make
```
...

...

DESTDIR is used to relocate a package at install time.

```
\gammaamhello-1.0 % ./configure --prefix /usr
...
\degree/amhello-1.0 % make
...
~/amhello-1.0 % make DESTDIR=$HOME/inst install
...
```
DESTDIR is used to relocate a package at install time.

```
\tilde{\ }/amhello-1.0 % ./configure --prefix /usr
...
\degree/amhello-1.0 % make
...
\tilde{h} /amhello-1.0 % make DESTDIR=$HOME/inst install
...
\tilde{c} /amhello-1.0 % cd \tilde{c}/inst
\gammainst % tar zcvf \gammaamhello-1.0-i686.tar.gz.
./
./usr/
./usr/bin/
./usr/bin/hello
```
... and ∼/amhello-1.0-i686.tar.gz is ready to be uncompressed in / on many hosts.

# The Maintainer Point of View

- **[Portable Packages](#page-4-0)**
- **[Uniform Builds](#page-11-0)**

#### [Package Use Cases](#page-22-0)

- **[The User Point of View](#page-22-0)**
- **O** [The Power User Point of View](#page-39-0)
- **[The Packager Point of View](#page-66-0)**
- <span id="page-71-0"></span>**• [The Maintainer Point of View](#page-71-0)**

## [The configure Process](#page-79-0)

## [Why We Need Tools](#page-87-0)
# Preparing Distributions

'make dist' Create PACKAGE-VERSION.tar.gz.

'make distcheck' Likewise, with many sanity checks. Prefer this one!

# Preparing Distributions

'make dist' Create PACKAGE-VERSION.tar.gz.

'make distcheck' Likewise, with many sanity checks. Prefer this one!

'make distcheck' ensures most of the use cases presented so far work.

- It tests VPATH builds (with read-only source tree)
- It ensures 'make clean', 'make distclean', and 'make uninstall' do not omit files,
- It checks that DESTDIR installations work,
- **It runs the test suite (both 'make check' and 'make** installcheck').

Releasing a package that fails 'make distcheck' means releasing a package that will disappoint many users.

## Automatic Dependency Tracking

```
~/amhello-1.0 % ./configure --prefix /usr
...
checking dependency style of gcc... gcc3
...
```
Dependency tracking is performed as a side-effect of compilation. Several methods are supported, and checked for by configure. (The gcc3 method above is the fastest.)

# Automatic Dependency Tracking

```
\gamma/amhello-1.0 % ./configure --prefix /usr
...
checking dependency style of gcc... gcc3
...
```
Dependency tracking is performed as a side-effect of compilation. Several methods are supported, and checked for by *configure*. (The gcc3 method above is the fastest.)

Dependency tracking is only needed when the source files change; it can be safely disabled for throw-away installation builds. Slow methods must be enabled explicitly.

```
'--disable-dependency-tracking' speed up one-time builds
 '--enable-dependency-tracking' do not reject slow dependency
                                  extractors
```
### Nested Packages

- Autoconfiscated packages can be nested to arbitrary depth.
	- A package can distribute a third-party library it uses in a subdirectory.
	- It's possible to gather many packages this way to distribute a set of tools.

## Nested Packages

- Autoconfiscated packages can be nested to arbitrary depth.
	- A package can distribute a third-party library it uses in a subdirectory.
	- It's possible to gather many packages this way to distribute a set of tools.
- **•** For installers:
	- A single package to configure, build, and install.
	- 'configure' options are passed recursively to sub-packages.
	- 'configure --help=recursive' shows the help of all sub-packages.

## Nested Packages

- Autoconfiscated packages can be nested to arbitrary depth.
	- A package can distribute a third-party library it uses in a subdirectory.
	- It's possible to gather many packages this way to distribute a set of tools.
- **•** For installers:
	- A single package to configure, build, and install.
	- 'configure' options are passed recursively to sub-packages.
	- 'configure --help=recursive' shows the help of all sub-packages.
- **•** For maintainers:
	- Easier integration.
	- The sub-package is autonomous.

- **[Portable Packages](#page-4-0)**
- **[Uniform Builds](#page-11-0)**

#### [Package Use Cases](#page-22-0)

- **[The User Point of View](#page-22-0)**
- **O** [The Power User Point of View](#page-39-0)
- **[The Packager Point of View](#page-66-0)**
- <span id="page-79-0"></span>**• [The Maintainer Point of View](#page-71-0)**

#### [The configure Process](#page-79-0)

[Why We Need Tools](#page-87-0)

# The (simplified) configure process

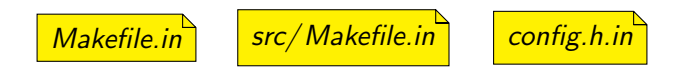

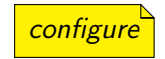

#### $*$ .*in* files are configuration templates

# The (simplified) configure process

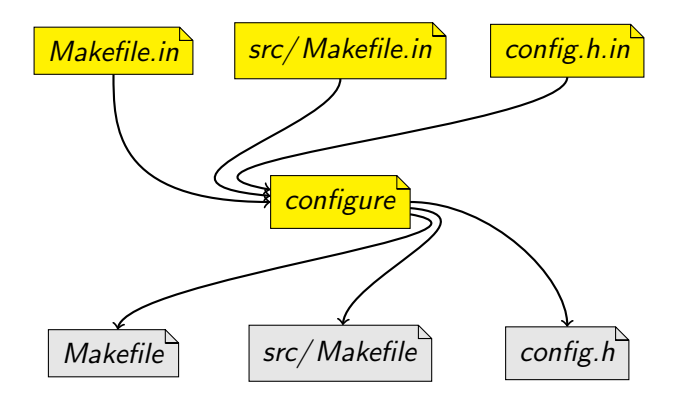

\*.*in* files are configuration templates

from which *configure* generates the configuration files to use for building

The (real) configure process

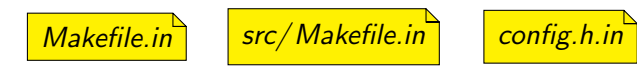

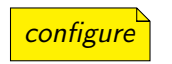

The (real) configure process

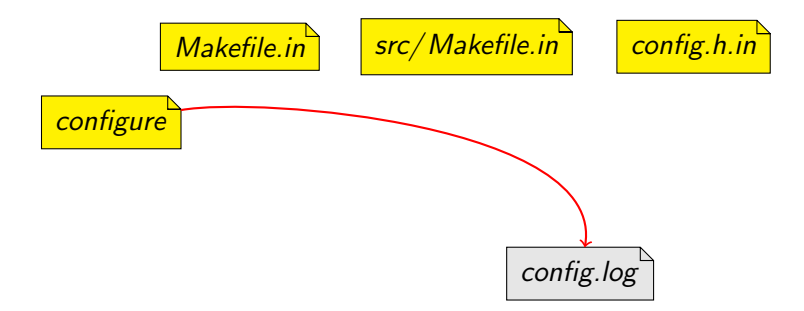

config. log contains a trace of the configuration

The (real) configure process

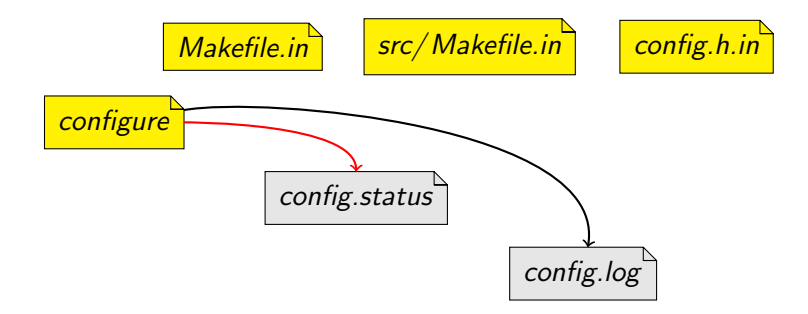

config. status will actually process the templates

# The (real) configure process

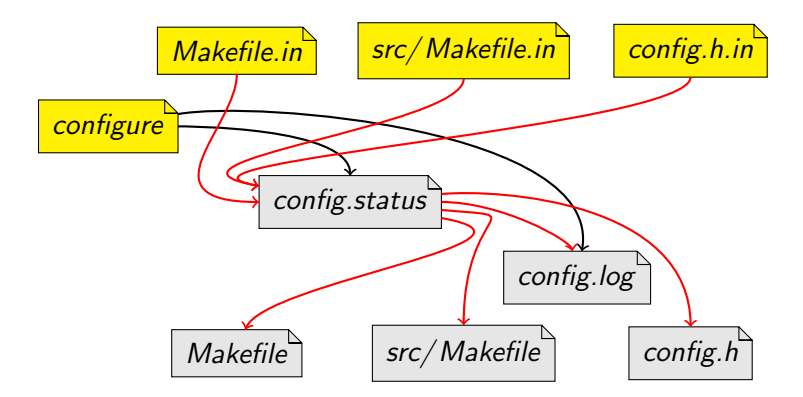

config.status will actually process the templates

# The (real) configure process

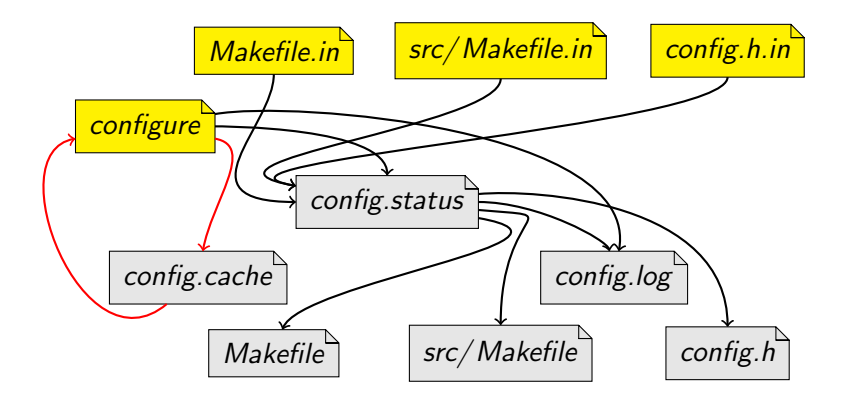

'configure -C' caches results in *config.cache* to speed up reconfigurations

- **[Portable Packages](#page-4-0)**
- **[Uniform Builds](#page-11-0)**

#### [Package Use Cases](#page-22-0)

- **[The User Point of View](#page-22-0)**
- **O** [The Power User Point of View](#page-39-0)
- **[The Packager Point of View](#page-66-0)**
- <span id="page-87-0"></span>**• [The Maintainer Point of View](#page-71-0)**

#### [The configure Process](#page-79-0)

#### [Why We Need Tools](#page-87-0)

If you try to mimic this build system by hand, you'll discover that

The GNU Build System has a lot of features. Some users may expect features you do not use.

If you try to mimic this build system by hand, you'll discover that

- The GNU Build System has a lot of features. Some users may expect features you do not use.
- **•** Implementing them portably is difficult, and exhausting. (Think portable shell scripts, portable Makefiles, on systems you may not have handy.)

If you try to mimic this build system by hand, you'll discover that

- The GNU Build System has a lot of features. Some users may expect features you do not use.
- Implementing them portably is difficult, and exhausting. (Think portable shell scripts, portable Makefiles, on systems you may not have handy.)
- You will have to upgrade your setup to follow changes of the GNU Coding Standards.

If you try to mimic this build system by hand, you'll discover that

- The GNU Build System has a lot of features. Some users may expect features you do not use.
- **•** Implementing them portably is difficult, and exhausting. (Think portable shell scripts, portable Makefiles, on systems you may not have handy.)
- You will have to upgrade your setup to follow changes of the GNU Coding Standards.

GNU Autotools provide:

If you try to mimic this build system by hand, you'll discover that

- The GNU Build System has a lot of features. Some users may expect features you do not use.
- **•** Implementing them portably is difficult, and exhausting. (Think portable shell scripts, portable Makefiles, on systems you may not have handy.)
- You will have to upgrade your setup to follow changes of the GNU Coding Standards.

GNU Autotools provide:

Tools to create the GNU Build System from simple instructions.

If you try to mimic this build system by hand, you'll discover that

- The GNU Build System has a lot of features. Some users may expect features you do not use.
- **•** Implementing them portably is difficult, and exhausting. (Think portable shell scripts, portable Makefiles, on systems you may not have handy.)
- You will have to upgrade your setup to follow changes of the GNU Coding Standards.

GNU Autotools provide:

- Tools to create the GNU Build System from simple instructions.
- A central place where fixes and improvements are made. (A bug-fix for a portability issue benefits every package.)

# Part II

# <span id="page-94-0"></span>[GNU Autotools](#page-94-0)

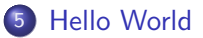

- [Introducing Core Autotools](#page-117-0)
- [Hello World Explained](#page-141-0)
- [Using Autoconf](#page-160-0)
- [Using Automake](#page-292-0)

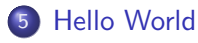

- 6 [Introducing Core Autotools](#page-117-0)
- **[Hello World Explained](#page-141-0)**
- **[Using Autoconf](#page-160-0)**
- <span id="page-95-0"></span>**[Using Automake](#page-292-0)**

# src/main.c for Hello World

#### src/ main.c

```
\#include \ltconfig.h>
\#include \ltstdio.h>
i n t
main ( void )
{
  puts ("Hello_World!");
  puts ("This is " PACKAGE\_STRING "." );
  return 0;
}
```
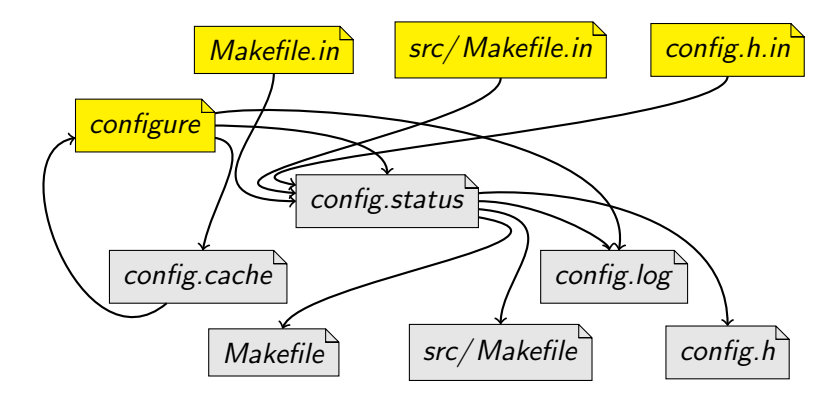

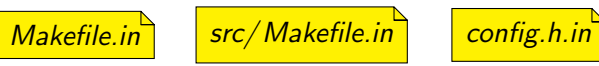

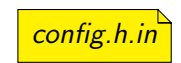

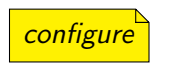

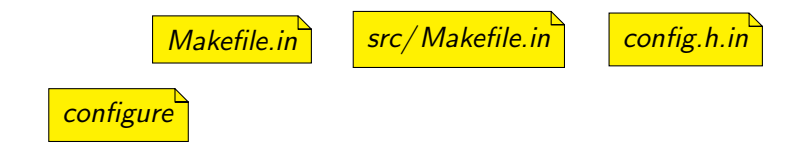

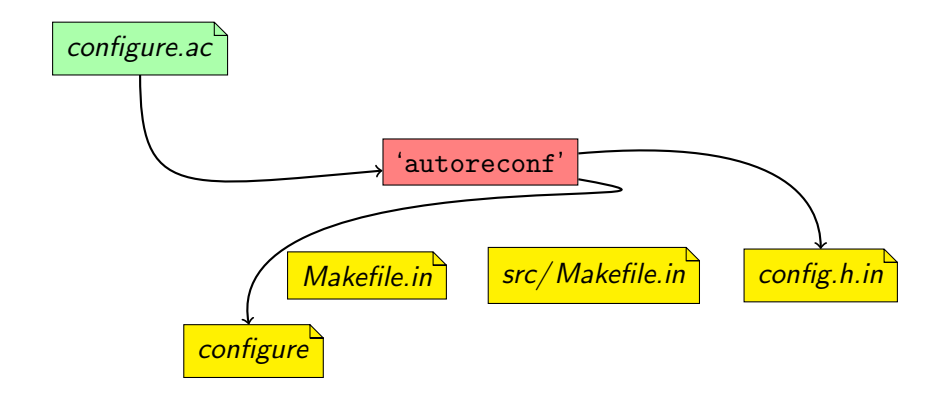

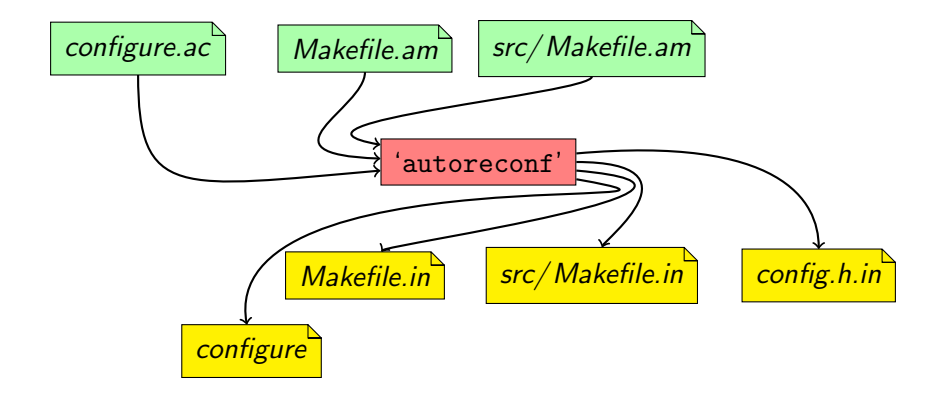

## Autotools Inputs

#### configure.ac

AC\_INIT([amhello], [1.0], [bug-report@address]) AM\_INIT\_AUTOMAKE([foreign -Wall -Werror]) AC\_PROG\_CC AC\_CONFIG\_HEADERS([config.h]) AC\_CONFIG\_FILES([Makefile src/Makefile]) AC\_OUTPUT

Makefile.am

SUBDIRS = src

#### src/Makefile.am

bin\_PROGRAMS = hello hello  $SOWRCES = main.c$ 

```
\tilde{c} /amhello % ls -R
.:
Makefile.am configure.ac src/
./src:
Makefile.am main.c
\tilde{\phantom{a}}/amhello %
```

```
\tilde{c} /amhello % ls -R
.:
Makefile.am configure.ac src/
./src:
Makefile.am main.c
\tilde{\phantom{a}}/amhello % autoreconf --install
configure.ac:2: installing './install-sh'
configure.ac:2: installing './missing'
src/Makefile.am: installing './depcomp'
\tilde{\phantom{a}}/amhello %
```

```
\tilde{c} /amhello % ls -R
.:
Makefile.am configure.ac src/
./src:
Makefile.am main.c
\tilde{\ }/amhello % autoreconf --install
configure.ac:2: installing './install-sh'
configure.ac:2: installing './missing'
src/Makefile.am: installing './depcomp'
\tilde{a} /amhello % ls -R
.:
Makefile.am configure.ac
Makefile.in depcomp*
aclocal.m4 install-sh*
autom4te.cache/ missing*
```
 $\Delta$  Duret-Lutz

```
\tilde{\ }/amhello % ls -R
.:
Makefile.am configure.ac
Makefile.in depcomp*
aclocal.m4 install-sh*
autom4te.cache/ missing*
config.h.in src/
configure*
./autom4te.cache:
output.0 requests traces.1
output.1 traces.0
./src:
```
Makefile.am Makefile.in main.c

```
\tilde{\ }/amhello % ls -R
.:
Makefile.am configure.ac
Makefile.in depcomp*
aclocal.m4 install-sh*
autom4te.cache/ missing*
config.h.in src/
configure*
./autom4te.cache:
output.0 requests traces.1
output.1 traces.0
./src:
Makefile.am Makefile.in main.c
                             expected configuration templates
```
```
\tilde{\ }/amhello % ls -R
.:
Makefile.am configure.ac
Makefile.in depcomp*
aclocal.m4 install-sh*
autom4te.cache/ missing*
config.h.in src/
configure*
./autom4te.cache:
output.0 requests traces.1
output.1 traces.0
./src:
Makefile.am Makefile.in main.c
                              definitions for third-party macros
                              used in configure.ac
```

```
\tilde{\ }/amhello % ls -R
.:
Makefile.am configure.ac
Makefile.in depcomp*
aclocal.m4 install-sh*
autom4te.cache/ missing*
config.h.in src/
configure*
./autom4te.cache:
output.0 requests traces.1
output.1 traces.0
./src:
Makefile.am Makefile.in main.c
                             auxiliary tools
                             used during the build
```

```
\tilde{\ }/amhello % ls -R
.:
Makefile.am configure.ac
Makefile.in depcomp*
aclocal.m4 install-sh*
autom4te.cache/ missing*
config.h.in src/
configure*
./autom4te.cache:
output.0 requests traces.1
output.1 traces.0
./src:
Makefile.am Makefile.in main.c
                             Autotools cache files
```

```
\tilde{a} /amhello % ./configure
checking for a BSD-compatible install... /usr/bin/install -c
checking whether build environment is sane... yes
checking for gawk... gawk
checking whether make sets $(MAKE)... yes
checking for gcc... gcc
...
checking dependency style of gcc... gcc3
configure: creating ./config.status
config.status: creating Makefile
config.status: creating src/Makefile
config.status: creating config.h
config.status: executing depfiles commands
\tilde{\phantom{a}}/amhello %
```

```
\tilde{\ }/amhello % ./configure
checking for a BSD-compatible install... /usr/bin/install -c
checking whether build environment is sane... yes
checking for gawk... gawk
checking whether make sets $(MAKE)... yes
checking for gcc... gcc
...
checking dependency style of gcc... gcc3
configure: creating ./config.status
config.status: creating Makefile
config.status: creating src/Makefile
config.status: creating config.h
config.status: executing depfiles commands
\degree/amhello %
```

```
\tilde{\ }/amhello % ./configure
checking for a BSD-compatible install... /usr/bin/install -c
checking whether build environment is sane... yes
checking for gawk... gawk
checking whether make sets $(MAKE)... yes
checking for gcc... gcc
...
checking dependency style of gcc... gcc3
configure: creating ./config.status
config.status: creating Makefile
config.status: creating src/Makefile
config.status: creating config.h
config.status: executing depfiles commands
\tilde{\ }/amhello % make
```
...

```
~/amhello % src/hello
Hello World!
This is amhello 1.0.
~/amhello %
```

```
~/amhello % src/hello
Hello World!
This is amhello 1.0.
~/amhello % make distcheck
...
========================================
amhello archives ready for distribution:
amhello-1.0.tar.gz
========================================
\tilde{\ }/amhello %
```

```
\tilde{\ }/amhello % tar ztf amhello-1.0.tar.gz
amhello-1.0/
amhello-1.0/Makefile.am
amhello-1.0/Makefile.in
amhello-1.0/aclocal.m4
amhello-1.0/config.h.in
amhello-1.0/configure
amhello-1.0/configure.ac
amhello-1.0/depcomp
amhello-1.0/install-sh
amhello-1.0/missing
amhello-1.0/src/
amhello-1.0/src/Makefile.am
amhello-1.0/src/Makefile.in
amhello-1.0/src/main.c
\tilde{\ }/amhello %
```
# Introducing Core Autotools

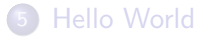

#### 6 [Introducing Core Autotools](#page-117-0)

#### **[Hello World Explained](#page-141-0)**

#### **[Using Autoconf](#page-160-0)**

#### <span id="page-117-0"></span>[Using Automake](#page-292-0)

GNU Autoconf

GNU Autoconf 'autoconf' Create configure from configure.ac.

GNU Autoconf 'autoconf' Create configure from configure.ac. 'autoheader' Create config.h.in from configure.ac.

GNU Autoconf

'autoconf' Create configure from configure.ac. 'autoheader' Create config.h.in from configure.ac. 'autoreconf' Run all tools in the right order.

GNU Autoconf 'autoconf' Create configure from configure.ac. 'autoheader' Create config.h.in from configure.ac. 'autoreconf' Run all tools in the right order. 'autoscan' Scan sources for common portability problems, and related macros missing from *configure.ac.* 

GNU Autoconf 'autoconf' Create configure from configure.ac. 'autoheader' Create config.h.in from configure.ac. 'autoreconf' Run all tools in the right order. 'autoscan' Scan sources for common portability problems, and related macros missing from configure.ac. 'autoupdate' Update obsolete macros in *configure.ac*.

GNU Autoconf 'autoconf' Create configure from configure.ac. 'autoheader' Create config.h.in from configure.ac. 'autoreconf' Run all tools in the right order. 'autoscan' Scan sources for common portability problems, and related macros missing from configure.ac. 'autoupdate' Update obsolete macros in *configure.ac*. 'ifnames' Gather identifiers from all #if/#ifdef/... directives.

GNU Autoconf 'autoconf' Create configure from configure.ac. 'autoheader' Create config.h.in from configure.ac. 'autoreconf' Run all tools in the right order. 'autoscan' Scan sources for common portability problems, and related macros missing from configure.ac. 'autoupdate' Update obsolete macros in *configure.ac*. 'ifnames' Gather identifiers from all #if/#ifdef/... directives. 'autom4te' The heart of Autoconf. It drives M4 and implements the features used by most of the above tools. Useful for creating more than just *configure* files. GNU Automake

GNU Autoconf 'autoconf' Create configure from configure.ac. 'autoheader' Create config.h.in from configure.ac. 'autoreconf' Run all tools in the right order. 'autoscan' Scan sources for common portability problems, and related macros missing from configure.ac. 'autoupdate' Update obsolete macros in *configure.ac*. 'ifnames' Gather identifiers from all #if/#ifdef/... directives. 'autom4te' The heart of Autoconf. It drives M4 and implements the features used by most of the above tools. Useful for creating more than just configure files. GNU Automake

'automake' Create Makefile.ins from Makefile.ams and configure.ac.

GNU Autoconf 'autoconf' Create configure from configure.ac. 'autoheader' Create config.h.in from configure.ac. 'autoreconf' Run all tools in the right order. 'autoscan' Scan sources for common portability problems, and related macros missing from configure.ac. 'autoupdate' Update obsolete macros in *configure.ac*. 'ifnames' Gather identifiers from all #if/#ifdef/... directives. 'autom4te' The heart of Autoconf. It drives M4 and implements the features used by most of the above tools. Useful for creating more than just *configure* files. GNU Automake 'automake' Create Makefile.ins from Makefile.ams and configure.ac. 'aclocal' Scan *configure.ac* for uses of third-party macros, and gather definitions in aclocal.m4.

GNU Autoconf 'autoconf' Create configure from configure.ac. 'autoheader' Create config.h.in from configure.ac. 'autoreconf' Run all tools in the right order. 'autoscan' Scan sources for common portability problems, and related macros missing from configure.ac. 'autoupdate' Update obsolete macros in *configure.ac*. 'ifnames' Gather identifiers from all #if/#ifdef/... directives. 'autom4te' The heart of Autoconf. It drives M4 and implements the features used by most of the above tools. Useful for creating more than just *configure* files. GNU Automake 'automake' Create Makefile.ins from Makefile.ams and configure.ac. 'aclocal' Scan *configure.ac* for uses of third-party macros, and gather definitions in aclocal.m4.

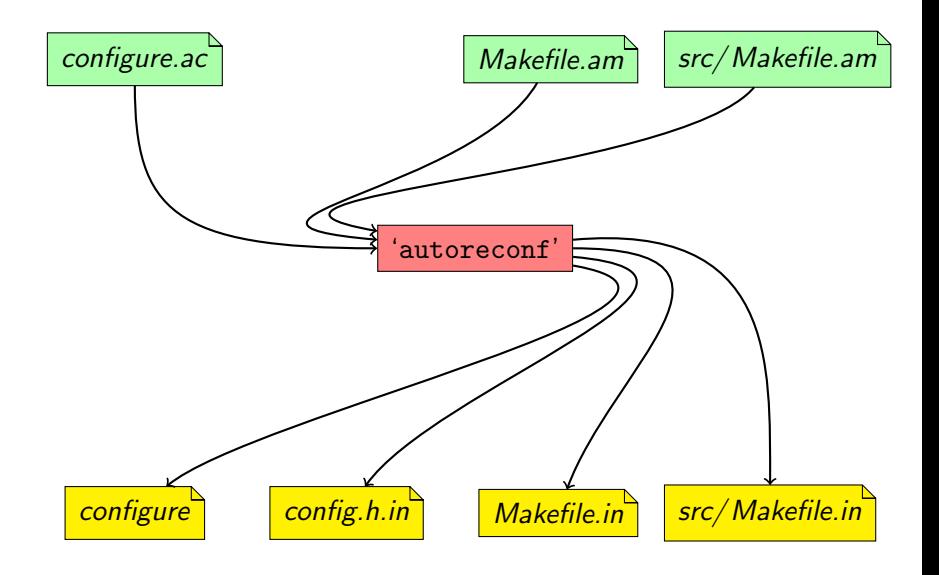

Introducing Core Autotools

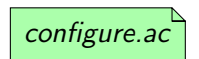

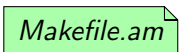

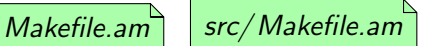

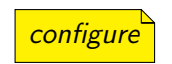

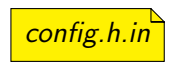

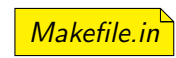

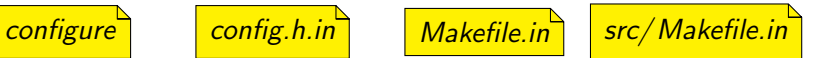

Introducing Core Autotools

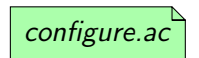

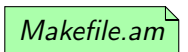

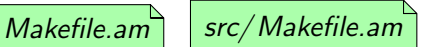

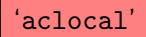

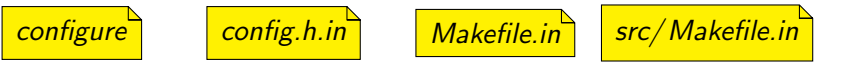

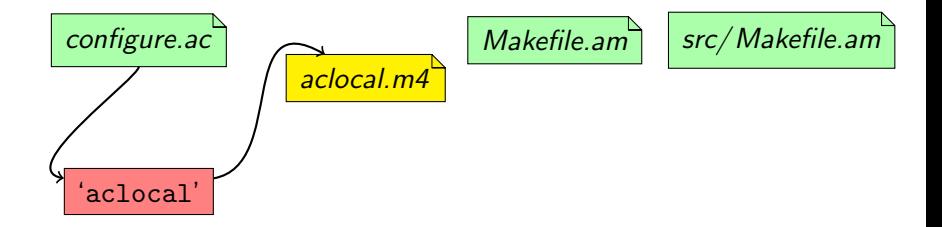

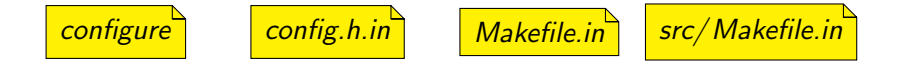

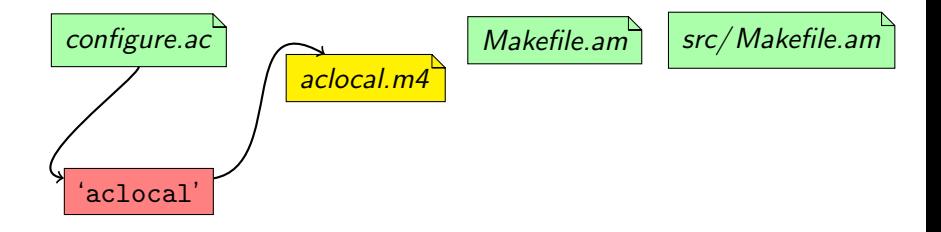

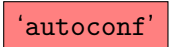

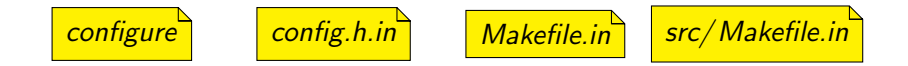

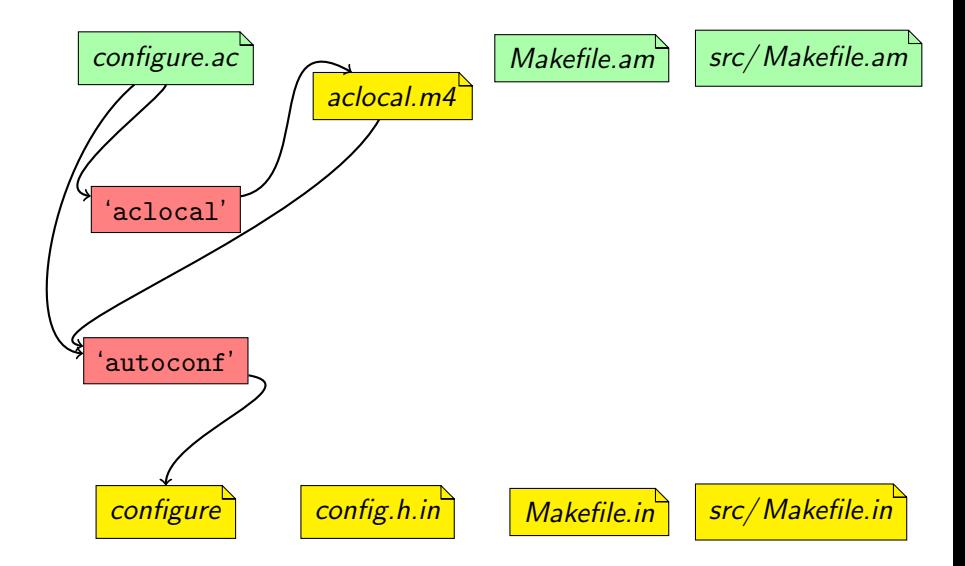

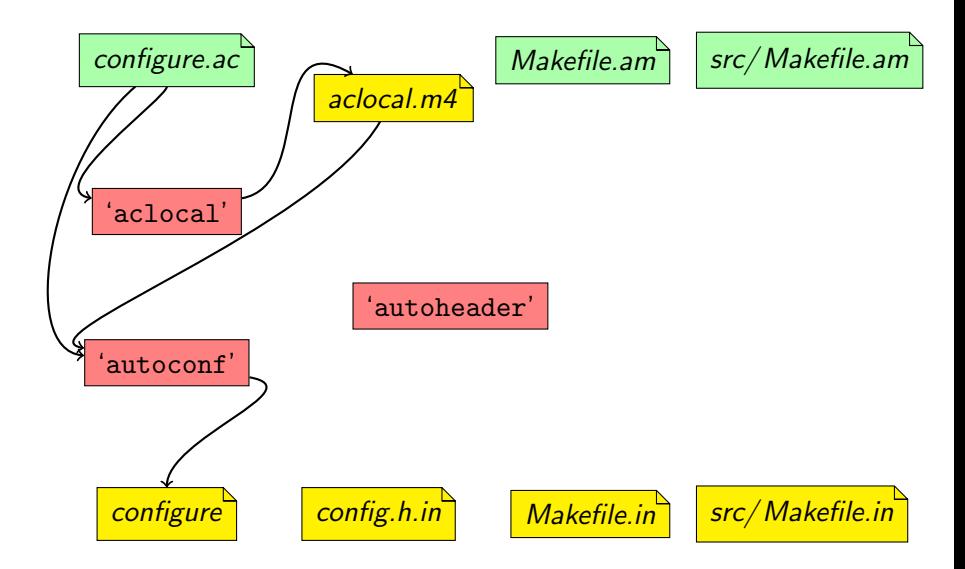

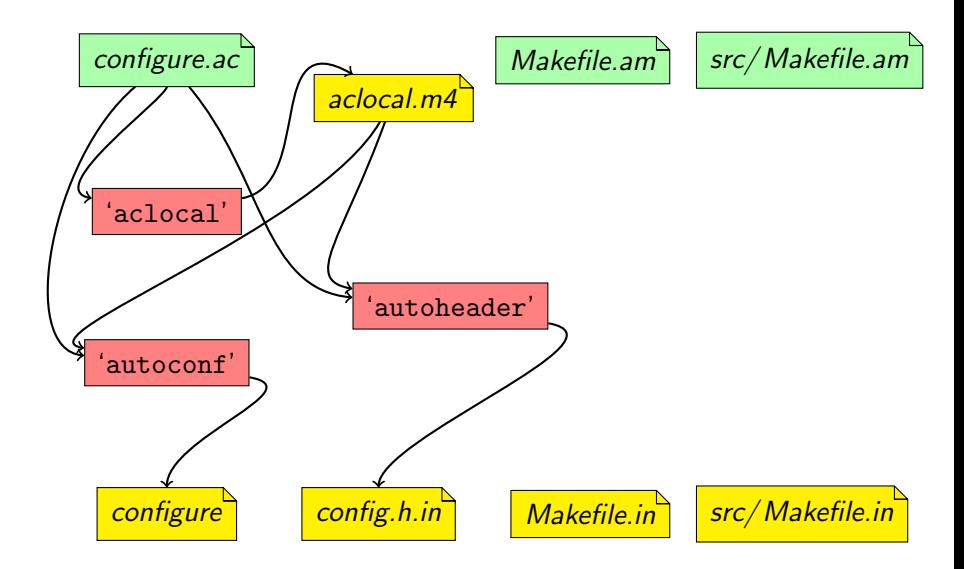

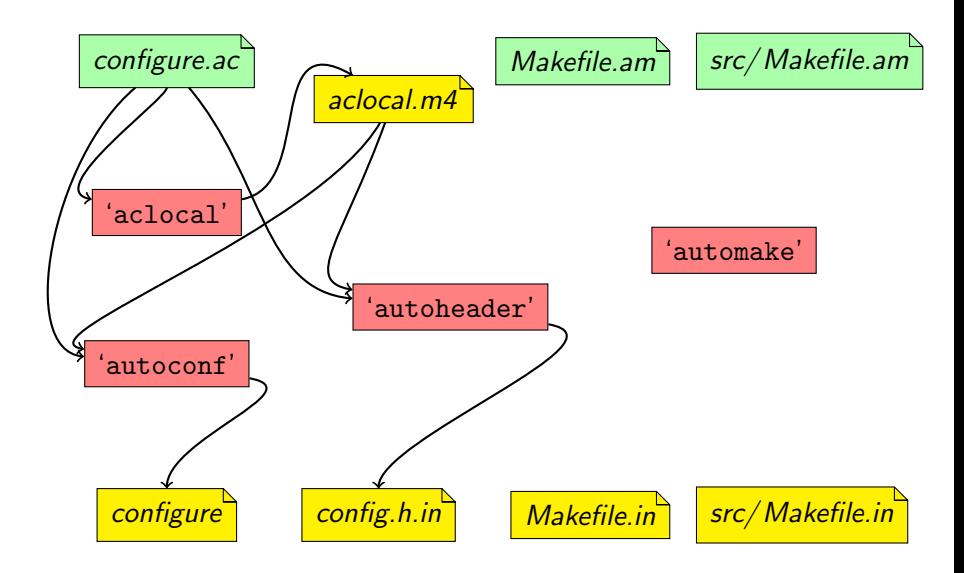

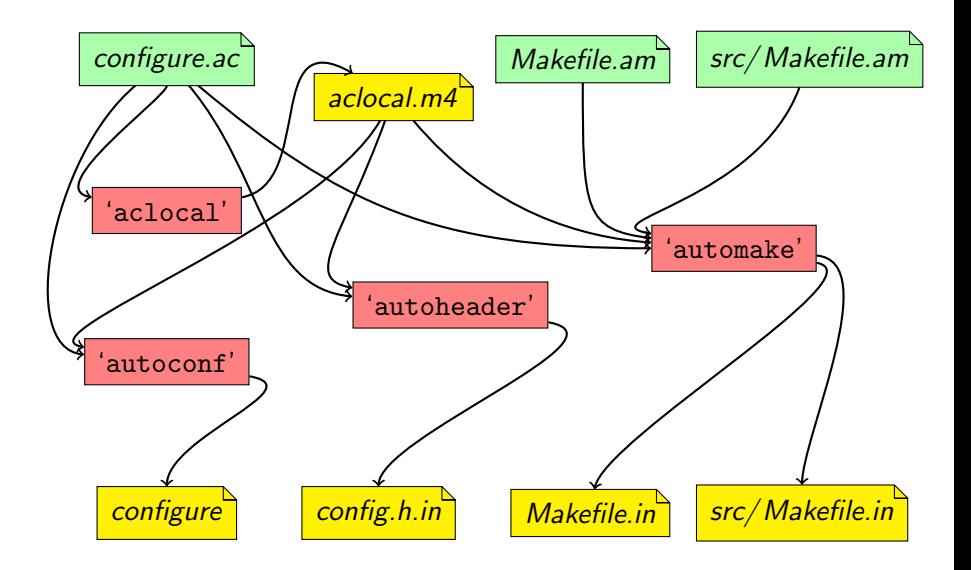

### 'autoreconf' is Your Friend

In practice,

- You do not have to remember the interaction of all tools.
- Use 'autoreconf --install' to setup the package initially.
- Rely on the rebuild rules (output in *Makefiles*) to rerun the right autotool when you change some input file.
- You only need a rough idea of the purpose of each tool to understand errors. (What tool complains and about what?)

## 'autoreconf' is Your Friend

In practice,

- You do not have to remember the interaction of all tools.
- Use 'autoreconf --install' to setup the package initially.
- Rely on the rebuild rules (output in *Makefiles*) to rerun the right autotool when you change some input file.
- You only need a rough idea of the purpose of each tool to understand errors. (What tool complains and about what?)

'autoconf' Creates *configure* from *configure.ac.* 

'autoheader' Creates config.h.in from configure.ac.

'automake' Creates *Makefile.ins* from *Makefile.ams* and *configure.ac.* 

- 'aclocal' Scans *configure.ac* for uses of third-party macros, and gather definitions in aclocal.m4.
- 'autom4te' Autoconf driver for M4. All tools that process *configure.ac* do so through 'autom4te'.

# Hello World Explained

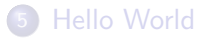

- 6 [Introducing Core Autotools](#page-117-0)
- 7 [Hello World Explained](#page-141-0)
	- **[Using Autoconf](#page-160-0)**

#### <span id="page-141-0"></span>[Using Automake](#page-292-0)

## amhello's configure.ac explained

#### configure.ac

```
AC_INIT([amhello], [1.0], [bug-report@address])
```

```
AM_INIT_AUTOMAKE([foreign -Wall -Werror])
```
AC\_PROG\_CC

```
AC_CONFIG_HEADERS([config.h])
```

```
AC_CONFIG_FILES([Makefile src/Makefile])
```
AC\_OUTPUT

## amhello's configure.ac explained

#### configure.ac

```
AC_INIT([amhello], [1.0], [bug-report@address])
```

```
AM_INIT_AUTOMAKE([foreign -Wall -Werror])
```

```
AC_PROG_CC
```

```
AC_CONFIG_HEADERS([config.h])
```

```
AC_CONFIG_FILES([Makefile src/Makefile])
```

```
AC_OUTPUT
```
**•** Initialize Autoconf. Specify package's name, version number, and bug-report address.
#### configure.ac

```
AC_INIT([amhello], [1.0], [bug-report@address])
```

```
AM_INIT_AUTOMAKE([foreign -Wall -Werror])
```
AC\_PROG\_CC

```
AC_CONFIG_HEADERS([config.h])
```

```
AC_CONFIG_FILES([Makefile src/Makefile])
```
AC\_OUTPUT

- **•** Initialize Autoconf. Specify package's name, version number, and bug-report address.
- **•** Initialize Automake. Turn on all Automake warnings and report them as errors. This is a foreign package.

## foreign Ignores some GNU Coding Standards

configure.ac

...

...

AM\_INIT\_AUTOMAKE([foreign -Wall -Werror])

 $\tilde{\ }$ /amhello % autoreconf --install configure.ac:2: installing './install-sh' configure.ac:2: installing './missing' src/Makefile.am: installing './depcomp'

## foreign Ignores some GNU Coding Standards

#### configure.ac without the foreign option

```
AM_INIT_AUTOMAKE([ -Wall -Werror])
```

```
\tilde{\ }/amhello % autoreconf --install
configure.ac:2: installing './install-sh'
configure.ac:2: installing './missing'
src/Makefile.am: installing './depcomp'
Makefile.am: installing './INSTALL'
Makefile.am: required file './NEWS' not found
Makefile.am: required file './README' not found
Makefile.am: required file './AUTHORS' not found
Makefile.am: required file './ChangeLog' not found
Makefile.am: installing './COPYING'
autoreconf: automake failed with exit status: 1
```
...

...

#### configure.ac

```
AC_INIT([amhello], [1.0], [bug-report@address])
```

```
AM_INIT_AUTOMAKE([foreign -Wall -Werror])
```
AC\_PROG\_CC

```
AC_CONFIG_HEADERS([config.h])
```

```
AC_CONFIG_FILES([Makefile src/Makefile])
```
AC\_OUTPUT

- **•** Initialize Autoconf. Specify package's name, version number, and bug-report address.
- **•** Initialize Automake. Turn on all Automake warnings and report them as errors. This is a foreign package.

#### configure.ac

```
AC_INIT([amhello], [1.0], [bug-report@address])
```

```
AM_INIT_AUTOMAKE([foreign -Wall -Werror])
```

```
AC_PROG_CC
```

```
AC_CONFIG_HEADERS([config.h])
```

```
AC_CONFIG_FILES([Makefile src/Makefile])
```

```
AC_OUTPUT
```
- Initialize Autoconf. Specify package's name, version number, and bug-report address.
- **•** Initialize Automake. Turn on all Automake warnings and report them as errors. This is a foreign package.
- Check for a C compiler.

#### configure.ac

```
AC_INIT([amhello], [1.0], [bug-report@address])
```

```
AM_INIT_AUTOMAKE([foreign -Wall -Werror])
```
AC\_PROG\_CC

```
AC_CONFIG_HEADERS([config.h])
```

```
AC_CONFIG_FILES([Makefile src/Makefile])
```
AC\_OUTPUT

- Initialize Autoconf. Specify package's name, version number, and bug-report address.
- **•** Initialize Automake. Turn on all Automake warnings and report them as errors. This is a foreign package.
- Check for a C compiler.
- Declare *config.h* as output header.

#### configure.ac

```
AC_INIT([amhello], [1.0], [bug-report@address])
```

```
AM_INIT_AUTOMAKE([foreign -Wall -Werror])
```

```
AC_PROG_CC
```

```
AC_CONFIG_HEADERS([config.h])
```

```
AC_CONFIG_FILES([Makefile src/Makefile])
```

```
AC_OUTPUT
```
- Initialize Autoconf. Specify package's name, version number, and bug-report address.
- **•** Initialize Automake. Turn on all Automake warnings and report them as errors. This is a foreign package.
- Check for a C compiler.
- Declare *config.h* as output header.
- Declare *Makefile* and *src/Makefile* as output files.

#### configure.ac

```
AC_INIT([amhello], [1.0], [bug-report@address])
```

```
AM_INIT_AUTOMAKE([foreign -Wall -Werror])
```
AC\_PROG\_CC

```
AC_CONFIG_HEADERS([config.h])
```

```
AC_CONFIG_FILES([Makefile src/Makefile])
```
AC\_OUTPUT

- Initialize Autoconf. Specify package's name, version number, and bug-report address.
- **•** Initialize Automake. Turn on all Automake warnings and report them as errors. This is a foreign package.
- Check for a C compiler.
- Declare *config.h* as output header.
- Declare *Makefile* and *src/Makefile* as output files.
- Actually output all declared files.

#### amhello's Makefile.am explained

Makefile.am

SUBDIRS = src

 $\bullet$  Build recursively in  $src/$ .

### amhello's Makefile.am explained

#### Makefile.am

SUBDIRS = src

- $\bullet$  Build recursively in  $src/$ .
- Nothing else is declared for the current directory. (The top-level *Makefile.am* is usually short.)

# amhello's src/Makefile.am explained

#### src/Makefile.am

bin\_PROGRAMS = hello

hello\_SOURCES = main.c

• We are building some programs.

# amhello's src/Makefile.am explained

#### src/Makefile.am

bin\_PROGRAMS = hello hello\_SOURCES = main.c

- We are building some programs.
- These programs will be installed in bindir.

#### Standard File System Hierarchy

Directory variable Default value prefix  $/$ usr $/$ local exec-prefix prefix

...

...

bindir exec-prefix/bin libdir exec-prefix/lib

includedir prefix/include datarootdir prefix/share datadir datarootdir mandir datarootdir/man infodir datarootdir/info

# amhello's src/Makefile.am explained

#### src/Makefile.am

bin\_PROGRAMS = hello hello\_SOURCES = main.c

- We are building some programs.
- These programs will be installed in bindir.

# amhello's src/Makefile.am explained

#### src/Makefile.am

bin\_PROGRAMS = hello hello\_SOURCES = main.c

- We are building some programs.
- These programs will be installed in bindir.
- There is only one program to build: *hello*.

# amhello's src/Makefile.am explained

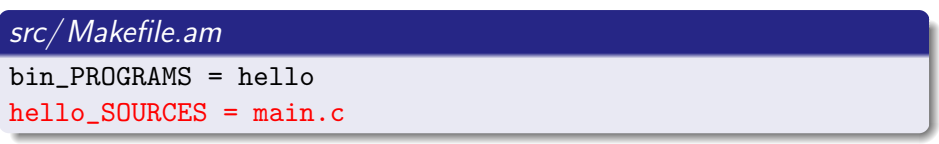

- We are building some programs.
- These programs will be installed in bindir.
- There is only one program to build: hello.
- To create *hello*, just compile *main.c.*

# Using Autoconf

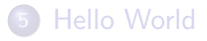

- 6 [Introducing Core Autotools](#page-117-0)
- **[Hello World Explained](#page-141-0)**
- 8 [Using Autoconf](#page-160-0)

#### <span id="page-160-0"></span>**[Using Automake](#page-292-0)**

- 'autoconf' is a macro processor.
- It converts *configure.ac*, which is a shell script using macro instructions, into *configure*, a full-fledged shell script.

- 'autoconf' is a macro processor.
- It converts *configure.ac*, which is a shell script using macro instructions, into *configure*, a full-fledged shell script.
- Autoconf offers many macros to perform common configuration checks.
- It is not uncommon to have a *configure.ac* without shell constructs, using only macros.

- 'autoconf' is a macro processor.
- It converts *configure.ac*, which is a shell script using macro instructions, into *configure*, a full-fledged shell script.
- Autoconf offers many macros to perform common configuration checks.
- It is not uncommon to have a *configure.ac* without shell constructs, using only macros.
- While processing *configure.ac* it is also possible to trace the occurrences of macros. This is how 'autoheader' creates config.h.in. It just looks for the macros that  $\#$ define symbols.

- 'autoconf' is a macro processor.
- It converts *configure.ac*, which is a shell script using macro instructions, into *configure*, a full-fledged shell script.
- Autoconf offers many macros to perform common configuration checks.
- It is not uncommon to have a *configure.ac* without shell constructs, using only macros.
- While processing *configure.ac* it is also possible to trace the occurrences of macros. This is how 'autoheader' creates config.h.in. It just looks for the macros that  $\#$ define symbols.
- The real macro processor actually is GNU M4. Autoconf offers some infrastructure on top of that, plus the pool of macros.

#### example.m4

```
m4_define(NAME1, Harry)
m4<sup>define</sub>(NAME2, Sally)</sup>
m4_define(MET, $1 met $2)MET(NAME1, NAME2)
```
 $\frac{9}{6}$ 

```
m4_define(NAME1, Harry)
m4<sup>define</sub>(NAME2, Sally)</sup>
m4_define(MET, $1 met $2)MET(NAME1, NAME2)
```

```
~\degree % m4 -P example.m4
ل<br>لہا<br>ل
Harry met Sally
```

```
m4_define(NAME1, Harry)
m4<sup>define</sub>(NAME2, Sally)</sup>
m4_define(MET, $1 met $2)MET(NAME1, NAME2)
```

```
~\tilde{} % m4 -P example.m4
ل<br>لہا<br>ل
Harry met Sally
```

```
m4_define(NAME1, Harry)
m4<sup>define</sub>(NAME2, Sally)</sup>
m4_define(MET, $1 met $2)MET(NAME1, NAME2)
```

```
~\tilde{} % m4 -P example.m4
ل<br>لہا<br>ل
Harry met Sally
```

```
m4_define(NAME1, Harry)
m4<sup>define</sub>(NAME2, Sally)</sup>
m4_define(MET, $1 met $2)MET(NAME1, NAME2)
```

```
~\tilde{} % m4 -P example.m4
ل<br>لہا<br>ل
Harry met Sally
```

```
لہ
m4_define(NAME2, Sally)
m4_define(MET, $1 met $2)MET(NAME1, NAME2)
```

```
~\tilde{} % m4 -P example.m4
ل<br>لہا<br>ل
Harry met Sally
```

```
لہ
m4_define(NAME2, Sally)
m4_define(MET, $1 met $2)MET(NAME1, NAME2)
```

```
~\tilde{} % m4 -P example.m4
ل<br>لہا<br>ل
Harry met Sally
```

```
لہ
m4_define(NAME2, Sally)
m4_define(MET, $1 met $2)MET(NAME1, NAME2)
```

```
~\tilde{} % m4 -P example.m4
ل<br>لہا<br>ل
Harry met Sally
```

```
لہ
لى
m4_define(MET, $1 met $2)MET(NAME1, NAME2)
```

```
~\tilde{} % m4 -P example.m4
ل<br>با<br>با
Harry met Sally
```

```
لہ
\overline{ }m4_define(MET, $1 met $2)MET(NAME1, NAME2)
```

```
~\tilde{} % m4 -P example.m4
ل<br>با<br>با
Harry met Sally
```

```
لہ
لى
m4_define(MET, $1 met $2)MET(NAME1, NAME2)
```

```
~\tilde{} % m4 -P example.m4
ل<br>با<br>با
Harry met Sally
```

```
لہ
\overline{ }m4_define(MET, $1 met $2)MET(NAME1, NAME2)
```

```
~\tilde{} % m4 -P example.m4
ل<br>با<br>با
Harry met Sally
```

```
لہ
لى
m4_define(MET, $1 met $2)MET(NAME1, NAME2)
```

```
~\tilde{} % m4 -P example.m4
ل<br>با<br>با
Harry met Sally
```
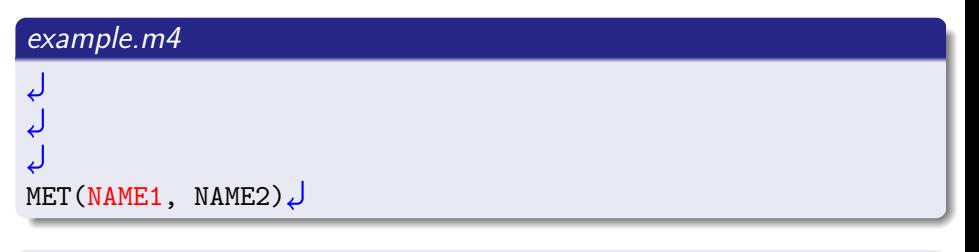

```
~ % m4 -P example.m4
ل<br>با<br>با
Harry met Sally
```
#### example.m4

ل<br>ل ک MET(Harry, NAME2)

```
~ % m4 -P example.m4
ل<br>ل م
Harry met Sally
```
# example.m4 ل<br>ل ک MET(Harry, NAME2)

```
~ % m4 -P example.m4
ل<br>ل م
Harry met Sally
```
### example.m4

ل<br>ل ک MET(Harry, NAME2)

```
~ % m4 -P example.m4
ل م<br>م
Harry met Sally
```
### example.m4

ل<br>ل ک MET(Harry, Sally)

```
~ % m4 -P example.m4
ل<br>ل م
Harry met Sally
```
### example.m4

ل<br>ل ک MET(Harry, Sally)

```
~ % m4 -P example.m4
ل<br>ل م
Harry met Sally
```
### example.m4

ل<br>ل ک MET(Harry, Sally)

```
~ % m4 -P example.m4
ل<br>ل م
Harry met Sally
```
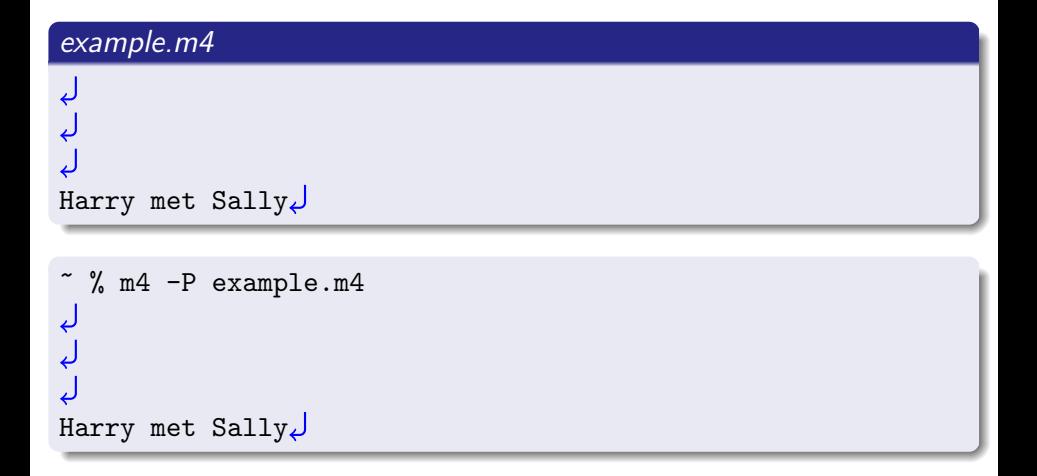

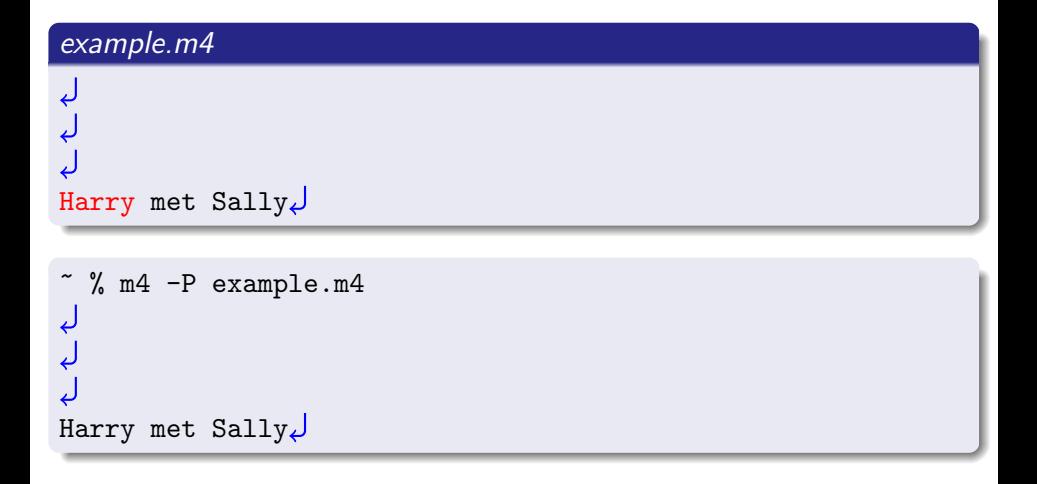

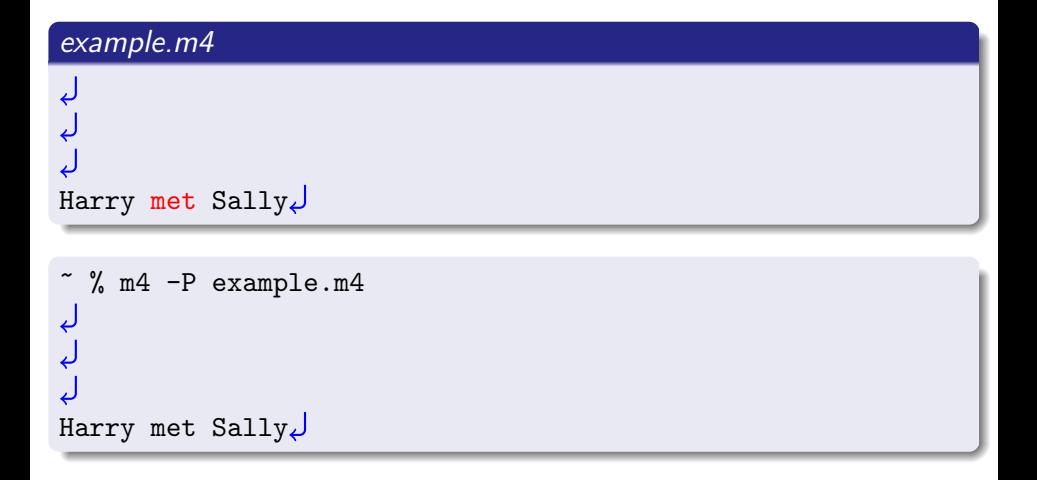

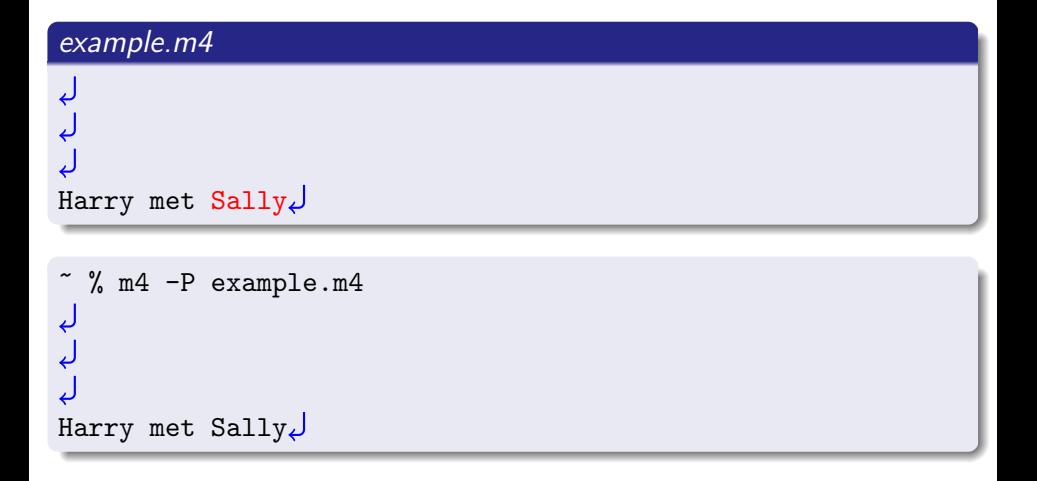

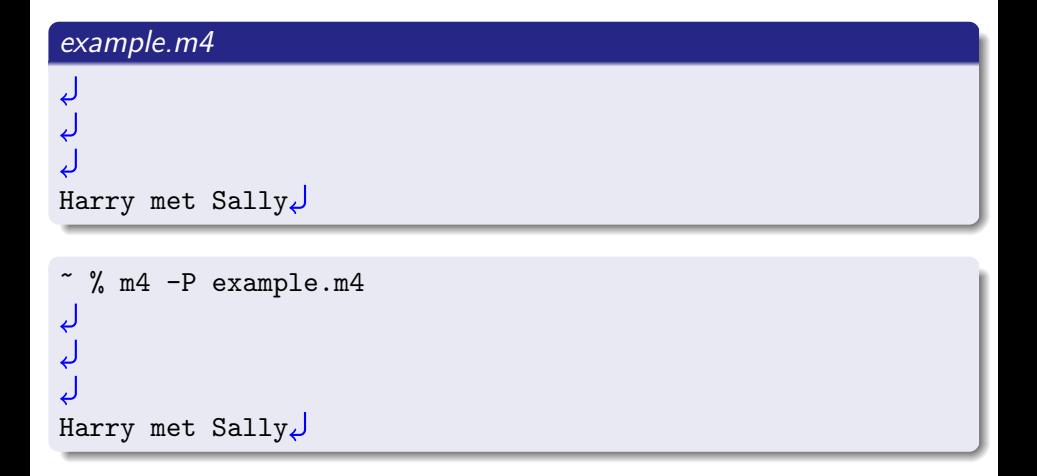

- The macro's arguments are processed
- Then the macro is expanded
- Finally the output of the macro is processed too

- The macro's arguments are processed
- Then the macro is expanded
- Finally the output of the macro is processed too
- A string can be protected from processing using quotes.

### example.m4 m4\_define(NAME1, 'Harry, Jr.')  $m4$ <sup>define</sub>(NAME2, Sally)</sup> m4\_define(MET,  $$1$  met  $$2)$ MET(NAME1, NAME2)

- The macro's arguments are processed
- Then the macro is expanded
- Finally the output of the macro is processed too
- A string can be protected from processing using quotes.

This is a source of many mistakes for the unwary.

#### example.m4

```
m4_define(NAME1, 'Harry, Jr.')
m4<sup>define</sub>(NAME2, Sally)</sup>
m4<sup>define</sub>(MET, $1 met $2)</sup>
MET(NAME1, NAME2)
```
- The macro's arguments are processed
- Then the macro is expanded
- Finally the output of the macro is processed too
- A string can be protected from processing using quotes.

This is a source of many mistakes for the unwary.

#### example.m4

```
m4_define(NAME1, 'Harry, Jr.')
m4<sub>define</sub>(NAME2, Sally)
m4_define(MET, $1 met $2)MET(NAME1, NAME2)
```
- The macro's arguments are processed
- Then the macro is expanded
- Finally the output of the macro is processed too
- A string can be protected from processing using quotes.

This is a source of many mistakes for the unwary.

#### example.m4

```
m4_define(NAME1, 'Harry, Jr.')
m4<sub>define</sub>(NAME2, Sally)
m4_define(MET, $1 met $2)MET(NAME1, NAME2)
```
- The macro's arguments are processed
- Then the macro is expanded
- Finally the output of the macro is processed too
- A string can be protected from processing using quotes.

This is a source of many mistakes for the unwary.

#### example.m4

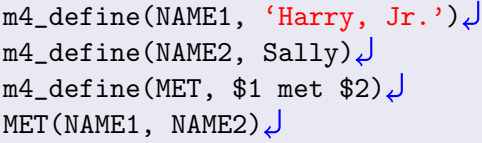

- The macro's arguments are processed
- Then the macro is expanded
- Finally the output of the macro is processed too
- A string can be protected from processing using quotes.

This is a source of many mistakes for the unwary.

#### example.m4

```
m4_define(NAME1, Harry, Jr.)
m4<sup>define</sub>(NAME2, Sally)</sup>
m4_define(MET, $1 met $2)MET(NAME1, NAME2)
```
- The macro's arguments are processed
- Then the macro is expanded
- Finally the output of the macro is processed too
- A string can be protected from processing using quotes.

This is a source of many mistakes for the unwary.

#### example.m4

```
m4_define(NAME1, Harry, Jr.)
m4<sup>define</sub>(NAME2, Sally)</sup>
m4<sup>define</sub>(MET, $1 met $2)</sup>
MET(NAME1, NAME2)
```
- The macro's arguments are processed
- Then the macro is expanded
- Finally the output of the macro is processed too
- A string can be protected from processing using quotes.

This is a source of many mistakes for the unwary.

### example.m4

```
لہ
m4<sup>define</sub>(NAME2, Sally)</sup>
m4_define(MET, $1 met $2)MET(NAME1, NAME2)
```
- The macro's arguments are processed
- Then the macro is expanded
- Finally the output of the macro is processed too
- A string can be protected from processing using quotes.

This is a source of many mistakes for the unwary.

### example.m4

```
لہ
m4<sup>define(NAME2, Sally)</sup>
m4_define(MET, $1 met $2)MET(NAME1, NAME2)
```
- The macro's arguments are processed
- Then the macro is expanded
- Finally the output of the macro is processed too
- A string can be protected from processing using quotes.

This is a source of many mistakes for the unwary.

```
example.m4
لہ
m4<sup>define</sub>(NAME2, Sally)</sup>
m4_define(MET, $1 met $2)MET(NAME1, NAME2)
```
- The macro's arguments are processed
- Then the macro is expanded
- Finally the output of the macro is processed too
- A string can be protected from processing using quotes.

This is a source of many mistakes for the unwary.

```
example.m4
لہ
m4<sub>define</sub>(NAME2, Sally)
m4_define(MET, $1 met $2)MET(NAME1, NAME2)
```
- The macro's arguments are processed
- Then the macro is expanded
- Finally the output of the macro is processed too
- A string can be protected from processing using quotes.

This is a source of many mistakes for the unwary.

```
example.m4
m4_define(MET, $1 met $2)MET(NAME1, NAME2)
```
- The macro's arguments are processed
- Then the macro is expanded
- Finally the output of the macro is processed too
- A string can be protected from processing using quotes.

This is a source of many mistakes for the unwary.

```
example.m4
m4_define(MET, $1 met $2)MET(NAME1, NAME2)
```
- The macro's arguments are processed
- Then the macro is expanded
- Finally the output of the macro is processed too
- A string can be protected from processing using quotes.

This is a source of many mistakes for the unwary.

```
example.m4
m4_define(MET, $1 met $2)MET(NAME1, NAME2)
```
- The macro's arguments are processed
- Then the macro is expanded
- Finally the output of the macro is processed too
- A string can be protected from processing using quotes.

This is a source of many mistakes for the unwary.

```
example.m4
m4_define(MET, $1 met $2)MET(NAME1, NAME2)
```
- The macro's arguments are processed
- Then the macro is expanded
- Finally the output of the macro is processed too
- A string can be protected from processing using quotes.

This is a source of many mistakes for the unwary.

```
example.m4
m4_define(MET, $1 met $2)MET(NAME1, NAME2)
```
- The macro's arguments are processed
- Then the macro is expanded
- Finally the output of the macro is processed too
- A string can be protected from processing using quotes.

This is a source of many mistakes for the unwary.

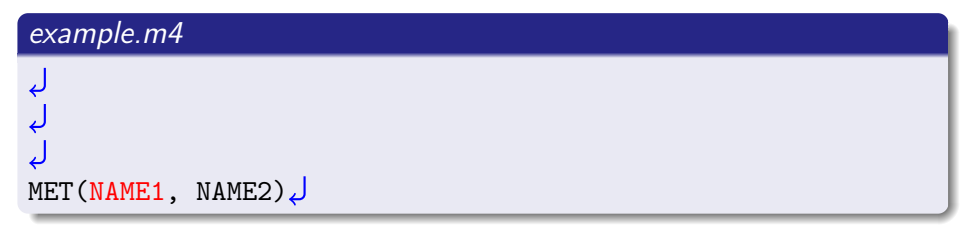

- The macro's arguments are processed
- Then the macro is expanded
- Finally the output of the macro is processed too
- A string can be protected from processing using quotes.

This is a source of many mistakes for the unwary.

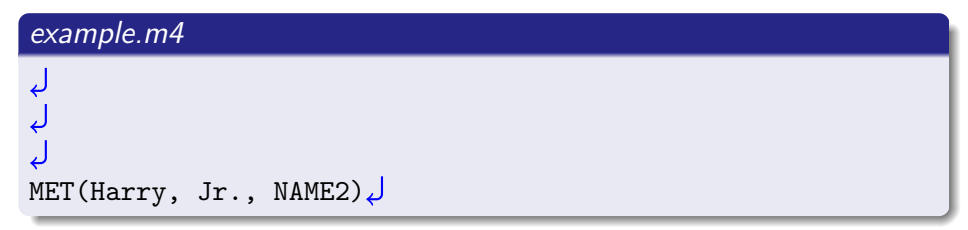

- The macro's arguments are processed
- Then the macro is expanded
- Finally the output of the macro is processed too
- A string can be protected from processing using quotes.

This is a source of many mistakes for the unwary.

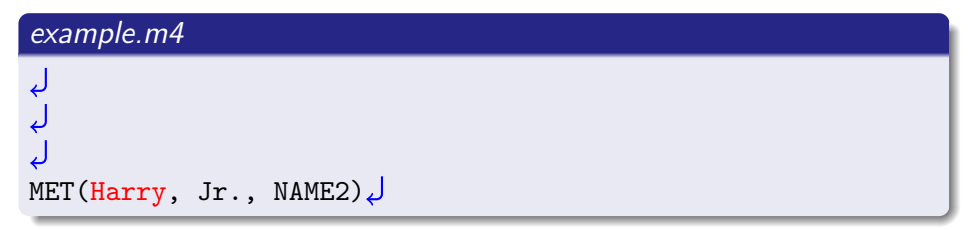

- The macro's arguments are processed
- Then the macro is expanded
- Finally the output of the macro is processed too
- A string can be protected from processing using quotes.

This is a source of many mistakes for the unwary.

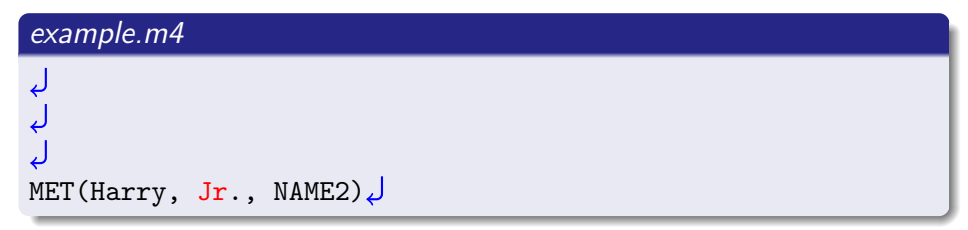

- The macro's arguments are processed
- Then the macro is expanded
- Finally the output of the macro is processed too
- A string can be protected from processing using quotes.

This is a source of many mistakes for the unwary.

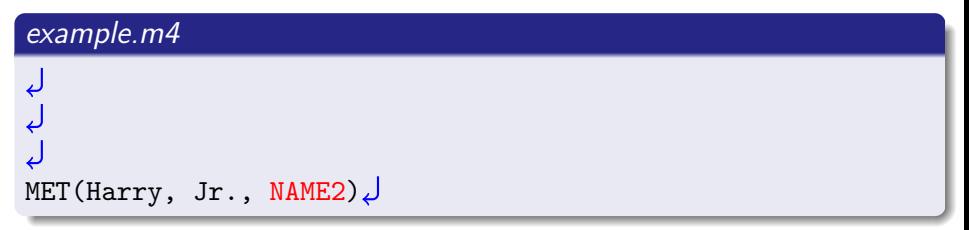

- The macro's arguments are processed
- Then the macro is expanded
- Finally the output of the macro is processed too
- A string can be protected from processing using quotes.

This is a source of many mistakes for the unwary.

$$
\begin{array}{c}\n\downarrow \\
\downarrow \\
\downarrow \\
\downarrow \\
\text{MET(Harry, Jr., Sally)}\n\end{array}
$$

- The macro's arguments are processed
- Then the macro is expanded
- Finally the output of the macro is processed too
- A string can be protected from processing using quotes.

This is a source of many mistakes for the unwary.

$$
example.m4
$$
\n
$$
\\
$$
\n
$$
\\
$$
\n
$$
\\
$$
\n
$$
\\
$$
\n
$$
\\
$$
\n
$$
\\
$$
\n
$$
\\
$$
\n
$$
\\
$$
\n
$$
\\
$$
\n
$$
\\
$$
\n
$$
\\
$$
\n
$$
\\
$$
\n
$$
\\
$$
\n
$$
\\
$$
\n
$$
\\
$$
\n
$$
\\
$$
\n
$$
\\
$$
\n
$$
\\
$$
\n
$$
\\
$$
\n
$$
\\
$$
\n
$$
\\
$$
\n
$$
\\
$$
\n
$$
\\
$$
\n
$$
\\
$$
\n
$$
\\
$$
\n
$$
\\
$$
\n
$$
\\
$$
\n
$$
\\
$$
\n
$$
\\
$$
\n
$$
\\
$$
\n
$$
\\
$$
\n
$$
\\
$$
\n
$$
\\
$$
\n
$$
\\
$$
\n
$$
\\
$$
\n
$$
\\
$$
\n
$$
\\
$$
\n
$$
\\
$$
\n
$$
\\
$$
\n
$$
\\
$$
\n
$$
\\
$$
\n
$$
\\
$$
\n
$$
\\
$$
\n
$$
\\
$$
\n
$$
\\
$$
\n
$$
\\
$$
\n
$$
\\
$$
\n
$$
\\
$$
\n
$$
\\
$$
\n
$$
\\
$$
\n
$$
\\
$$
\n
$$
\\
$$
\n
$$
\\
$$
\n
$$
\\
$$
\n
$$
\\
$$
\n
$$
\\
$$
\n
$$
\\
$$
\n
$$
\\
$$
\n
$$
\\
$$
\n
$$
\\
$$
\n
$$
\\
$$
\n
$$
\\
$$
\n
$$
\\
$$
\n
$$
\\
$$
\n
$$
\\
$$
\n
$$
\\
$$
\n
$$
\\
$$
\n
$$
\\
$$
\n<math display="</math>

- The macro's arguments are processed
- Then the macro is expanded
- Finally the output of the macro is processed too
- A string can be protected from processing using quotes.

This is a source of many mistakes for the unwary.

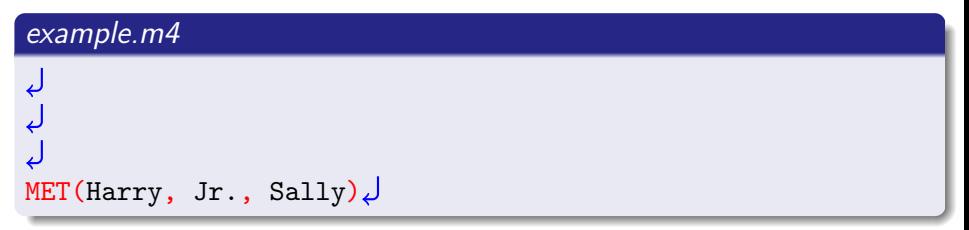

- The macro's arguments are processed
- Then the macro is expanded
- Finally the output of the macro is processed too
- A string can be protected from processing using quotes.

This is a source of many mistakes for the unwary.

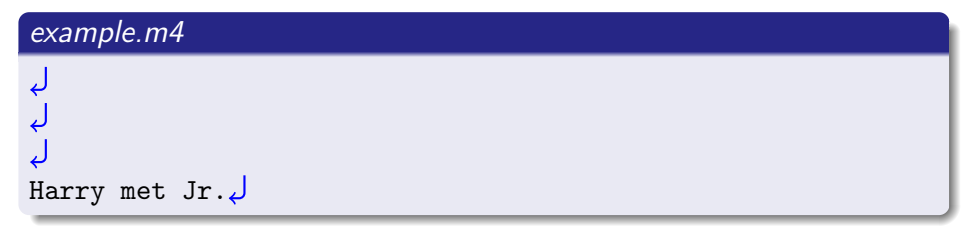
- The macro's arguments are processed
- Then the macro is expanded
- Finally the output of the macro is processed too
- A string can be protected from processing using quotes.

This is a source of many mistakes for the unwary.

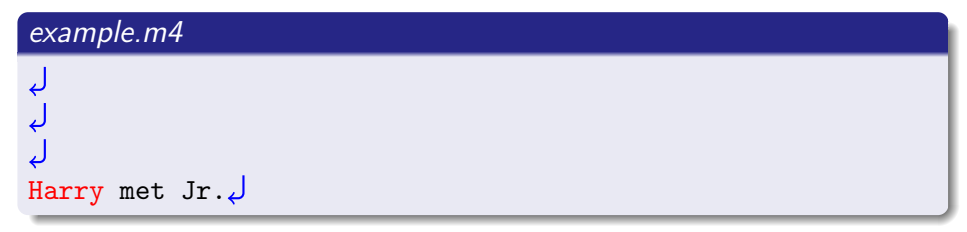

- The macro's arguments are processed
- Then the macro is expanded
- Finally the output of the macro is processed too
- A string can be protected from processing using quotes.

This is a source of many mistakes for the unwary.

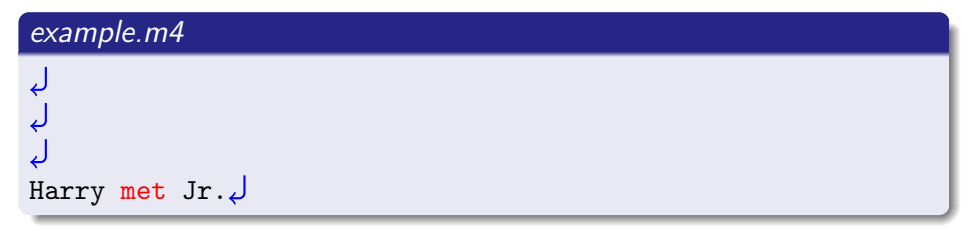

- The macro's arguments are processed
- Then the macro is expanded
- Finally the output of the macro is processed too
- A string can be protected from processing using quotes.

This is a source of many mistakes for the unwary.

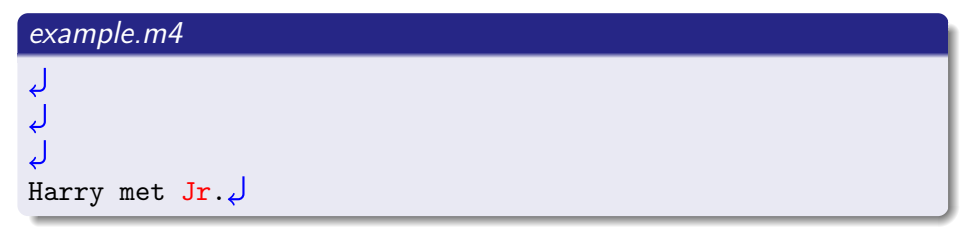

- The macro's arguments are processed
- Then the macro is expanded
- Finally the output of the macro is processed too
- A string can be protected from processing using quotes.

This is a source of many mistakes for the unwary.

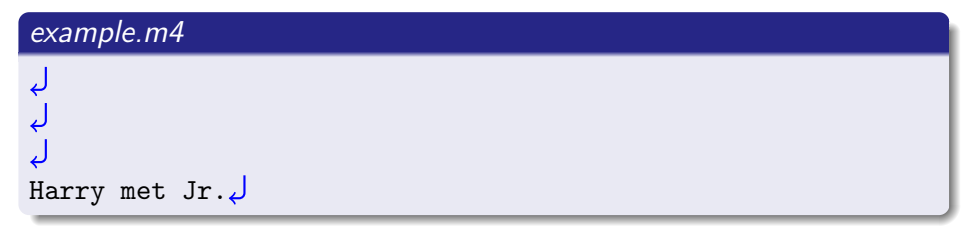

• Quote each macro argument once.

- Quote each macro argument once.
- So it is processed only after it has been output.

- Quote each macro argument once.
- So it is processed only after it has been output.

```
m4_define('NAME1', 'Harry, Jr.')
m4_define('NAME2', 'Sally')
m4_define('MET', '$1 met $2')MET('NAME1', 'NAME2')
```
- Quote each macro argument once.
- So it is processed only after it has been output.

```
m4_define('NAME1', 'Harry, Jr.')
m4_define('NAME2', 'Sally')
m4_define('MET', '$1 met $2')MET('NAME1', 'NAME2')
```
- Quote each macro argument once.
- So it is processed only after it has been output.

```
m4<sup>define</sub>(NAME1, 'Harry, Jr.')</sup>
m4_define('NAME2', 'Sally')
m4_define('MET', '$1 met $2')MET('NAME1', 'NAME2')
```
- Quote each macro argument once.
- So it is processed only after it has been output.

```
m4_define(NAME1, Harry, Jr.)
m4_define('NAME2', 'Sally')
m4_define('MET', '$1 met $2')MET('NAME1', 'NAME2')
```
- Quote each macro argument once.
- So it is processed only after it has been output.

```
لى
m4_define('NAME2', 'Sally')
m4_define('MET', '$1 met $2')MET('NAME1', 'NAME2')
```
- Quote each macro argument once.
- So it is processed only after it has been output.

```
لى
m4_define(NAME2, 'Sally')
m4_define('MET', '$1 met $2')MET('NAME1', 'NAME2')
```
- Quote each macro argument once.
- So it is processed only after it has been output.

```
لى
m4_define(NAME2, Sally)
m4_define('MET', '$1 met $2')MET('NAME1', 'NAME2')
```
- Quote each macro argument once.
- So it is processed only after it has been output.

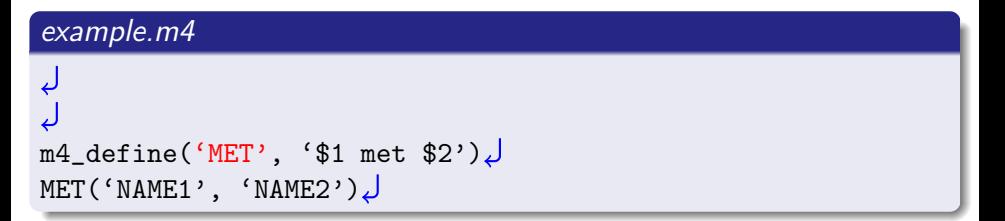

- Quote each macro argument once.
- So it is processed only after it has been output.

```
example.m4
\downarrowm4_define(MET, '$1 met $2')MET('NAME1', 'NAME2')
```
- Quote each macro argument once.
- So it is processed only after it has been output.

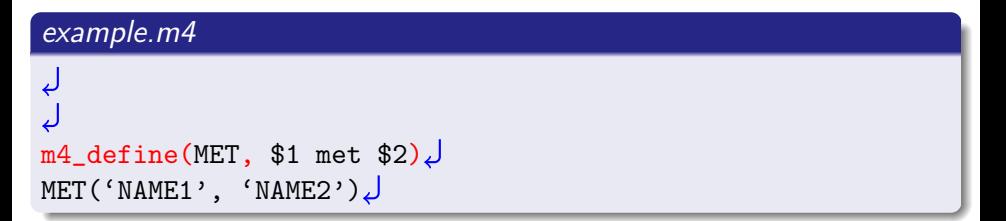

- Quote each macro argument once.
- So it is processed only after it has been output.

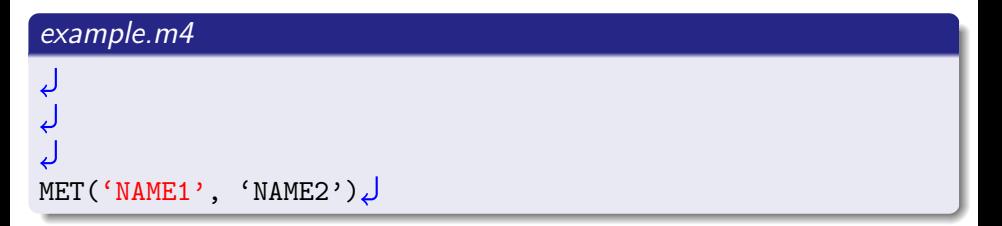

- Quote each macro argument once.
- So it is processed only after it has been output.

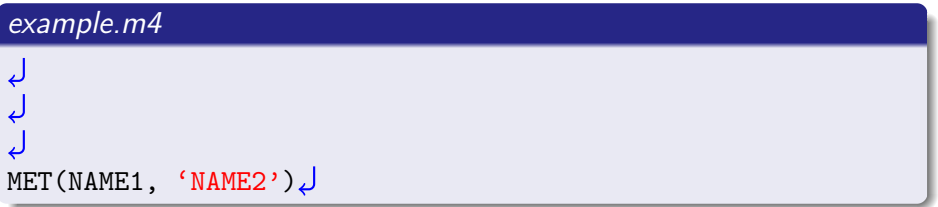

- Quote each macro argument once.
- So it is processed only after it has been output.

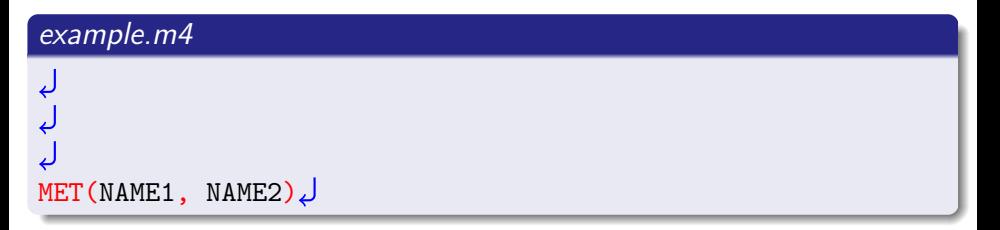

- Quote each macro argument once.
- So it is processed only after it has been output.

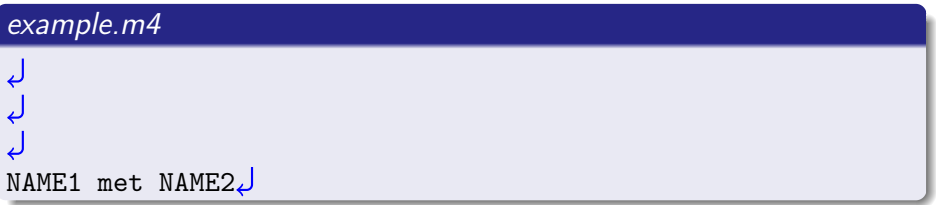

- Quote each macro argument once.
- So it is processed only after it has been output.

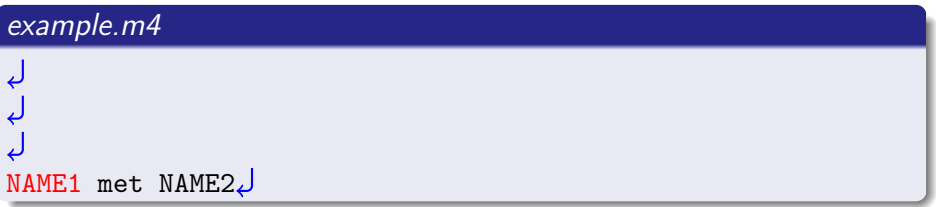

- Quote each macro argument once.
- So it is processed only after it has been output.

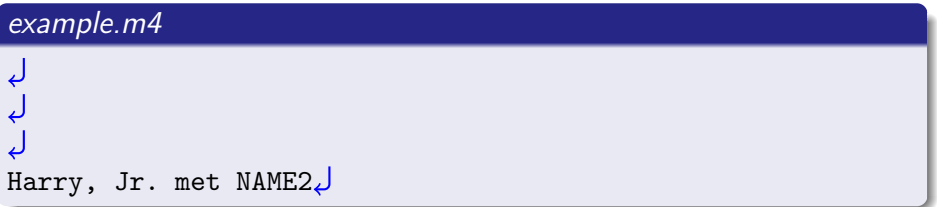

- Quote each macro argument once.
- So it is processed only after it has been output.

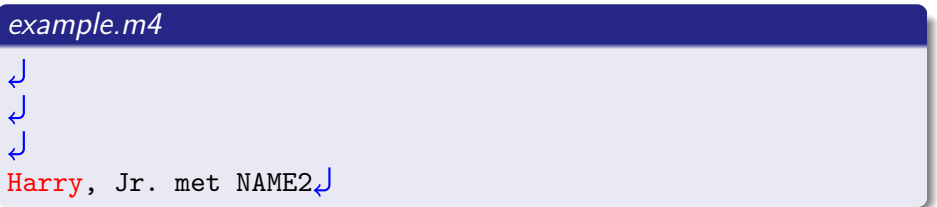

- Quote each macro argument once.
- So it is processed only after it has been output.

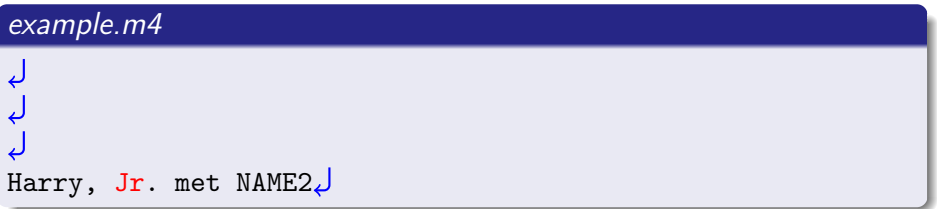

- Quote each macro argument once.
- So it is processed only after it has been output.

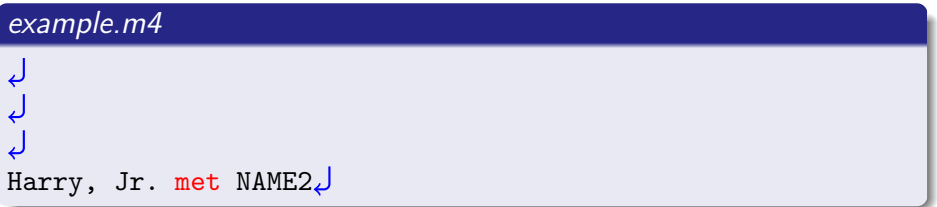

- Quote each macro argument once.
- So it is processed only after it has been output.

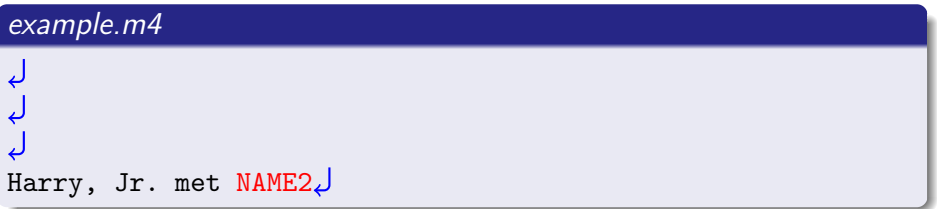

- Quote each macro argument once.
- So it is processed only after it has been output.

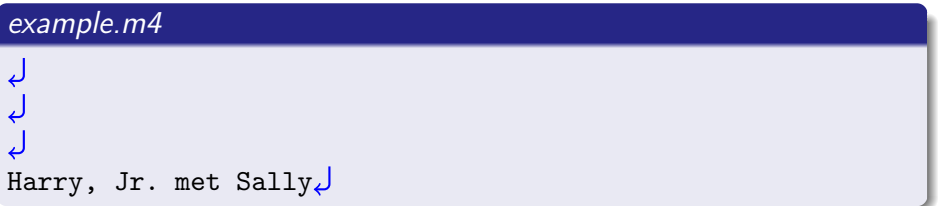

- Quote each macro argument once.
- So it is processed only after it has been output.

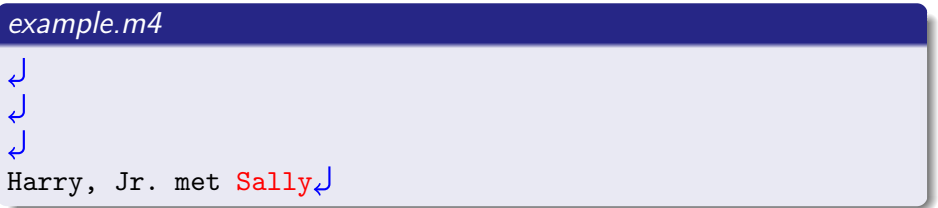

- Quote each macro argument once.
- So it is processed only after it has been output.

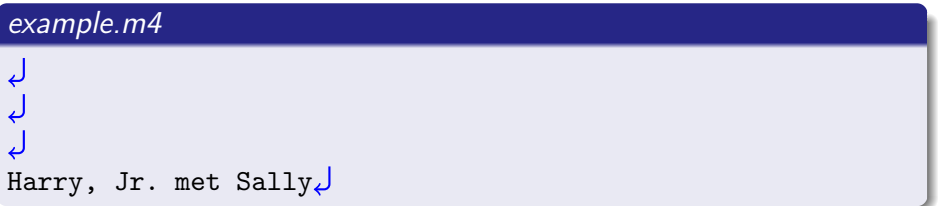

```
m4_define('NAME1', 'Harry, Jr.')
m4_define('NAME2', 'Sally')
m4_define('MET', '$1 met $2')MET('NAME1', 'NAME2')
```

```
\degree % m4 -P example.m4
ل<br>ل ل<br>ل
Harry, Jr. met Sally
```
• The parenthesis must stick to the macro name.

```
m4_define('NAME1', 'Harry, Jr.')
m4_define('NAME2', 'Sally')
m4_define('MET', '$1 met $2')MET<sub>-</sub>('NAME1', 'NAME2')
```

```
\degree % m4 -P example.m4
لے<br>لہ
 met (NAME1, NAME2)
```
- The parenthesis must stick to the macro name.
- Spaces after or inside quotes are part of the arguments.

```
m4_define('NAME1', 'Harry, Jr.')
m4_define('NAME2', 'Sally')
m4_define('MET', '$1 met $2')\sqrt{ }MET('_NAME1'',', 'NAME2')
```

```
\tilde{\phantom{a}} % m4 -P example.m4
ل<br>ل ل<br>ل
Harry, Jr. \Box met Sally
```
- The parenthesis must stick to the macro name.
- Spaces after or inside quotes are part of the arguments.
- Spaces before quotes are ignored.

```
m4<sup>define</sub>('NAME1', 'Harry, Jr.')</sup>
m4<sup>define</sub>('NAME2',.'Sally')</sup>
m4<sup>define</sub>('MET', '$1 met $2')</sup>
MET(\_'NAME1',\_'NAME2')
```

```
~ % m4 -P example.m4
Harry, Jr. met Sally
```
#### Autoconf on Top of M4

 $\bullet$  Autoconf = M4 with more machinery, and many predefined macros.

#### Autoconf on Top of M4

- Autoconf  $=$  M4 with more machinery, and many predefined macros.
- The quotes are [ and ] (instead of ' and ').

#### Autoconf on Top of M4

- Autoconf  $=$  M4 with more machinery, and many predefined macros.
- The quotes are [ and ] (instead of ' and ').
- $\bullet$  For this reason we use the test command instead of  $\lceil$  in shell fragments:

if  $[$  "\$x" = "\$y" ]; then ...
### Autoconf on Top of M4

- Autoconf  $=$  M4 with more machinery, and many predefined macros.
- The quotes are [ and ] (instead of ' and ').
- $\bullet$  For this reason we use the test command instead of  $\lceil$  in shell fragments:

if test " $x'' =$  " $y''$ ; then ...

### Autoconf on Top of M4

- Autoconf  $=$  M4 with more machinery, and many predefined macros.
- The quotes are [ and ] (instead of ' and ').
- $\bullet$  For this reason we use the test command instead of  $\lceil$  in shell fragments:

```
if test "\x" = "\v"; then ...
```
Macros are defined with AC DEFUN.

```
AC_DEFUN([NAME1], [Harry, Jr.])
AC_DEFUN([NAME2], [Sally])
AC DEFUN([MET], [$1 met $2])
MET([NAME1], [NAME2])
```
### configure.ac

# Prelude.

AC\_INIT([PACKAGE], [VERSION], [BUG-REPORT-ADDRESS])

- # Checks for programs.
- # Checks for libraries.
- Checks for header files.
- # Checks for typedefs, structures, and compiler characteristics.
- # Checks for library functions.
- # Output files.

### configure.ac

# Prelude.

AC\_INIT([amhello], [1.0], [bug-report@address])

- # Checks for programs.
- # Checks for libraries.
- # Checks for header files.
- # Checks for typedefs, structures, and compiler characteristics.
- # Checks for library functions.
- # Output files.

### configure.ac

# Prelude.

AC\_INIT([amhello], [1.0], [bug-report@address]) AM\_INIT\_AUTOMAKE([foreign -Wall -Werror])

- # Checks for programs.
- # Checks for libraries.
- # Checks for header files.
- # Checks for typedefs, structures, and compiler characteristics.
- Checks for library functions.
- # Output files.

### configure.ac

# Prelude.

AC\_INIT([amhello], [1.0], [bug-report@address])

```
AM_INIT_AUTOMAKE([foreign -Wall -Werror])
```
# Checks for programs.

### AC\_PROG\_CC

- # Checks for libraries.
- # Checks for header files.
- # Checks for typedefs, structures, and compiler characteristics.
- # Checks for library functions.

# Output files.

### configure.ac

# Prelude.

AC\_INIT([amhello], [1.0], [bug-report@address])

```
AM_INIT_AUTOMAKE([foreign -Wall -Werror])
```
# Checks for programs.

AC\_PROG\_CC

- # Checks for libraries.
- # Checks for header files.
- # Checks for typedefs, structures, and compiler characteristics.
- # Checks for library functions.

# Output files.

AC\_CONFIG\_FILES([Makefile src/Makefile]) AC\_OUTPUT

### configure.ac

# Prelude.

AC\_INIT([amhello], [1.0], [bug-report@address])

```
AM_INIT_AUTOMAKE([foreign -Wall -Werror])
```
# Checks for programs.

AC\_PROG\_CC

- # Checks for libraries.
- # Checks for header files.
- # Checks for typedefs, structures, and compiler characteristics.
- # Checks for library functions.

# Output files.

```
AC_CONFIG_HEADERS([config.h])
```

```
AC_CONFIG_FILES([Makefile src/Makefile])
```
AC\_OUTPUT

### AC INIT(PACKAGE, VERSION, BUG-REPORT-ADDRESS) Mandatory Autoconf initialization.

### AC INIT(PACKAGE, VERSION, BUG-REPORT-ADDRESS) Mandatory Autoconf initialization. AC PREREQ(VERSION)

Require a minimum Autoconf version. E.g. AC PREREQ([2.65])

AC INIT(PACKAGE, VERSION, BUG-REPORT-ADDRESS) Mandatory Autoconf initialization.

#### AC PREREQ(VERSION)

Require a minimum Autoconf version. E.g. AC PREREQ([2.65])

### AC CONFIG SRCDIR(FILE)

A safety check. FILE should be a distributed source file, and this makes sure that 'configure' is not run from outer space. E.g. AC CONFIG SRCDIR([src/main.c]).

AC INIT(PACKAGE, VERSION, BUG-REPORT-ADDRESS) Mandatory Autoconf initialization.

### AC PREREQ(VERSION)

Require a minimum Autoconf version. E.g. AC PREREQ([2.65]) AC CONFIG SRCDIR(FILE)

A safety check. FILE should be a distributed source file, and this makes sure that 'configure' is not run from outer space. E.g. AC CONFIG SRCDIR([src/main.c]).

AC CONFIG AUX DIR(DIRECTORY)

Auxiliary scripts such as *install-sh* and *depcomp* should be in DIRECTORY. E.g. AC CONFIG AUX DIR([build-aux]).

# Preparing the Package

```
\tilde{a} /amhello % ls -R
.:
Makefile.am configure.ac
Makefile.in depcomp*
aclocal.m4 install-sh*
autom4te.cache/ missing*
config.h.in src/
configure*
./autom4te.cache:
output.0 requests traces.1
output.1 traces.0
                             auxiliary tools
                             used during the build
```
### AC CONFIG AUX DIR Example

#### configure.ac

```
AC_INIT([amhello], [1.1], [bug-report@address])
```

```
AM_INIT_AUTOMAKE([foreign -Wall -Werror])
AC_PROG_CC
AC_CONFIG_HEADERS([config.h])
AC CONFIG FILES([Makefile src/Makefile])
AC_OUTPUT
```

```
% autoreconf --install
configure.ac:3: installing 'missing'
configure.ac:3: installing 'install-sh'
src/Makefile.am: installing 'depcomp'
```
### AC CONFIG AUX DIR Example

### configure.ac

```
AC_INIT([amhello], [1.1], [bug-report@address])
AC_CONFIG_AUX_DIR([build-aux])
AM_INIT_AUTOMAKE([foreign -Wall -Werror])
AC_PROG_CC
AC_CONFIG_HEADERS([config.h])
AC CONFIG FILES([Makefile src/Makefile])
AC_OUTPUT
```

```
% autoreconf --install
configure.ac:3: installing 'build-aux/missing'
configure.ac:3: installing 'build-aux/install-sh'
src/Makefile.am: installing 'build-aux/depcomp'
```
AC PROG CC, AC PROG CXX, AC PROG F77, ...

Compiler checks. (Handle search cross-compilers if needed.)

AC PROG CC, AC PROG CXX, AC PROG F77, ...

Compiler checks. (Handle search cross-compilers if needed.)

AC PROG SED, AC PROG YACC, AC PROG LEX, ...

Find good implementations and set \$SED, \$YACC, \$LEX, etc.

```
AC PROG CC, AC PROG CXX, AC PROG F77, ...
   Compiler checks. (Handle search cross-compilers if needed.)
AC PROG SED, AC PROG YACC, AC PROG LEX, ...
   Find good implementations and set $SED, $YACC, $LEX, etc.
AC CHECK PROGS(VAR, PROGS, [VAL-IF-NOT-FOUND])
   Define VAR to the first PROGS found, or to VAL-IF-NOT-FOUND
  otherwise.
```

```
AC_CHECK_PROGS([TAR], [tar gtar], [:])
if test "TAR" = :; thenAC_MSG_ERROR([This package needs tar.])
fi
```
#### ... and many more

```
AC PROG CC, AC PROG CXX, AC PROG F77, ...
   Compiler checks. (Handle search cross-compilers if needed.)
AC PROG SED, AC PROG YACC, AC PROG LEX, ...
   Find good implementations and set $SED, $YACC, $LEX, etc.
AC CHECK PROGS(VAR, PROGS, [VAL-IF-NOT-FOUND])
   Define VAR to the first PROGS found, or to VAL-IF-NOT-FOUND
  otherwise.
```

```
AC_CHECK_PROGS([TAR], [tar gtar], [:])
if test "TAR" = :; thenAC_MSG_ERROR([This package needs tar.])
fi
```
#### ... and many more

# Useful Autoconf Action Macros

AC MSG ERROR(ERROR-DESCRIPTION, [EXIT-STATUS]) Print ERROR-DESCRIPTION (also to *config.log*) and abort 'configure'. AC MSG WARN(ERROR-DESCRIPTION) Likewise, but don't abort.

# Useful Autoconf Action Macros

AC MSG ERROR(ERROR-DESCRIPTION, [EXIT-STATUS]) Print ERROR-DESCRIPTION (also to *config.log*) and abort 'configure'. AC MSG WARN(ERROR-DESCRIPTION) Likewise, but don't abort. AC DEFINE(VARIABLE, VALUE, DESCRIPTION) Output the following to *config.h.* 

/\* DESCRIPTION \*/ #define VARIABLE VALUE

# Useful Autoconf Action Macros

```
AC MSG ERROR(ERROR-DESCRIPTION, [EXIT-STATUS])
  Print ERROR-DESCRIPTION (also to config.log) and abort
   'configure'.
AC MSG WARN(ERROR-DESCRIPTION)
  Likewise, but don't abort.
AC DEFINE(VARIABLE, VALUE, DESCRIPTION)
  Output the following to config.h.
/* DESCRIPTION */
#define VARIABLE VALUE
```
AC SUBST(VARIABLE, [VALUE]) Define \$(VARIABLE) as VALUE in Makefile.

 $AC$  SUBST([FOO], [foo])  $BC$   $F00=foo$ 

All equivalent.

AC\_SUBST([FOO])

AC\_SUBST([FOO])

 $F\Omega$ <sub>D</sub> $F\Omega$ <sub>D</sub>

## Checking for Libraries

### AC CHECK LIB(LIBRARY, FUNCT, [ACT-IF-FOUND], [ACT-IF-NOT])

Check whether LIBRARY exists and contains FUNCT. Execute ACT-IF-FOUND if it does, ACT-IF-NOT otherwise.

# Checking for Libraries

AC CHECK LIB(LIBRARY, FUNCT, [ACT-IF-FOUND], [ACT-IF-NOT])

Check whether LIBRARY exists and contains FUNCT. Execute ACT-IF-FOUND if it does, ACT-IF-NOT otherwise.

AC\_CHECK\_LIB([efence], [malloc], [EFENCELIB=-lefence]) AC\_SUBST([EFENCELIB])

... we would later use \$(EFENCELIB) in the link rule.

# Checking for Libraries

AC CHECK LIB(LIBRARY, FUNCT, [ACT-IF-FOUND], [ACT-IF-NOT])

Check whether LIBRARY exists and contains FUNCT. Execute ACT-IF-FOUND if it does, ACT-IF-NOT otherwise.

AC\_CHECK\_LIB([efence], [malloc], [EFENCELIB=-lefence]) AC\_SUBST([EFENCELIB])

... we would later use \$(EFENCELIB) in the link rule.

If ACT-IF-FOUND is not set and the library is found, AC CHECK LIB will do LIBS="-lLIBRARY \$LIBS" and #define HAVE LIBLIBRARY. (Automake uses \$LIBS for linking everything.)

### AC CHECK HEADERS(HEADERS...)

Check for HEADERS and #define HAVE HEADER H for each header found.

```
AC CHECK HEADERS(HEADERS...)
```
Check for HEADERS and #define HAVE HEADER H for each header found.

AC\_CHECK\_HEADERS([sys/param.h unistd.h]) AC CHECK HEADERS([wchar.h])

Might #define HAVE\_SYS\_PARAM\_H, HAVE\_UNISTD\_H, and HAVE WCHAR H.

```
AC CHECK HEADERS(HEADERS...)
```
Check for HEADERS and #define HAVE HEADER H for each header found.

```
AC_CHECK_HEADERS([sys/param.h unistd.h])
AC_CHECK_HEADERS([wchar.h])
```
Might #define HAVE\_SYS\_PARAM\_H, HAVE\_UNISTD\_H, and HAVE WCHAR H.

```
\#if HAVE_UNISTD_H
\# include \ltunistd.h>
#endif
```

```
AC CHECK HEADERS(HEADERS...)
```
Check for HEADERS and #define HAVE HEADER H for each header found.

```
AC_CHECK_HEADERS([sys/param.h unistd.h])
AC_CHECK_HEADERS([wchar.h])
```
Might #define HAVE\_SYS\_PARAM\_H, HAVE\_UNISTD\_H, and HAVE WCHAR H.

```
\#if HAVE_UNISTD_H
\# include \ltunistd.h>
#endif
```
AC CHECK HEADER(HEADER, [ACT-IF-FOUND], [ACT-IF-NOT])

Check only one header.

#### AC CONFIG HEADERS(HEADERS...)

Create HEADER for all HEADER.in. Use only one such header unless you know what you are doing ('autoheader' creates HEADER.in only for the first HEADER).

HEADERS contain definitions made with AC DEFINE.

#### AC CONFIG HEADERS(HEADERS...)

Create HEADER for all HEADER.in. Use only one such header unless you know what you are doing ('autoheader' creates HEADER.in only for the first HEADER).

HEADERS contain definitions made with AC DEFINE.

AC\_CONFIG\_HEADERS([config.h])

Will create config.h from config.h.in

#### AC CONFIG HEADERS(HEADERS...)

Create HEADER for all HEADER.in. Use only one such header unless you know what you are doing ('autoheader' creates HEADER.in only for the first HEADER).

HEADERS contain definitions made with AC DEFINE.

AC\_CONFIG\_HEADERS([config.h:config.hin])

Will create *config.h* from *config.hin* (DJGPP supports only 1 dot).

#### AC CONFIG HEADERS(HEADERS...)

Create HEADER for all HEADER.in. Use only one such header unless you know what you are doing ('autoheader' creates HEADER.in only for the first HEADER).

HEADERS contain definitions made with AC DEFINE.

AC\_CONFIG\_HEADERS([config.h:config.hin])

Will create *config.h* from *config.hin* (DJGPP supports only 1 dot). AC CONFIG FILES(FILES...)

Create FILE for all FILE.in.

FILES contain definitions made with AC SUBST.

```
AC CONFIG HEADERS(HEADERS...)
```
Create HEADER for all HEADER.in. Use only one such header unless you know what you are doing ('autoheader' creates HEADER.in only for the first HEADER).

HEADERS contain definitions made with AC DEFINE.

AC\_CONFIG\_HEADERS([config.h:config.hin])

Will create *config.h* from *config.hin* (DJGPP supports only 1 dot). AC CONFIG FILES(FILES...)

Create FILE for all FILE.in.

FILES contain definitions made with AC SUBST.

AC\_CONFIG\_FILES([Makefile sub/Makefile script.sh:script.in])

```
AC CONFIG HEADERS(HEADERS...)
```
Create HEADER for all HEADER.in. Use only one such header unless you know what you are doing ('autoheader' creates HEADER.in only for the first HEADER).

HEADERS contain definitions made with AC DEFINE.

AC\_CONFIG\_HEADERS([config.h:config.hin])

Will create *config.h* from *config.hin* (DJGPP supports only 1 dot). AC CONFIG FILES(FILES...)

Create FILE for all FILE.in.

FILES contain definitions made with AC SUBST.

AC\_CONFIG\_FILES([Makefile sub/Makefile script.sh:script.in])

Automake creates FILE.in for each FILE that has a FILE.am.

```
AC CONFIG HEADERS(HEADERS...)
```
Create HEADER for all HEADER.in. Use only one such header unless you know what you are doing ('autoheader' creates HEADER.in only for the first HEADER).

HEADERS contain definitions made with AC DEFINE.

AC\_CONFIG\_HEADERS([config.h:config.hin])

Will create *config.h* from *config.hin* (DJGPP supports only 1 dot). AC CONFIG FILES(FILES...)

Create FILE for all FILE.in.

FILES contain definitions made with AC SUBST.

AC\_CONFIG\_FILES([Makefile sub/Makefile script.sh:script.in])

Automake creates  $F \parallel F$  in for each  $F \parallel F$  that has a  $F \parallel F$  am. It's legitimate to process non-*Makefiles* too.
#### AC CONFIG FILES([script.sh:script.in]) Example

#### script.in

```
#!/bin/sh
SED='@SED@'
TAR='@TAR@'
d=$1; shift; mkdir "$d"
for f; do
  "$SED" 's/#.*//' "$f" \
    >"$d/$f"
done
"$TAR" cf "$d.tar" "$d"
```
.in files are templates

#### AC CONFIG FILES([script.sh:script.in]) Example

#### script.in

```
#!/bin/sh
SED='@SED@'
TAR='@TAR@'
d=$1; shift; mkdir "$d"
for f; do
  "$SED" 's/#.*//' "$f" \
    >"$d/$f"
done
"$TAR" cf "$d.tar" "$d"
```
.in files are templates where @XYZ@ are placeholders for AC SUBST([XYZ]) definitions.

### AC CONFIG FILES([script.sh:script.in]) Example

#### script.in

```
#!/bin/sh
SED='@SED@'
TAR='@TAR@'
d=$1; shift; mkdir "$d"
for f; do
  "$SED" 's/#.*//' "$f" \
    >"$d/$f"
done
"$TAR" cf "$d.tar" "$d"
```
#### script.sh

```
#!/bin/sh
SED='/usr/xpg4/bin/sed'
TAR='/usr/bin/tar'
d=$1; shift; mkdir "$d"
for f; do
  "SSED" 's/#.*//' "$f" \
    >"$d/$f"
done
"$TAR" cf "$d.tar" "$d"
```
.in files are templates where @XYZ@ are placeholders for AC SUBST([XYZ]) definitions. 'config.status' substitutes them.

### AC CONFIG FILES([script.sh:script.in]) Example

#### script.in

```
#!/bin/sh
SED='@SED@'
TAR='@TAR@'
d=$1; shift; mkdir "$d"
for f; do
  "$SED" 's/#.*//' "$f" \
    >"$d/$f"
done
"$TAR" cf "$d.tar" "$d"
```
#### script.sh

```
#!/bin/sh
SED='/usr/xpg4/bin/sed'
TAR='/usr/bin/tar'
d=$1; shift; mkdir "$d"
for f; do
  "$SED" 's/#.*//' "$f" \
    >"$d/$f"
done
"$TAR" cf "$d.tar" "$d"
```
.in files are templates where @XYZ@ are placeholders for AC SUBST([XYZ]) definitions. 'config.status' substitutes them.

Makefile.ins also use @XYZ@ as placeholders but Automake makes all XYZ=@XYZ@ definitions and you may simply use \$(XYZ) as needed.

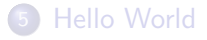

- 6 [Introducing Core Autotools](#page-117-0)
- **[Hello World Explained](#page-141-0)**
- **[Using Autoconf](#page-160-0)**

<span id="page-292-0"></span>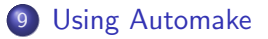

Automake helps creating portable and GNU-standard compliant Makefiles.

- Automake helps creating portable and GNU-standard compliant Makefiles.
	- You may be used to other kinds of build systems. (E.g., no VPATH builds, but all objects go into  $obj/$ .)

- Automake helps creating portable and GNU-standard compliant Makefiles.
	- You may be used to other kinds of build systems. (E.g., no VPATH builds, but all objects go into  $obj/$ .)
	- Do not use Automake if you do not like the GNU Build System: Automake will get in your way if you don't fit the mold.

- Automake helps creating portable and GNU-standard compliant Makefiles.
	- You may be used to other kinds of build systems. (E.g., no VPATH builds, but all objects go into  $obj/$ .)
	- Do not use Automake if you do not like the GNU Build System: Automake will get in your way if you don't fit the mold.
- 'automake' creates complex *Makefile.ins* from simple *Makefile.ams.*

- Automake helps creating portable and GNU-standard compliant Makefiles.
	- You may be used to other kinds of build systems. (E.g., no VPATH builds, but all objects go into  $obj/$ .)
	- Do not use Automake if you do not like the GNU Build System: Automake will get in your way if you don't fit the mold.
- 'automake' creates complex Makefile.ins from simple Makefile.ams.
	- **Consider** *Makefile* ins as internal details.

- Automake helps creating portable and GNU-standard compliant Makefiles.
	- You may be used to other kinds of build systems. (E.g., no VPATH builds, but all objects go into  $obj/$ .)
	- Do not use Automake if you do not like the GNU Build System: Automake will get in your way if you don't fit the mold.
- 'automake' creates complex *Makefile.ins* from simple *Makefile.ams.* 
	- **Consider** *Makefile* ins as internal details.
- Makefile.ams follow roughly the same syntax as Makefiles however they usually contains only variable definitions.

Automake helps creating portable and GNU-standard compliant Makefiles.

- You may be used to other kinds of build systems. (E.g., no VPATH builds, but all objects go into  $obj/$ .)
- Do not use Automake if you do not like the GNU Build System: Automake will get in your way if you don't fit the mold.
- 'automake' creates complex *Makefile.ins* from simple *Makefile.ams.* 
	- **Consider** *Makefile* ins as internal details.
- Makefile.ams follow roughly the same syntax as Makefiles however they usually contains only variable definitions.
	- 'automake' creates build rules from these definitions.

Automake helps creating portable and GNU-standard compliant Makefiles.

- You may be used to other kinds of build systems. (E.g., no VPATH builds, but all objects go into  $obj/$ .)
- Do not use Automake if you do not like the GNU Build System: Automake will get in your way if you don't fit the mold.
- 'automake' creates complex *Makefile.ins* from simple *Makefile.ams.* 
	- **Consider** *Makefile* ins as internal details.
- Makefile.ams follow roughly the same syntax as Makefiles however they usually contains only variable definitions.
	- 'automake' creates build rules from these definitions.
	- It's OK to add extra *Makefile* rules in *Makefile am*: 'automake' will preserve them in the output.

### Declaring Automake in configure.ac

#### AM INIT AUTOMAKE([OPTIONS...])

Check for tools needed by 'automake'-generated Makefiles.

## The Structure of a configure.ac

#### configure.ac

# Prelude.

AC\_INIT([amhello], [1.0], [bug-report@address]) AM\_INIT\_AUTOMAKE([foreign -Wall -Werror])

- # Checks for programs.
- # Checks for libraries.
- # Checks for header files.
- # Checks for typedefs, structures, and compiler characteristics.
- Checks for library functions.
- # Output files.

#### AC\_CONFIG\_FILES([FILES]) AC\_OUTPUT

### Declaring Automake in configure.ac

#### AM INIT AUTOMAKE([OPTIONS...])

Check for tools needed by 'automake'-generated Makefiles. Useful options:

- -Wall Turn all warnings on.
- -Werror Report warnings as errors.
- foreign Relax some GNU standard requirements.

1.11.1 Require a minimum version of 'automake'.

- dist-bzip2 Also create tar.bz2 archives during 'make dist' and 'make distcheck'.
	- tar-ustar Create tar archives using the ustar format.

## Declaring Automake in configure.ac

#### AM INIT AUTOMAKE([OPTIONS...])

Check for tools needed by 'automake'-generated Makefiles. Useful options:

-Wall Turn all warnings on.

-Werror Report warnings as errors.

foreign Relax some GNU standard requirements.

1.11.1 Require a minimum version of 'automake'.

dist-bzip2 Also create tar.bz2 archives during 'make dist' and 'make distcheck'.

tar-ustar Create tar archives using the ustar format.

AC CONFIG FILES(FILES...)

Automake creates FILE in for each FILE that has a FILE am.

AC\_CONFIG\_FILES([Makefile sub/Makefile])

... and write *Makefile.am* and *sub/Makefile.am*.

### where PRIMARY Convention for Declaring Targets

Makefile.am

#### $where$  PRIMARY = targets  $\dots$

### where PRIMARY Convention for Declaring Targets

Makefile.am

 $where$   $PRIMARY$  = targets  $\dots$ 

### where PRIMARY Convention for Declaring Targets

Makefile.am

 $where$  PRIMARY = targets  $\dots$ 

targets should be installed in...

bin  $$$ (bindir)

lib  $$(libdir)$ 

...

...

### Standard File System Hierarchy

Directory variable Default value prefix  $/$ usr $/$ local exec-prefix prefix

...

bindir exec-prefix/bin libdir exec-prefix/lib

includedir prefix/include datarootdir prefix/share datadir datarootdir mandir datarootdir/man infodir datarootdir/info

### where PRIMARY Convention for Declaring Targets

Makefile.am

 $where$  PRIMARY = targets  $\dots$ 

targets should be installed in...

bin  $$$ (bindir)

lib  $$(libdir)$ 

...

### where PRIMARY Convention for Declaring Targets

Makefile.am

 $where$  PRIMARY = targets  $\dots$ 

targets should be installed in...

bin  $$(bindir)$ 

lib  $$(libdir)$ 

...

 $\textit{custom}$   $\textit{%}$  (customdir) You define customdir.

### where PRIMARY Convention for Declaring Targets

Makefile.am

 $where$  PRIMARY = targets  $\dots$ 

targets should be installed in...

bin  $$$ (bindir)

lib  $$(libdir)$ 

...

 $\textit{custom}$   $\textit{%}$  (customdir) You define customdir. noinst Not installed.

### where PRIMARY Convention for Declaring Targets

Makefile.am

 $where$  PRIMARY = targets  $\dots$ 

targets should be installed in...

bin  $$$ (bindir)

lib  $$(libdir)$ 

...

 $\textit{custom}$   $\textit{%}$  (customdir) You define customdir. noinst Not installed.

check Built by 'make check'.

### where PRIMARY Convention for Declaring Targets

Makefile.am

option\_where\_PRIMARY = targets ...

targets should be installed in...

bin  $$$ (bindir) lib  $$(libdir)$ ...  $\textit{custom}$   $\textit{%}$  (customdir) You define customdir. noinst Not installed. check Built by 'make check'. targets should be built as... **PROGRAMS** LIBRARIES LTLIBRARIES (Libtool libraries) HEADERS SCRIPTS DATA

Optionally:  $dist_$  Distribute targets (if not the default) nodist<sub>-</sub> Don't.

#### Makefile.am

```
bin_PROGRAMS = foo run-me
foo_SOURCES = foo.c foo.h print.c print.h
run_me_SOURCES = run.c run.h print.c
```
• These programs will be installed in  $$(bindir)$ .

#### Makefile.am

bin PROGRAMS = foo run-me

```
foo_SOURCES = foo.c foo.h print.c print.h
```

```
run_me_SOURCES = run.c run.h print.c
```
- These programs will be installed in  $$(bindir)$ .
- The sources of each program go into program SOURCES.

#### Makefile.am

bin PROGRAMS = foo run-me

```
foo_SOURCES = foo.c foo.h print.c print.h
```

```
run_me_SOURCES = run.c run.h print.c
```
- These programs will be installed in  $$(bindir)$ .
- The sources of each program go into program SOURCES.
- Non-alphanumeric characters are mapped to  $\mathcal{L}'$ .

#### Makefile.am

bin\_PROGRAMS = foo run-me foo\_SOURCES = foo.c foo.h print.c print.h run\_me\_SOURCES = run.c run.h print.c

- These programs will be installed in  $$(bindir)$ .
- The sources of each program go into program SOURCES.
- Non-alphanumeric characters are mapped to  $\mathcal{L}'$ .
- Automake automatically computes the list of objects to build and link from these files.

#### Makefile.am

```
bin_PROGRAMS = foo run-me
foo_SOURCES = foo.c foo.h print.c print.h
run_me_SOURCES = run.c run.h print.c
```
- These programs will be installed in  $$(bindir)$ .
- The sources of each program go into program SOURCES.
- Non-alphanumeric characters are mapped to  $\mathcal{L}'$ .
- Automake automatically computes the list of objects to build and link from these files.
- **•** Header files are not compiled. We list them only so they get distributed (Automake does not distribute files it does not know about).

#### Makefile.am

bin\_PROGRAMS = foo run-me foo\_SOURCES = foo.c foo.h print.c print.h run\_me\_SOURCES = run.c run.h print.c

- These programs will be installed in  $$(bindir)$ .
- The sources of each program go into program SOURCES.
- Non-alphanumeric characters are mapped to  $\mathcal{L}'$ .
- Automake automatically computes the list of objects to build and link from these files.
- **•** Header files are not compiled. We list them only so they get distributed (Automake does not distribute files it does not know about).
- It's OK to use the same source for two programs.

#### Makefile.am

```
bin_PROGRAMS = foo run-me
foo\_SOWRCES = foo.c foo.h print.c print.h
run_me_SOURCES = run.c run.h print.c
```
- These programs will be installed in  $$(bindir)$ .
- The sources of each program go into program SOURCES.
- Non-alphanumeric characters are mapped to  $\mathcal{L}'$ .
- Automake automatically computes the list of objects to build and link from these files.
- **•** Header files are not compiled. We list them only so they get distributed (Automake does not distribute files it does not know about).
- It's OK to use the same source for two programs.
- Compiler and linker are inferred from the extensions.

# (Static) Libraries

• Add AC\_PROG\_RANLIB to configure.ac.

## (Static) Libraries

• Add AC\_PROG\_RANLIB to *configure.ac*.

### Makefile.am lib\_LIBRARIES = libfoo.a libbar.a libfoo\_a\_SOURCES = foo.c privfoo.h libbar\_a\_SOURCES = bar.c privbar.h include\_HEADERS = foo.h bar.h

## (Static) Libraries

• Add AC\_PROG\_RANLIB to configure.ac.

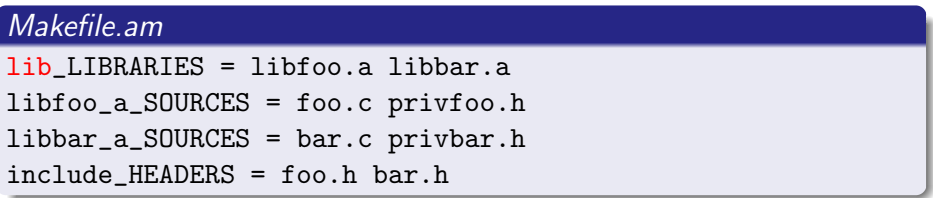

• These libraries will be installed in \$(libdir).
# (Static) Libraries

• Add AC\_PROG\_RANLIB to *configure.ac*.

# Makefile.am lib\_LIBRARIES = libfoo.a libbar.a libfoo\_a\_SOURCES = foo.c privfoo.h libbar\_a\_SOURCES = bar.c privbar.h include\_HEADERS = foo.h bar.h

- **These libraries will be installed in \$(libdir)**
- Library names must match lib\*.a.

# (Static) Libraries

• Add AC\_PROG\_RANLIB to *configure.ac*.

#### Makefile.am

lib\_LIBRARIES = libfoo.a libbar.a libfoo\_a\_SOURCES = foo.c privfoo.h libbar\_a\_SOURCES = bar.c privbar.h include\_HEADERS = foo.h bar.h

- **These libraries will be installed in \$(libdir)**
- Library names must match lib\*.a.
- Public headers will be installed in \$(includedir).

# (Static) Libraries

• Add AC\_PROG\_RANLIB to *configure.ac*.

#### Makefile.am

lib\_LIBRARIES = libfoo.a libbar.a libfoo\_a\_SOURCES = foo.c privfoo.h libbar\_a\_SOURCES = bar.c privbar.h include\_HEADERS = foo.h bar.h

- **These libraries will be installed in \$(libdir)**
- Library names must match lib\*.a.
- Public headers will be installed in \$(includedir).
- **•** Private headers are not installed, like ordinary source files.

• You may have one *Makefile* (hence one *Makefile.am*) per directory.

- You may have one *Makefile* (hence one *Makefile.am*) per directory.
- They must all be declared in *configure.ac*.

#### configure.ac

AC\_CONFIG\_FILES([Makefile lib/Makefile src/Makefile src/dira/Makefile src/dirb/Makefile])

- You may have one *Makefile* (hence one *Makefile.am*) per directory.
- They must all be declared in *configure.ac*.

#### configure.ac

AC\_CONFIG\_FILES([Makefile lib/Makefile src/Makefile src/dira/Makefile src/dirb/Makefile])

- 'make' is run at the top-level.
- *Makefile.ams* should fix the order in which to recurse directories using the SUBDIRS variable.

- You may have one *Makefile* (hence one *Makefile.am*) per directory.
- They must all be declared in *configure.ac*.

configure.ac

AC\_CONFIG\_FILES([Makefile lib/Makefile src/Makefile src/dira/Makefile src/dirb/Makefile])

- 'make' is run at the top-level.
- *Makefile.ams* should fix the order in which to recurse directories using the SUBDIRS variable.

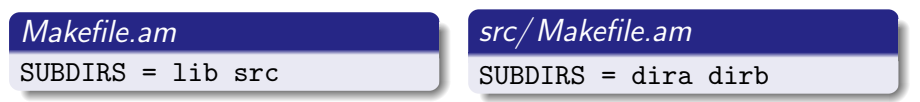

- You may have one *Makefile* (hence one *Makefile.am*) per directory.
- They must all be declared in *configure.ac*.

configure.ac

AC\_CONFIG\_FILES([Makefile lib/Makefile src/Makefile src/dira/Makefile src/dirb/Makefile])

- 'make' is run at the top-level.
- Makefile ams should fix the order in which to recurse directories using the SUBDIRS variable.

Makefile.am SUBDIRS = lib src src/Makefile.am  $SUBDTRS = dira$  dirb

The current directory is implicitly built after subdirectories.

- You may have one *Makefile* (hence one *Makefile.am*) per directory.
- They must all be declared in *configure.ac*.

configure.ac

AC\_CONFIG\_FILES([Makefile lib/Makefile src/Makefile src/dira/Makefile src/dirb/Makefile])

- 'make' is run at the top-level.
- *Makefile.ams* should fix the order in which to recurse directories using the SUBDIRS variable.

Makefile.am

SUBDIRS = lib src

src/Makefile.am

 $SUBDTRS = dira$  dirb.

- The current directory is implicitly built after subdirectories.
- You can put '.' where you want to override this.

- You may have one *Makefile* (hence one *Makefile.am*) per directory.
- They must all be declared in *configure.ac*.

#### configure.ac

AC\_CONFIG\_FILES([Makefile lib/Makefile src/Makefile src/dira/Makefile src/dirb/Makefile])

- 'make' is run at the top-level.
- *Makefile.ams* should fix the order in which to recurse directories using the SUBDIRS variable.

#### Makefile.am

SUBDIRS = lib src

src/Makefile.am

SUBDIRS = dira . dirb

- The current directory is implicitly built after subdirectories.
- You can put '.' where you want to override this.

- You may have one *Makefile* (hence one *Makefile.am*) per directory.
- They must all be declared in *configure.ac*.

#### configure.ac

AC\_CONFIG\_FILES([Makefile lib/Makefile src/Makefile src/dira/Makefile src/dirb/Makefile])

- 'make' is run at the top-level.
- *Makefile.ams* should fix the order in which to recurse directories using the SUBDIRS variable.

#### Makefile.am

SUBDIRS = lib src

src/Makefile.am

 $SUBDIRS = .$  dira dirb

- The current directory is implicitly built after subdirectories.
- You can put '.' where you want to override this.

Remember VPATH builds: a source file is not necessary in the current directory.

# Parallel Build Trees (a.k.a. VPATH Builds)

Objects files, programs, and libraries are built where *configure* was run.

~ % tar zxf ~/amhello-1.0.tar.gz ~ % cd amhello-1.0 ~/amhello-1.0 % mkdir build && cd build ~/amhello-1.0/build % ../configure ~/amhello-1.0/build % make ...

Sources files are in ∼/ amhello-1.0/ , built files are all in ∼/ amhello-1.0/ build/ .

- Remember VPATH builds: a source file is not necessary in the current directory.
- There are two twin trees: the **build tree**, and the **source tree**.
	- *Makefile* and objects files are in the build tree.
	- Makefile.in, Makefile.am, and source files are in the source tree.
	- If './configure' is run in the current directory, the two trees are one.

- Remember VPATH builds: a source file is not necessary in the current directory.
- There are two twin trees: the **build tree**, and the **source tree**.
	- Makefile and objects files are in the build tree.
	- *Makefile.in, Makefile.am*, and source files are in the source tree.
	- If './configure' is run in the current directory, the two trees are one.
- $\bullet$  In each *Makefile*, 'config.status' will define  $\frac{1}{2}$  (srcdir): the path to the matching source directory.

- Remember VPATH builds: a source file is not necessary in the current directory.
- There are two twin trees: the **build tree**, and the **source tree**.
	- *Makefile* and objects files are in the build tree.
	- Makefile.in, Makefile.am, and source files are in the source tree.
	- If './configure' is run in the current directory, the two trees are one.
- $\bullet$  In each *Makefile*, 'config.status' will define  $\frac{1}{2}$  (srcdir): the path to the matching source directory.
- When referring to sources files or targets in Automake variables, you do not have to worry about source vs. build, because 'make' will check both directories.

- Remember VPATH builds: a source file is not necessary in the current directory.
- There are two twin trees: the **build tree**, and the **source tree**.
	- Makefile and objects files are in the build tree.
	- Makefile.in, Makefile.am, and source files are in the source tree.
	- If './configure' is run in the current directory, the two trees are one.
- $\bullet$  In each *Makefile*, 'config.status' will define  $\frac{1}{2}$  (srcdir): the path to the matching source directory.
- When referring to sources files or targets in Automake variables, you do not have to worry about source vs. build, because 'make' will check both directories.
- You may need  $\frac{1}{2}$  (srcdir) when specifying flags for tools, or writing custom commands. E.g., to tell the compiler to include headers from  $dir/$ , you should write  $-I$(\text{srcdir})/dir,$  not  $-Idir.$  (-Idir would fetch headers from the build tree.)

#### lib/Makefile.am

noinst\_LIBRARIES = libcompat.a libcompat\_a\_SOURCES = xalloc.c xalloc.h

lib/Makefile.am

```
noinst_LIBRARIES = libcompat.a
libcompat_a_SOURCES = xalloc.c xalloc.h
```
This is a convenience library, used only when building the package.

#### lib/Makefile.am

```
noinst_LIBRARIES = libcompat.a
libcompat_a_SOURCES = xalloc.c xalloc.h
```
This is a convenience library, used only when building the package.

### src/Makefile.am

```
LDADD = ../lib/libcompat.a
AM_CPPFLAGS = -I$(\n<math>/\ldots/1</math>ibbin_PROGRAMS = foo run-me
foo_SOURCES = foo.c foo.h print.c print.h
run_me_SOURCES = run.c run.h print.c
```
#### lib/Makefile.am

```
noinst_LIBRARIES = libcompat.a
libcompat_a_SOURCES = xalloc.c xalloc.h
```
This is a convenience library, used only when building the package.

### src/Makefile.am

```
LDADD = ../lib/libcompact.aAM_CPPFLAGS = -I$(\n    <code>srcdir)/</code>. /libbin_PROGRAMS = foo run-me
foo_SOURCES = foo.c foo.h print.c print.h
run_me_SOURCES = run.c run.h print.c
```
#### LDADD is added when linking all programs.

#### lib/Makefile.am

```
noinst_LIBRARIES = libcompat.a
libcompat_a_SOURCES = xalloc.c xalloc.h
```
This is a convenience library, used only when building the package.

### src/Makefile.am

```
LDADD = ../lib/libcompat.a
AM_CPPFLAGS = -I$(\n<math>/\ldots/1</math>ibbin_PROGRAMS = foo run-me
foo_SOURCES = foo.c foo.h print.c print.h
run_me_SOURCES = run.c run.h print.c
```
- LDADD is added when linking all programs.
- AM CPPFLAGS contains additional preprocessor flags.

#### lib/Makefile.am

```
noinst_LIBRARIES = libcompat.a
libcompat_a_SOURCES = xalloc.c xalloc.h
```
#### This is a convenience library, used only when building the package.

### src/Makefile.am

```
bin_PROGRAMS = foo run-me
foo_SOURCES = foo.c foo.h print.c print.h
run_me_SOURCES = run.c run.h print.c
run_me_LDADD = ../lib/libcompat.a
run_me_CPPFLAGS = -I$(srcdir)/../lib
```
- LDADD is added when linking all programs.
- AM CPPFLAGS contains additional preprocessor flags.
- You can use per-target variables: they apply to a single program.

Assuming foo is a program or library: foo CFLAGS Additional C compiler flags foo CPPFLAGS Additional preprocessor flags (-Is and -Ds)

The default value for foo XXXFLAGS is \$(AM XXXFLAGS).

Assuming foo is a program or library: foo CFLAGS Additional C compiler flags foo CPPFLAGS Additional preprocessor flags (-Is and -Ds) foo LDADD Additional link objects, -ls and -Ls (if foo is a program) foo LIBADD Additional link objects, -ls and -Ls (if foo is a library) foo LDFLAGS Additional linker flags The default value for foo XXXFLAGS is \$(AM XXXFLAGS).

Assuming foo is a program or library: foo CFLAGS Additional C compiler flags foo CPPFLAGS Additional preprocessor flags (-Is and -Ds) foo LDADD Additional link objects, -ls and -Ls (if foo is a program) foo LIBADD Additional link objects, -ls and -Ls (if foo is a library) foo LDFLAGS Additional linker flags The default value for foo XXXFLAGS is \$(AM XXXFLAGS). Use plain file names to refer to libraries inside your package (keep -ls and -Ls for external libraries only).

#### src/Makefile.am

```
bin_PROGRAMS = foo run-me
foo_SOURCES = foo.c foo.h print.c print.h
run_me_SOURCES = run.c run.h print.c
run_me_CPPFLAGS = -I$(srcdir)/../librun_me_LDADD = ../lib/libcompat.a
```
# Checking for Libraries

AC CHECK LIB(LIBRARY, FUNCT, [ACT-IF-FOUND], [ACT-IF-NOT])

Check whether LIBRARY exists and contains FUNCT. Execute ACT-IF-FOUND if it does, ACT-IF-NOT otherwise.

AC\_CHECK\_LIB([efence], [malloc], [EFENCELIB=-lefence]) AC\_SUBST([EFENCELIB])

... we would later use \$(EFENCELIB) in the link rule.

Assuming foo is a program or library: foo CFLAGS Additional C compiler flags foo CPPFLAGS Additional preprocessor flags (-Is and -Ds) foo LDADD Additional link objects, -ls and -Ls (if foo is a program) foo LIBADD Additional link objects, -ls and -Ls (if foo is a library) foo LDFLAGS Additional linker flags The default value for foo XXXFLAGS is \$(AM XXXFLAGS). Use plain file names to refer to libraries inside your package (keep -ls and -Ls for external libraries only).

#### src/Makefile.am

```
bin_PROGRAMS = foo run-me
foo_SOURCES = foo.c foo.h print.c print.h
run_me_SOURCES = run.c run.h print.c
run_me_CPPFLAGS = -I$(srcdir)/../librun_me_LDADD = ../lib/libcompat.a $(EFENCELIB)
```
'make dist' and 'make distcheck' create a tarball containing:

- All sources declared using ... SOURCES
- All headers declared using ... HEADERS

'make dist' and 'make distcheck' create a tarball containing:

- All sources declared using ... SOURCES
- All headers declared using ... HEADERS
- All scripts declared with dist.... SCRIPTS
- All data files declared with dist ... DATA

 $\bullet$  ...

'make dist' and 'make distcheck' create a tarball containing:

- All sources declared using ... SOURCES
- All headers declared using ... HEADERS
- All scripts declared with dist.... SCRIPTS
- All data files declared with dist ... DATA

 $\bullet$  ...

• Common files such as *ChangeLog, NEWS*, etc. See 'automake --help' for a list of those files.

'make dist' and 'make distcheck' create a tarball containing:

- All sources declared using ... SOURCES
- All headers declared using ... HEADERS
- All scripts declared with dist.... SCRIPTS
- All data files declared with dist ... DATA

 $\bullet$  ...

- Common files such as *ChangeLog, NEWS*, etc. See 'automake  $-\text{help}'$  for a list of those files.
- Extra files or directories listed into EXTRA DIST.

'make dist' and 'make distcheck' create a tarball containing:

- All sources declared using ... SOURCES
- All headers declared using ... HEADERS
- All scripts declared with dist.... SCRIPTS
- All data files declared with dist ... DATA

 $\bullet$  ...

- Common files such as *ChangeLog, NEWS*, etc. See 'automake  $-\text{help}'$  for a list of those files.
- Extra files or directories listed into EXTRA DIST.

#### Makefile.am

 $SUBDIRS = 1ih src$ 

EXTRA\_DIST = HACKING

... will additionally distribute HACKING.

# Conditionals: Usage

Conditionals allow for conditional builds and unconditional distribution.

# Conditionals: Usage

**• Conditionals allow for conditional builds and unconditional** distribution.

#### Conditional Programs

```
bin_PROGRAMS = foo
if WANT_BAR
  bin_PROGRAMS += bar
endif
foo\_SOWRCES = foo.cbar_SOURCES = bar.c
```
# Conditionals: Usage

**• Conditionals allow for conditional builds and unconditional** distribution.

#### Conditional Programs

```
bin_PROGRAMS = foo
if WANT_BAR
  bin_PROGRAMS += bar
endif
foo\_SOWRCES = foo.cbar SOURCES = bar.c
```
#### Conditional Sources

```
bin_PROGRAMS = foo
```

```
foo SOURCES = foo.c
```

```
if WANT_BAR
```

```
foo SOWRCES += bar.c
```

```
endif
```
**• Conditionals allow for conditional builds and unconditional** distribution.

#### Conditional Programs

```
bin_PROGRAMS = foo
if WANT_BAR
  bin_PROGRAMS += bar
endif
foo\_SOWRCES = foo.cbar SOURCES = bar.c
```
Conditional Sources

bin\_PROGRAMS = foo

 $foo$  SOURCES =  $foo.c$ 

```
if WANT_BAR
```
foo  $SOWRCES$   $+=$  bar.c

```
endif
```
**o** bar is built iff WANT BAR is true.

Conditionals allow for conditional builds and unconditional distribution.

#### Conditional Programs

```
bin_PROGRAMS = foo
if WANT_BAR
  bin_PROGRAMS += bar
endif
foo\_SOWRCES = foo.cbar SOURCES = bar.c
```
#### Conditional Sources

```
bin_PROGRAMS = foo
```

```
foo SOURCES = foo.c
```

```
if WANT_BAR
```

```
foo SOWRCES += bar.c
```

```
endif
```
**o** bar is built iff WANT BAR is true.

**bar.o** is linked in *foo* iff WANT BAR is true.

Conditionals allow for conditional builds and unconditional distribution.

#### Conditional Programs

```
bin_PROGRAMS = foo
if WANT_BAR
  bin_PROGRAMS += bar
endif
foo\_SOWRCES = foo.cbar SOURCES = bar.c
```
### Conditional Sources

```
bin_PROGRAMS = foo
```

```
foo SOURCES = foo.c
```

```
if WANT_BAR
```

```
foo SOWRCES += bar.c
```

```
endif
```
**o** bar is built iff WANT BAR is true.

- **bar.o** is linked in *foo* iff WANT BAR is true.
- In all cases *foo.c* and *bar.c* are distributed regardless of WANT\_BAR.

**• Conditionals allow for conditional builds and unconditional** distribution.

#### Conditional Programs

```
bin_PROGRAMS = foo
if WANT_BAR
  bin_PROGRAMS += bar
endif
foo\_SOWRCES = foo.cbar SOURCES = bar.c
```
### Conditional Sources

```
bin_PROGRAMS = foo
```

```
foo SOURCES = foo.c
```

```
if WANT_BAR
```

```
foo SOWRCES += bar.c
```

```
endif
```
- **o** bar is built iff WANT BAR is true.
- **bar.o** is linked in *foo* iff WANT BAR is true.
- In all cases *foo.c* and *bar.c* are distributed regardless of WANT\_BAR.
- This is portable. 'config.status' will comment rules of *Makefile.in* that must be disabled.

**• Conditionals allow for conditional builds and unconditional** distribution.

#### Conditional Programs

```
bin_PROGRAMS = foo
if WANT_BAR
  bin_PROGRAMS += bar
endif
foo_SOURCES = foo.c
bar SOURCES = bar.c
```
### Conditional Sources

```
bin_PROGRAMS = foo
```

```
foo SOURCES = foo.c
```

```
if WANT_BAR
```

```
foo SOWRCES += bar.c
```

```
endif
```
- **o** bar is built iff WANT BAR is true.
- **bar.o** is linked in *foo* iff WANT BAR is true.
- In all cases *foo.c* and *bar.c* are distributed regardless of WANT\_BAR.
- This is portable. 'config.status' will comment rules of *Makefile.in* that must be disabled.
- WANT\_BAR must be declared and valued in *configure.ac*.

# Conditionals: Declaration

#### AM CONDITIONAL(NAME, CONDITION)

Declare conditional NAME. CONDITION should be a shell instruction that succeeds iff NAME should be enabled.

# Conditionals: Declaration

#### AM CONDITIONAL(NAME, CONDITION)

Declare conditional NAME. CONDITION should be a shell instruction that succeeds iff NAME should be enabled.

#### configure.ac

AC\_CHECK\_HEADER([bar.h], [use\_bar=yes]) AM\_CONDITIONAL([WANT\_BAR], [test "\$use\_bar" = yes])

Will enable WANT\_BAR only if  $bar.h$  is present on the system.

- The contents of *Makefile.am* are copied almost verbatim to Makefile in
- 'automake' adds new rules and variables in *Makefile.in*, to achieve the semantics of the special variables you have defined.
- Some minor rewriting is done to handle constructs like conditionals or += portably.

- The contents of *Makefile.am* are copied almost verbatim to Makefile in
- $\bullet$  'automake' adds new rules and variables in  $Makefile.in.$  to achieve the semantics of the special variables you have defined.
- Some minor rewriting is done to handle constructs like conditionals or += portably.
- It's OK to define your own rules in *Makefile.am*.

- The contents of *Makefile.am* are copied almost verbatim to Makefile in
- $\bullet$  'automake' adds new rules and variables in  $Makefile.in.$  to achieve the semantics of the special variables you have defined.
- Some minor rewriting is done to handle constructs like conditionals or += portably.
- It's OK to define your own rules in *Makefile.am*.
	- Helpful maintenance targets ('make style-check')
	- Build idiosyncratic files (generate a  $FAQ$  from some random source)
	- $\bullet$  ...

- The contents of *Makefile.am* are copied almost verbatim to Makefile in
- $\bullet$  'automake' adds new rules and variables in  $Makefile.in.$  to achieve the semantics of the special variables you have defined.
- Some minor rewriting is done to handle constructs like conditionals or += portably.
- It's OK to define your own rules in *Makefile.am*.
	- Helpful maintenance targets ('make style-check')
	- $\bullet$  Build idiosyncratic files (generate a  $FAQ$  from some random source)
	- $\bullet$  ...
- It's OK to define variables that are meaningless to Automake.
	- **•** For use in custom rules.

- The contents of *Makefile.am* are copied almost verbatim to Makefile in
- $\bullet$  'automake' adds new rules and variables in  $Makefile.in.$  to achieve the semantics of the special variables you have defined.
- Some minor rewriting is done to handle constructs like conditionals or += portably.
- It's OK to define your own rules in *Makefile.am*.
	- Helpful maintenance targets ('make style-check')
	- Build idiosyncratic files (generate a  $FAQ$  from some random source)
	- $\bullet$  ...
- It's OK to define variables that are meaningless to Automake.
	- **•** For use in custom rules.
- Beware of conflicts: your definitions (of variables or rules) will override those of Automake.
	- -Wall will diagnose these.

# Recommendations

Use -Wall -Werror.

### Recommendations

- Use -Wall -Werror.
- Keep Your Setup Simple (KYSS!).
	- You will spend a large part of time debugging your cunning tricks if you try to automatize too much.

### Recommendations

- Use -Wall -Werror.
- Keep Your Setup Simple (KYSS!).
	- You will spend a large part of time debugging your cunning tricks if you try to automatize too much.
- Do not lie to Automake.
	- Automake can be annoying, but when you lie it gets worse!

Using Automake

# Lost? 'autoreconf' is Still Your Friend

If 'make' fails to rebuild configuration files, run 'autoreconf' manually.

 $\tilde{h}$  /amhello % autoreconf  $--install$ 

Using Automake

# Lost? 'autoreconf' is Still Your Friend

If 'make' fails to rebuild configuration files, run 'autoreconf' manually.

 $\tilde{\ }$ /amhello % autoreconf  $--install$ 

If this does not help, try harder.

 $\tilde{\ }$ /amhello % autoreconf --install --force

# Lost? 'autoreconf' is Still Your Friend

If 'make' fails to rebuild configuration files, run 'autoreconf' manually.

 $\tilde{\ }$ /amhello % autoreconf  $--install$ 

If this does not help, try harder.

 $\tilde{\ }$ /amhello % autoreconf --install --force

If this still does not help, try even harder.

 $\tilde{\ }$ /amhello % make -k maintainer-clean  $\tilde{\ }$ /amhello % autoreconf  $-*install*$  --force

Do this only when necessary. Each of these commands will cause your package to take longer to reconfigure and recompile.

# Part III

# <span id="page-378-0"></span>[More Autotools](#page-378-0)

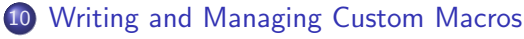

- [Writing Autoconf Macros](#page-379-0)
- [Managing Custom Macros with '](#page-414-0)aclocal'

### **[Libtool](#page-424-0)**

#### **[Gettext](#page-467-0)**

- **o** [Introducing Gettext](#page-467-0)
- **•** [Internationalizing a Package, Start to Finish](#page-479-0)
- **•** [Localizing a Package](#page-508-0)

### 13 [Nested Packages](#page-546-0)

### [The End](#page-552-0)

# Writing Autoconf Macros

### 10 [Writing and Managing Custom Macros](#page-379-0)

- [Writing Autoconf Macros](#page-379-0)
- [Managing Custom Macros with '](#page-414-0)aclocal'

### **[Libtool](#page-424-0)**

#### **[Gettext](#page-467-0)**

- **[Introducing Gettext](#page-467-0)**
- **•** [Internationalizing a Package, Start to Finish](#page-479-0)
- <span id="page-379-0"></span>**• [Localizing a Package](#page-508-0)**

### **[Nested Packages](#page-546-0)**

### [The End](#page-552-0)

# Writing an Autoconf Macro? Why? How?

Two fundamentally different types of new macros:

Macros that factor related tests in a single reusable entity.

• Macros that implements new tests.

# Writing an Autoconf Macro? Why? How?

Two fundamentally different types of new macros:

- Macros that factor related tests in a single reusable entity.
	- High-level.
	- Combination of existing lower-level macros.
	- May not use shell code at all.
- Macros that implements new tests.

# Writing an Autoconf Macro? Why? How?

Two fundamentally different types of new macros:

- Macros that factor related tests in a single reusable entity.
	- High-level.
	- Combination of existing lower-level macros.
	- May not use shell code at all.
- Macros that implements new tests.
	- Low-level.
	- Actually code the check.
	- Need to bother with caching values.

# Defining Macros

AC DEFUN(MACRO-NAME, MACRO-BODY) Define MACRO-NAME as MACRO-BODY.

Avoid names that may conflict.

# Defining Macros

- AC DEFUN(MACRO-NAME, MACRO-BODY) Define MACRO-NAME as MACRO-BODY.
- Avoid names that may conflict. Macro name spaces:
- $m4$  Original M4 macros, plus M4sugar macros.
- AS\_ M4sh macros (macroized shell constructs)
- AH Autoheader macros
- $AC$  Autoconf macros (written on top of the above layers)

#### AM Automake macros

#### AT **Autotest macros**

# Defining Macros

- AC DEFUN(MACRO-NAME, MACRO-BODY) Define MACRO-NAME as MACRO-BODY.
- Avoid names that may conflict. Macro name spaces:
- $m4$  Original M4 macros, plus M4sugar macros.
- AS\_ M4sh macros (macroized shell constructs)
- AH Autoheader macros
- $AC_{-}$  Autoconf macros (written on top of the above layers)
	- AC CHECK Generic checks.
		- AC\_FUNC\_ Specific function checks.
	- AC\_HEADER\_ Specific header checks.
		- AC\_PROG\_ Specific program checks.

#### AM Automake macros

...

AT **Autotest macros** 

### mkdir() Example

- POSIX systems define mkdir() with two arguments.
- On Mingw32 (at least), mkdir() takes only one argument.
- On Win32 (at least), the name is mkdir() with one argument.

### mkdir() Example

- POSIX systems define mkdir() with two arguments.
- On Mingw32 (at least), mkdir() takes only one argument.
- On Win32 (at least), the name is \_mkdir() with one argument.

```
#if HAVE_MKDIR
# if MKDIR_ONE_ARG
# define mkdir(a,b) mkdir(a)
# endif
#else
# if HAVE__MKDIR
# define mkdir(a,b) _mkdir(a)
# else
# error "Don't know how to create a directory."
# endif
#endif
```
## mkdir() Example

- POSIX systems define mkdir() with two arguments.
- On Mingw32 (at least), mkdir() takes only one argument.
- On Win32 (at least), the name is \_mkdir() with one argument.

```
#if HAVE_MKDIR
# if MKDIR_ONE_ARG
# define mkdir(a,b) mkdir(a)
# endif
#else
# if HAVE__MKDIR
# define mkdir(a,b) _mkdir(a)
# else
# error "Don't know how to create a directory."
# endif
#endif
```
Let's write an Autoconf macro to define these C macros.

### Writing a High-Level Macro: AX\_FUNC\_MKDIR

```
AC_DEFUN([AX_FUNC_MKDIR],
[AC_CHECK_FUNCS([mkdir _mkdir])
AC_CHECK_HEADERS([io.h])
AX_FUNC_MKDIR_ONE_ARG
])
```
### Writing a High-Level Macro: AX FUNC MKDIR

```
AC_DEFUN([AX_FUNC_MKDIR],
[AC_CHECK_FUNCS([mkdir _mkdir])
AC_CHECK_HEADERS([io.h])
AX_FUNC_MKDIR_ONE_ARG
])
```
• Suggested name space for extension macros.

### Writing a High-Level Macro: AX\_FUNC\_MKDIR

```
AC_DEFUN([AX_FUNC_MKDIR],
[AC_CHECK_FUNCS([mkdir _mkdir])
AC_CHECK_HEADERS([io.h])
AX_FUNC_MKDIR_ONE_ARG
])
```
- Suggested name space for extension macros.
- Use same convention as Autoconf for categorizing macros.

### Writing a High-Level Macro: AX\_FUNC\_MKDIR

```
AC_DEFUN([AX_FUNC_MKDIR],
[AC_CHECK_FUNCS([mkdir _mkdir])
AC_CHECK_HEADERS([io.h])
AX FUNC MKDIR ONE ARG
])
```
- Suggested name space for extension macros.
- Use same convention as Autoconf for categorizing macros.
- Defines HAVE MKDIR and HAVE MKDIR.

### Writing a High-Level Macro: AX FUNC MKDIR

```
AC_DEFUN([AX_FUNC_MKDIR],
[AC_CHECK_FUNCS([mkdir _mkdir])
AC_CHECK_HEADERS([io.h])
AX_FUNC_MKDIR_ONE_ARG
])
```
- Suggested name space for extension macros.
- Use same convention as Autoconf for categorizing macros.
- Defines HAVE MKDIR and HAVE MKDIR.
- Defines HAVE IO H if *io.h* exists.

(mkdir() may also be defined there, and  $sys/stat.h$  and unistd.h are always tested by AC PROG CC)

### Writing a High-Level Macro: AX FUNC MKDIR

```
AC_DEFUN([AX_FUNC_MKDIR],
[AC_CHECK_FUNCS([mkdir _mkdir])
AC_CHECK_HEADERS([io.h])
AX_FUNC_MKDIR_ONE_ARG
])
```
- Suggested name space for extension macros.
- Use same convention as Autoconf for categorizing macros.
- **O** Defines HAVE MKDIR and HAVE MKDIR.
- Defines HAVE IO H if *io.h* exists. (mkdir() may also be defined there, and  $sys/stat.h$  and unistd.h are always tested by AC PROG CC)
- Will define MKDIR ONE ARG... once written.

### Checking mkdir()'s number of arguments

```
# _AX_FUNC_MKDIR_ONE_ARG(IF-ONE-ARG, IF-TWO-ARGS)
# -----------------------------------------------
# Execute IF-TWO-ARGS if mkdir() accepts two
# arguments; execute IF-ONE-ARG otherwise.
AC_DEFUN([_AX_FUNC_MKDIR_ONE_ARG],
[AC_COMPILE_IFELSE([AC_LANG_PROGRAM([[
#include <sys/stat.h>
#if HAVE_UNISTD_H
# include <unistd.h>
#endif
#if HAVE_IO_H
# include <io.h>
#endif
]], [[mkdir (".", 0700);]])], [$2], [$1])])
```
```
_AX_FUNC_MKDIR_ONE_ARG(IF-ONE-ARG, IF-TWO-ARGS)
# -----------------------------------------------
 Execute IF-TWO-ARGS if mkdir() accepts two
# arguments; execute IF-ONE-ARG otherwise.
AC_DEFUN([_AX_FUNC_MKDIR_ONE_ARG],
[AC_COMPILE_IFELSE([AC_LANG_PROGRAM([[
#include <sys/stat.h>
#if HAVE_UNISTD_H
# include <unistd.h>
Showcase of the traditional style used to
#endif
#if HAVE_IO_H
# include <io.h>
#endif
]], [[mkdir (".", 0700);]])], [$2], [$1])])
                      Comments
                      document autoconf macros.
```

```
# _AX_FUNC_MKDIR_ONE_ARG(IF-ONE-ARG, IF-TWO-ARGS)
# -----------------------------------------------
# Execute IF-TWO-ARGS if mkdir() accepts two
# arguments; execute IF-ONE-ARG otherwise.
AC_DEFUN([_AX_FUNC_MKDIR_ONE_ARG],
[AC_COMPILE_IFELSE([AC_LANG_PROGRAM([[
#include <sys/stat.h>
#if HAVE_UNISTD_H
# include <unistd.h>
Creates a small program and attempt to compile
#endif
#if HAVE_IO_H
# include <io.h>
#endif
]], [[mkdir (".", 0700);]])], [$2], [$1])])
                      AC COMPILE IFELSE
                      it. In our case it will execute one of
                      AX FUNC MKDIR ONE ARG's arguments
                      depending on whether compilation succeeded.
```

```
# _AX_FUNC_MKDIR_ONE_ARG(IF-ONE-ARG, IF-TWO-ARGS)
# -----------------------------------------------
# Execute IF-TWO-ARGS if mkdir() accepts two
# arguments; execute IF-ONE-ARG otherwise.
AC_DEFUN([_AX_FUNC_MKDIR_ONE_ARG],
[AC_COMPILE_IFELSE([AC_LANG_PROGRAM([[
#include <sys/stat.h>
#if HAVE_UNISTD_H
# include <unistd.h>
#endif
#if HAVE_IO_H
# include <io.h>
#endif
]], [[mkdir (".", 0700);]])], [$2], [$1])])
```
Wait! That's not enough for an Autoconf check: we should also add some *checking whether...* message on top of this.

```
# _AX_FUNC_MKDIR_ONE_ARG(IF-ONE-ARG, IF-TWO-ARGS)
# -----------------------------------------------
# Execute IF-TWO-ARGS if mkdir() accepts two
# arguments; execute IF-ONE-ARG otherwise.
AC_DEFUN([_AX_FUNC_MKDIR_ONE_ARG],
[AC_COMPILE_IFELSE([AC_LANG_PROGRAM([[
#include <sys/stat.h>
#if HAVE_UNISTD_H
# include <unistd.h>
#endif
#if HAVE_IO_H
# include <io.h>
#endif
]], [[mkdir (".", 0700);]])], [$2], [$1])])
```
- Wait! That's not enough for an Autoconf check: we should also add some *checking whether...* message on top of this.
- We use the LAX prefix for helper macros not meant to be used directly.<br>A Duret-Lutz (Using GNU Autotools) May 16, 2010 103/162 [Using GNU Autotools](#page-0-0)

Low-level macros need to

- print a *checking whether...* message
- **o** do the actual check
- cache the result of the check

# The (real) configure process

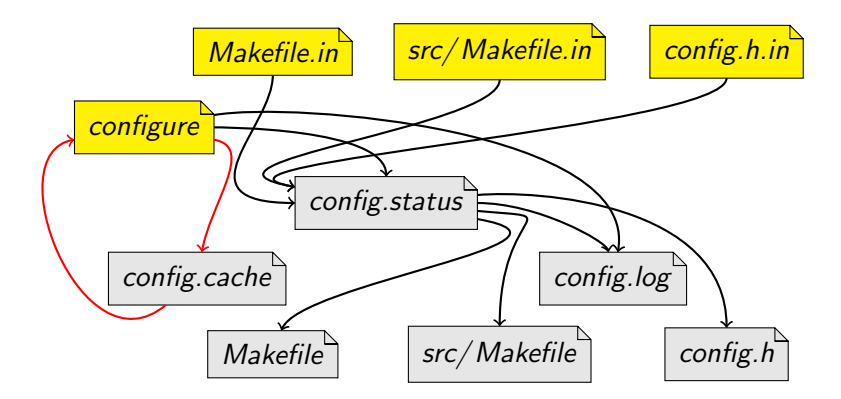

'configure -C' caches results in *config.cache* to speed up reconfigurations

Low-level macros need to

- **•** print a *checking whether...* message
- do the actual check
- **•** cache the result of the check

Most of this is achieved via the AC CACHE CHECK macro.

AC\_DEFUN(MACRO-NAME, [AC\_CACHE\_CHECK(WHETHER-MESSAGE, CACHE-VARIABLE, CODE-TO-SET-CACHE-VARIABLE) CODE-USING-CACHE-VARIABLE])

Low-level macros need to

- **•** print a *checking whether...* message
- do the actual check
- **•** cache the result of the check

Most of this is achieved via the AC CACHE CHECK macro.

AC\_DEFUN(MACRO-NAME, [AC\_CACHE\_CHECK(WHETHER-MESSAGE, CACHE-VARIABLE, CODE-TO-SET-CACHE-VARIABLE) CODE-USING-CACHE-VARIABLE])

• The CACHE-VARIABLE should match  $*$  cv  $*$ .

Low-level macros need to

- **•** print a *checking whether...* message
- do the actual check
- **•** cache the result of the check

Most of this is achieved via the AC CACHE CHECK macro.

AC\_DEFUN(MACRO-NAME, [AC\_CACHE\_CHECK(WHETHER-MESSAGE, CACHE-VARIABLE, CODE-TO-SET-CACHE-VARIABLE) CODE-USING-CACHE-VARIABLE])

- The CACHE-VARIABLE should match  $*$  cv  $*$ .
- CODE-TO-SET-CACHE-VARIABLE should contain the check. It will be skipped when the cache is used.

Low-level macros need to

- **•** print a *checking whether...* message
- do the actual check
- **•** cache the result of the check

Most of this is achieved via the AC CACHE CHECK macro.

AC\_DEFUN(MACRO-NAME, [AC\_CACHE\_CHECK(WHETHER-MESSAGE, CACHE-VARIABLE, CODE-TO-SET-CACHE-VARIABLE) CODE-USING-CACHE-VARIABLE])

- The CACHE-VARIABLE should match  $*$  cv  $*$ .
- CODE-TO-SET-CACHE-VARIABLE should contain the check. It will be skipped when the cache is used.
- CODE-USING-CACHE-VARIABLE is always executed, use AC SUBST and AC DEFINE here.

#### A Low-Level Macro: AX FUNC MKDIR ONE ARG

```
AC_DEFUN([AX_FUNC_MKDIR_ONE_ARG],
[AC_CACHE_CHECK([whether mkdir takes one argument],
                [ax_cv_mkdir_one_arg],
[_AX_FUNC_MKDIR_ONE_ARG([ax_cv_mkdir_one_arg=yes],
                        [ax_cv_mkdir_one_arg=no])])
if test x"$ax_cv_mkdir_one_arg" = xyes; then
  AC_DEFINE([MKDIR_ONE_ARG], 1,
            [Define if mkdir takes only one argument.])
fi]) # AX_FUNC_MKDIR_ONE_ARG
```
#### A Low-Level Macro: AX FUNC MKDIR ONE ARG

```
AC_DEFUN([AX_FUNC_MKDIR_ONE_ARG],
[AC_CACHE_CHECK([whether mkdir takes one argument],
                [ax_cv_mkdir_one_arg],
[_AX_FUNC_MKDIR_ONE_ARG([ax_cv_mkdir_one_arg=yes],
                        [ax_cv_mkdir_one_arg=no])])
if test x"$ax_cv_mkdir_one_arg" = xyes; then
  AC_DEFINE([MKDIR_ONE_ARG], 1,
            [Define if mkdir takes only one argument.])
fi]) # AX_FUNC_MKDIR_ONE_ARG
```
- AC CACHE CHECK
	- **•** prints checking whether mkdir...
	- does the check (unless already done)
	- cache the result in ax\_cv\_mkdir\_one\_arg

#### A Low-Level Macro: AX FUNC MKDIR ONE ARG

```
AC_DEFUN([AX_FUNC_MKDIR_ONE_ARG],
[AC_CACHE_CHECK([whether mkdir takes one argument],
                [ax_cv_mkdir_one_arg],
[_AX_FUNC_MKDIR_ONE_ARG([ax_cv_mkdir_one_arg=yes],
                        [ax_cv_mkdir_one_arg=no])])
if test x"$ax_cv_mkdir_one_arg" = xyes; then
  AC_DEFINE([MKDIR_ONE_ARG], 1,
            [Define if mkdir takes only one argument.])
fi]) # AX_FUNC_MKDIR_ONE_ARG
```
- AC CACHE CHECK
	- **•** prints checking whether mkdir...
	- does the check (unless already done)
	- cache the result in ax\_cv\_mkdir\_one\_arg
- Keep configuration actions outside AC\_CACHE\_CHECK: they have to be executed whether the check is run or cached.

- Test for features, not for systems.
	- E.g., check whether mkdir() takes one argument, not whether you are compiling for Win32.
	- Your package will be more likely to adapt to untested systems.

- Test for features, not for systems.
	- E.g., check whether mkdir() takes one argument, not whether you are compiling for Win32.
	- Your package will be more likely to adapt to untested systems.
- Avoid writing tests that are conditional on previous tests.
	- Have unconditional tests, with conditional actions.
	- E.g., check for mkdir() even if mkdir() exists.

- Test for features, not for systems.
	- E.g., check whether mkdir() takes one argument, not whether you are compiling for Win32.
	- Your package will be more likely to adapt to untested systems.
- Avoid writing tests that are conditional on previous tests.
	- Have unconditional tests, with conditional actions.
	- E.g., check for mkdir() even if mkdir() exists.
- Do not reinvent the wheel.
	- Autoconf comes with a lot of well-tested macros. Use them.

- Test for features, not for systems.
	- E.g., check whether mkdir() takes one argument, not whether you are compiling for Win32.
	- Your package will be more likely to adapt to untested systems.
- Avoid writing tests that are conditional on previous tests.
	- Have unconditional tests, with conditional actions.
	- E.g., check for mkdir() even if mkdir() exists.
- Do not reinvent the wheel.
	- Autoconf comes with a lot of well-tested macros. Use them.
- Remember to [quote].
- Read the *Portable Shell* section of the Autoconf manual, before writing shell code.

- Test for features, not for systems.
	- E.g., check whether mkdir() takes one argument, not whether you are compiling for Win32.
	- Your package will be more likely to adapt to untested systems.
- Avoid writing tests that are conditional on previous tests.
	- Have unconditional tests, with conditional actions.
	- E.g., check for mkdir() even if mkdir() exists.
- Do not reinvent the wheel.
	- Autoconf comes with a lot of well-tested macros. Use them.
- Remember to [quote].
- Read the *Portable Shell* section of the Autoconf manual, before writing shell code.
- **•** Test your macros on different systems.
	- Check test results in *config.log.*
	- Get accounts on foreign systems (Google for "free shell account").

# Managing Custom Macros with 'aclocal'

# 10 [Writing and Managing Custom Macros](#page-379-0)

- [Writing Autoconf Macros](#page-379-0)
- [Managing Custom Macros with '](#page-414-0)aclocal'

### **[Libtool](#page-424-0)**

#### **[Gettext](#page-467-0)**

- **[Introducing Gettext](#page-467-0)**
- **•** [Internationalizing a Package, Start to Finish](#page-479-0)
- <span id="page-414-0"></span>**• [Localizing a Package](#page-508-0)**

#### **[Nested Packages](#page-546-0)**

#### [The End](#page-552-0)

- 'autoconf' knows only the macros it provides.  $(m4_*$ ,  $AS_*$ ,  $AH_*$ ,  $AC_*$ ,  $AT_*$ ).
- 'autoconf' knows nothing about macro supplied by third-party tools  $(e.g.,$  Automake's  $AM-*$  macros).

- 'autoconf' knows only the macros it provides.  $(m4_*$ , AS  $*$ , AH  $*$ , AC  $*$ , AT  $*$ ).
- 'autoconf' knows nothing about macro supplied by third-party tools  $(e.g.,$  Automake's  $AM-*$  macros).
- 'autoconf' reads *aclocal.m4* in addition to *configure.ac*.
- aclocal.m4 should define the extra macros required by configure.ac.

- 'autoconf' knows only the macros it provides.  $(m4_*$ ,  $AS_*$ ,  $AH_*$ ,  $AC_*$ ,  $AT_*$ ).
- 'autoconf' knows nothing about macro supplied by third-party tools  $(e.g.,$  Automake's  $AM-*$  macros).
- 'autoconf' reads *aclocal.m4* in addition to *configure.ac*.
- aclocal.m4 should define the extra macros required by configure.ac.
- 'aclocal' automates the construction of *aclocal.m4* from various sources.

## Behind 'autoreconf'

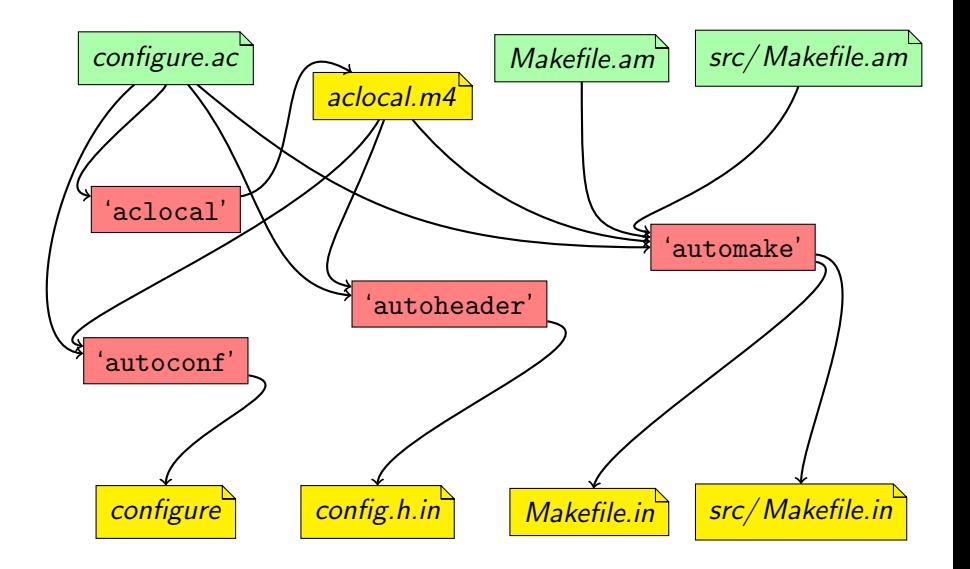

- 'autoconf' knows only the macros it provides.  $(m4_*$ , AS  $*$ , AH  $*$ , AC  $*$ , AT  $*$ ).
- 'autoconf' knows nothing about macro supplied by third-party tools  $(e.g.,$  Automake's  $AM-*$  macros).
- 'autoconf' reads *aclocal.m4* in addition to *configure.ac*.
- aclocal.m4 should define the extra macros required by configure.ac.
- 'aclocal' automates the construction of *aclocal.m4* from various sources.
- 'aclocal' searches macros in
	- $\bullet$  directories specified with  $-I$  options
	- a system-wide directory (usually  $\sqrt{usr/share/}$  aclocal/) where third-party packages may install their macros
	- Automake's own private macro directory

- Create a  $m4/$  subdirectory.
- Put your macros there.

E.g., define AX FUNC MKDIR and AX FUNC MKDIR ONE ARG in m4/mkdir.m4.

(The extension *must* be  $*$ .*m4*)

- Create a  $m4/$  subdirectory.
- Put your macros there.

E.g., define AX FUNC MKDIR and AX FUNC MKDIR ONE ARG in m4/mkdir.m4.

(The extension *must* be  $\ast$ .*m4*)

- Add ACLOCAL AMFLAGS =  $-I$  m4 to the top-level *Makefile.am*.
- Add AC\_CONFIG\_MACRO\_DIR([m4]) to configure.ac.

The ACLOCAL AMFLAGS are used by 'autoreconf' and by the Makefile rebuild rule when they need to run 'aclocal'.

- Create a  $m4/$  subdirectory.
- Put your macros there.

E.g., define AX FUNC MKDIR and AX FUNC MKDIR ONE ARG in m4/mkdir.m4.

(The extension *must* be  $\ast$ .*m4*)

- Add ACLOCAL AMFLAGS =  $-I$  m4 to the top-level *Makefile.am*.
- Add AC\_CONFIG\_MACRO\_DIR([m4]) to configure.ac.
- Use your macros in *configure.ac*.

The ACLOCAL AMFLAGS are used by 'autoreconf' and by the Makefile rebuild rule when they need to run 'aclocal'.

Local macros that are used are automatically distributed. (Those that are not used are simply ignored.)

- Create a  $m4/$  subdirectory.
- Put your macros there.

E.g., define AX FUNC MKDIR and AX FUNC MKDIR ONE ARG in m4/mkdir.m4.

(The extension *must* be  $\ast$ .*m4*)

- Add ACLOCAL AMFLAGS =  $-I$  m4 to the top-level *Makefile.am*.
- Add AC\_CONFIG\_MACRO\_DIR([m4]) to configure.ac.
- Use your macros in *configure.ac*.

The ACLOCAL AMFLAGS are used by 'autoreconf' and by the Makefile rebuild rule when they need to run 'aclocal'.

Local macros that are used are automatically distributed. (Those that are not used are simply ignored.)

You need such a setup to use Gettext, and Libtool.

#### [Writing and Managing Custom Macros](#page-379-0)

- [Writing Autoconf Macros](#page-379-0)
- [Managing Custom Macros with '](#page-414-0)aclocal'

### 11 [Libtool](#page-424-0)

#### **[Gettext](#page-467-0)**

- **[Introducing Gettext](#page-467-0)**
- **•** [Internationalizing a Package, Start to Finish](#page-479-0)
- <span id="page-424-0"></span>**• [Localizing a Package](#page-508-0)**

#### **[Nested Packages](#page-546-0)**

#### [The End](#page-552-0)

- Almost each system has its own format of shared library
	- **·** libhello.so
	- libhello.dll
	- **·** libhello.sl
	- · libhello.dylib
	- ...

- Almost each system has its own format of shared library
	- libhello.so
	- **a** libhello.dll
	- **a** libhello.sl
	- libhello.dylib
	- ...
- Building will require different flags
	- -fPIC, -shared
	- $\bullet$  -KPIC, -G
	- $-**bM**:SRF$
	- $\bullet$  ...

- Almost each system has its own format of shared library
	- libhello.so
	- **a** libhello.dll
	- **a** libhello.sl
	- libhello.dylib
	- ...
- Building will require different flags
	- -fPIC, -shared
	- $\bullet$  -KPIC, -G
	- $-**bM**:SRF$
	- $\bullet$  ...
- Linking against the library may also require specific flags.

- Almost each system has its own format of shared library
	- libhello.so
	- **a** libhello.dll
	- **a** libhello.sl
	- libhello.dylib
	- ...
- Building will require different flags
	- -fPIC, -shared
	- $\bullet$  -KPIC, -G
	- $-**bM**:SRF$
	- $\bullet$  ...
- Linking against the library may also require specific flags.
- There is no way for a developer to keep track of all these details.
	- Quiz: match each of the above example with its OS.

- Almost each system has its own format of shared library
	- libhello.so
	- **a** libhello.dll
	- **a** libhello.sl
	- libhello.dylib
	- ...
- Building will require different flags
	- -fPIC, -shared
	- $\bullet$  -KPIC, -G
	- $-**bM**:SRF$
	- $\bullet$  ...
- Linking against the library may also require specific flags.
- There is no way for a developer to keep track of all these details.
	- Quiz: match each of the above example with its OS.
- Not all systems support shared libraries.

## Shared Libraries: Libtool's Solution

#### A new library format that abstracts all the others

· *libhello.la* (libtool archive)

## Shared Libraries: Libtool's Solution

- A new library format that abstracts all the others
	- *libhello.la* (libtool archive)
- A wrapper script for the compiler and linker
	- translates operations involving *libhello.la* into the correct operation for the current system using the real library
### Shared Libraries: Libtool's Solution

- A new library format that abstracts all the others
	- · *libhello.la* (libtool archive)
- A wrapper script for the compiler and linker
	- translates operations involving *libhello.la* into the correct operation for the current system using the real library
- $\bullet$  In a *Makefile.am*, you simply create and link against  $*$ .*la* files.
- These operations are translated appropriately.

Libtool will require some local Autoconf macros for all the checks it has to perform. Use an  $m4/$  subdirectory as explained earlier.

- Libtool will require some local Autoconf macros for all the checks it has to perform. Use an  $m4/$  subdirectory as explained earlier.
- Call LT\_INIT in *configure.ac*.

- Libtool will require some local Autoconf macros for all the checks it has to perform. Use an  $m4/$  subdirectory as explained earlier.
- Call LT\_INIT in *configure.ac*.
- Use LTLIBRARIES to declare libtool archives in *Makefile.am*

#### Makefile.am

lib\_LTLIBRARIES = libfoo.la libfoo\_la\_SOURCES = foo.c foo.h etc.c

- Libtool will require some local Autoconf macros for all the checks it has to perform. Use an  $m4/$  subdirectory as explained earlier.
- Call LT\_INIT in *configure.ac*.
- Use LTLIBRARIES to declare libtool archives in *Makefile.am*
- Use LDADD to link against local libtool archives.

#### Makefile.am

```
lib_LTLIBRARIES = libfoo.la
libfoo_la_SOURCES = foo.c foo.h etc.c
```

```
bin_PROGRAMS = runme
runme_SOURCES = main.c
runme_LDADD = libfoo.la
```
# Hello World Using Libtool: C Files

#### lib/ say.c

#include <config.h> #include <stdio.h>

```
void say_hello (void)
{
```

```
puts ("Hello World!");
puts ("This is " PACKAGE_STRING ".");
```
src/ main.c #include "say.h"

int main (void) { say\_hello (); return 0;

}

lib/ say.h

}

```
void say_hello (void);
```
# Hello World Using Libtool: Makefile.ams

#### lib/Makefile.am

lib\_LTLIBRARIES = libhello.la libhello\_la\_SOURCES = say.c say.h

#### src/Makefile.am

```
AM_CPPFLAGS = -I$(\n<math>/\ldots/1</math>ibbin_PROGRAMS = hello
hello_SOURCES = main.c
hello LDADD = ../lib/libhello.la
```
#### Makefile.am

```
SUBDIRS = lib src
ACLOCAL AMFLAGS = -I m4
```
# Hello World Using Libtool: configure.ac

#### configure.ac

```
AC_INIT([amhello], [2.0], [bug-report@address])
AC_CONFIG_AUX_DIR([build-aux])
AC_CONFIG_MACRO_DIR([m4])
AM_INIT_AUTOMAKE([foreign -Wall -Werror])
LT_INIT
AC_PROG_CC
AC_CONFIG_HEADERS([config.h])
AC_CONFIG_FILES([Makefile lib/Makefile src/Makefile])
AC_OUTPUT
```
# Hello World Using Libtool: 'autoreconf'

 $\tilde{c}$  /amhello % ls -R

```
\tilde{c} /amhello % ls -R
.:
Makefile.am configure.ac lib/ src/
./lib:
Makefile.am say.c say.h
./src:
Makefile.am main.c
```
# Hello World Using Libtool: 'autoreconf'

 $\tilde{m}$ /amhello % mkdir m4  $\tilde{h}$  /amhello % autoreconf  $--install$ 

```
\tilde{\phantom{a}}/amhello % mkdir m4
\tilde{h} /amhello % autoreconf --install
libtoolize: putting auxiliary files in AC_CONFIG_AUX_DIR, 'bu
libtoolize: copying file 'build-aux/ltmain.sh'
libtoolize: putting macros in AC_CONFIG_MACRO_DIR, 'm4'.
libtoolize: copying file 'm4/libtool.m4'
libtoolize: copying file 'm4/ltoptions.m4'
libtoolize: copying file 'm4/ltsugar.m4'
libtoolize: copying file 'm4/ltversion.m4'
libtoolize: copying file 'm4/lt~obsolete.m4'
configure.ac:5: installing 'build-aux/config.guess'
configure.ac:5: installing 'build-aux/config.sub'
configure.ac:4: installing 'build-aux/install-sh'
configure.ac:4: installing 'build-aux/missing'
lib/Makefile.am: installing 'build-aux/depcomp'
\frac{\gamma}{\text{Amhello}} %
```

```
\tilde{c} /amhello % mkdir m4
\tilde{\ }/amhello % autoreconf --install...
\tilde{\ }/amhello % ./configure --prefix \tilde{\ }/test
...
\tilde{\phantom{a}}/amhello %
```

```
\degree/amhello % mkdir m4
\tilde{\ }/amhello % autoreconf --install...
\tilde{\ }/amhello % ./configure --prefix \tilde{\ }/test
...
\tilde{\phantom{a}} /amhello % make \elles make install
...
\tilde{\phantom{a}}/amhello %
```

```
\degree/amhello % mkdir m4
\tilde{\ }/amhello % autoreconf --install...
\tilde{\ }/amhello % ./configure --prefix \tilde{\ }/test
...
\tilde{\phantom{a}} /amhello % make \elles make install
...
~/amhello % ~/test/bin/hello
Hello World!
This is amhello 2.0.
\tilde{\ }/amhello %
```

```
\tilde{c} /amhello % ls -R \tilde{c}/test
/home/adl/test:
bin/ lib/
/home/adl/test/bin:
hello*
/home/adl/test/lib:
libhello.a libhello.so@ libhello.so.0.0.0*
libhello.la* libhello.so.0@
\tilde{\phantom{a}}/amhello %
```

```
\tilde{\ }/amhello % ls -R \tilde{\ }/test
/home/adl/test:
bin/ lib/
/home/adl/test/bin:
hello*
/home/adl/test/lib:
libhello.a libhello.so@ libhello.so.0.0.0*
libhello.la* libhello.so.0@
~/amhello % ldd ~/test/bin/hello
libhello.so.0 => /home/adl/test/lib/libhello.so.0 (0xb7fe7000)
libc.so.6 => /lib/tls/libc.so.6 (0xb7e9c000)
lib/ld-linux.so.2 => /lib/ld-linux.so.2 (0xb7fea000)
\tilde{\phantom{a}}/amhello %
```

```
\tilde{\ }/amhello % ls -R \tilde{\ }/test
/home/adl/test:
bin/ lib/
/home/adl/test/bin:
hello*
/home/adl/test/lib:
libhello.a libhello.so@ libhello.so.0.0.0*
libhello.la* libhello.so.0@
~/amhello % ldd ~/test/bin/hello
libhello.so.0 => /home/adl/test/lib/libhello.so.0 (0xb7fe7000)
libc.so.6 => /lib/tls/libc.so.6 (0xb7e9c000)
lib/ld-linux.so.2 => /lib/ld-linux.so.2 (0xb7fea000)
~/amhello % ldd src/hello
not a dynamic executable
\tilde{\ }/amhello %
```

```
\tilde{\ }/amhello % ls -R \tilde{\ }/test
/home/adl/test:
bin/ lib/
/home/adl/test/bin:
hello*
/home/adl/test/lib:
libhello.a libhello.so@ libhello.so.0.0.0*
libhello.la* libhello.so.0@
~/amhello % ldd ~/test/bin/hello
libhello.so.0 => /home/adl/test/lib/libhello.so.0 (0xb7fe7000)
libc.so.6 => /lib/tls/libc.so.6 (0xb7e9c000)
lib/ld-linux.so.2 => /lib/ld-linux.so.2 (0xb7fea000)
~/amhello % ldd src/hello
not a dynamic executable
~/amhello % file src/hello
src/hello: Bourne shell script text executable<br>A Duret-Lutz Using GNU Autotools
4. Duret-Lutz A. Duret-Lutz Christian May 16, 2010 122 / 162
```
# Building Shared or Static Libraries

- By default, both static and shared libraries are built.
- This default can be changed in a package using options passed to LT\_INIT(options...):

disable-shared do not build shared libraries by default disable-static do not build static libraries by default

#### Building Shared or Static Libraries

- By default, both static and shared libraries are built.
- This default can be changed in a package using options passed to LT\_INIT(options...):

disable-shared do not build shared libraries by default disable-static do not build static libraries by default

- The installer can override these settings using *configure* options.
	- --enable-shared build shared libraries
	- --disable-shared don't
		- --enable-static build static libraries
	- --disable-static don't

# Building Shared or Static Libraries

- By default, both static and shared libraries are built.
- This default can be changed in a package using options passed to LT\_INIT(options...):

disable-shared do not build shared libraries by default disable-static do not build static libraries by default

- The installer can override these settings using *configure* options.
	- --enable-shared build shared libraries
	- --disable-shared don't
		- --enable-static build static libraries
	- --disable-static don't
- At least one flavor is built, always.
- Some systems don't leave any choice.

### The src/ hello Wrapper Script

- $\bullet$  src/ hello can be a wrapper script
	- Depending on Libtool's configuration.

#### The src/ hello Wrapper Script

- $\bullet$  src/ hello can be a wrapper script
	- Depending on Libtool's configuration.
- The real binary has been built elsewhere
	- Libtool hides it in the build tree (don't bother about it)

#### The src/ hello Wrapper Script

- $\bullet$  src/ hello can be a wrapper script
	- Depending on Libtool's configuration.
- **•** The real binary has been built elsewhere
	- Libtool hides it in the build tree (don't bother about it)
- This wrapper script runs the real binary, and arranges so it finds the not-yet-installed libraries
	- $\bullet$  This way  $src/hello$  can be run, for instance in a test suite

### The src/hello Wrapper Script

- $\bullet$  src/ hello can be a wrapper script
	- Depending on Libtool's configuration.
- The real binary has been built elsewhere
	- Libtool hides it in the build tree (don't bother about it)
- This wrapper script runs the real binary, and arranges so it finds the not-yet-installed libraries
	- $\bullet$  This way  $src/hello$  can be run, for instance in a test suite

#### Do not debug the shell script!

~/amhello % gdb -q src/hello "src/hello": not in executable format: File format not recognized (gdb)

# The src/hello Wrapper Script

- $\bullet$  src/ hello can be a wrapper script
	- Depending on Libtool's configuration.
- **•** The real binary has been built elsewhere
	- Libtool hides it in the build tree (don't bother about it)
- This wrapper script runs the real binary, and arranges so it finds the not-yet-installed libraries
	- $\bullet$  This way  $src/hello$  can be run, for instance in a test suite

#### Do not debug the shell script!

~/amhello % gdb -q src/hello "src/hello": not in executable format: File format not recognized (gdb)

#### Prefix such commands with libtool --mode=execute

 $\tilde{h}$  /amhello % libtool --mode=execute qdb -q src/hello

- Versioning libraries allow several versions to coexist.
- It ensures programs use the library that implements the interface they require.
- Interface  $=$  public variables and functions,  $1/O$ , formats, protocols, ...

- Versioning libraries allow several versions to coexist.
- It ensures programs use the library that implements the interface they require.

Interface  $=$  public variables and functions,  $1/O$ , formats, protocols, ...

- Interfaces are identified using integers.
- A program remembers the interface numbers of the libraries it was linked against.

- Versioning libraries allow several versions to coexist.
- It ensures programs use the library that implements the interface they require.

Interface  $=$  public variables and functions,  $1/O$ , formats, protocols, ...

- Interfaces are identified using integers.
- A program remembers the interface numbers of the libraries it was linked against.
- A library can implement several interfaces.
	- E.g., adding new functions changes the interface, but does not break old interfaces.
- Hence libtool's versioning format encodes a range of supported interfaces.

- Versioning libraries allow several versions to coexist.
- It ensures programs use the library that implements the interface they require.

Interface  $=$  public variables and functions,  $1/O$ , formats, protocols, ...

- Interfaces are identified using integers.
- A program remembers the interface numbers of the libraries it was linked against.
- A library can implement several interfaces.
	- E.g., adding new functions changes the interface, but does not break old interfaces.
- **•** Hence libtool's versioning format encodes a range of supported interfaces.

#### Interface numbers are not release numbers.

### Versioning Libtool Libraries: Version Triplets

CURRENT The latest interface implemented.

- REVISION The implementation number of CURRENT (read: number of bugs fixed...)
	- AGE The number of interfaces implemented, minus one. The library supports all interfaces between  $\text{CURRENT} - \text{AGE}$ and CURRENT.

# Versioning Libtool Libraries: Version Triplets

CURRENT The latest interface implemented.

- REVISION The implementation number of CURRENT (read: number of bugs fixed...)
	- AGE The number of interfaces implemented, minus one. The library supports all interfaces between  $\text{CURRENT} - \text{AGE}$ and CURRENT.

These numbers should be specified using -version-info.

#### lib/Makefile.am

lib\_LTLIBRARIES = libhello.la libhello\_la\_SOURCES = say.c say.h libhello\_la\_LDFLAGS = -version-info CURRENT:REVISION:AGE

### Versioning Libtool Libraries: Version Triplets

CURRENT The latest interface implemented.

- REVISION The implementation number of CURRENT (read: number of bugs fixed...)
	- AGE The number of interfaces implemented, minus one. The library supports all interfaces between  $\text{CURRENT} - \text{AGE}$ and CURRENT.

These numbers should be specified using -version-info.

#### lib/Makefile.am

```
lib_LTLIBRARIES = libhello.la
libhello_la_SOURCES = say.c say.h
libhello_la_LDFLAGS = -version-info 0:0:0
```
The default version is 0:0:0. It's also a good initial version.

# Versioning Libtool Libraries: Bumping Versions

Remember to bump library versions before a release. Suppose the old version was CURRENT:REVISION:AGE.

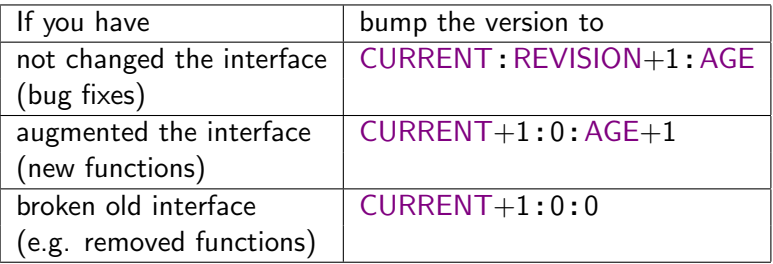

### Introducing Gettext

#### [Writing and Managing Custom Macros](#page-379-0)

- [Writing Autoconf Macros](#page-379-0)
- [Managing Custom Macros with '](#page-414-0)aclocal'

#### **[Libtool](#page-424-0)**

#### **[Gettext](#page-467-0)**

#### **o** [Introducing Gettext](#page-467-0)

- **•** [Internationalizing a Package, Start to Finish](#page-479-0)
- <span id="page-467-0"></span>**• [Localizing a Package](#page-508-0)**

#### **[Nested Packages](#page-546-0)**

#### [The End](#page-552-0)
**•** Internationalization

#### **•** Localization

**o** Internationalization

Changing a program to support for multiple languages and cultural habits.

#### **•** Localization

**o** Internationalization

Changing a program to support for multiple languages and cultural habits.

**•** Localization

Providing an internationalized package the necessary bits to support one's native language and cultural habits.

 $\bullet$  Internationalization  $=$  118n

Changing a program to support for multiple languages and cultural habits.

• Localization  $=$  L10n

Providing an internationalized package the necessary bits to support one's native language and cultural habits.

 $\bullet$  Internationalization  $=$  118n

Changing a program to support for multiple languages and cultural habits.

- Character handling (unicode...)
- Locale awareness (date formats, currencies, numbers, time zones, etc.)
- Localizability
	- Isolate localizable items (messages, pictures, etc.)
	- Implement infrastructure necessary for localizing above items.
- Localization  $=$  L10n

Providing an internationalized package the necessary bits to support one's native language and cultural habits.

 $\bullet$  Internationalization  $=$  118n

Changing a program to support for multiple languages and cultural habits.

- Character handling (unicode...)
- Locale awareness (date formats, currencies, numbers, time zones, etc.)
- Localizability
	- Isolate localizable items (messages, pictures, etc.)
	- Implement infrastructure necessary for localizing above items.
- Localization  $=$  L10n

Providing an internationalized package the necessary bits to support one's native language and cultural habits.

Translate localizable items (messages, pictures, etc.) for one language.

 $\bullet$  Internationalization  $=$  118n

Changing a program to support for multiple languages and cultural habits.

- Character handling (unicode...)
- Locale awareness (date formats, currencies, numbers, time zones, etc.)
- Localizability
	- Isolate localizable items (messages, pictures, etc.)
	- Implement infrastructure necessary for localizing above items.

#### The programmer's work.

• Localization  $=$  L10n

Providing an internationalized package the necessary bits to support one's native language and cultural habits.

Translate localizable items (messages, pictures, etc.) for one language.

The translator's work.

 $\bullet$  Internationalization  $=$  118n

Changing a program to support for multiple languages and cultural habits.

- Character handling (unicode...)
- Locale awareness (date formats, currencies, numbers, time zones, etc.)
- Localizability
	- Isolate localizable items (messages, pictures, etc.)
	- Implement infrastructure necessary for localizing above items.

The programmer's work.

• Localization  $=$  L10n

Providing an internationalized package the necessary bits to support one's native language and cultural habits.

Translate localizable items (messages, pictures, etc.) for one language.

The translator's work.

#### $G$ ettext  $=$  complete toolset for translating messages output by programs.

### Translating Messages Made Easy

```
#include <config.h>
#include <stdio.h>
```

```
void say_hello (void)
{
  puts ("Hello World!");
  puts ("This is " PACKAGE_STRING ".");
}
```
• The program is written in English.

### Translating Messages Made Easy

```
#include <config.h>
#include <stdio.h>
#include "gettext.h"
#define _(string) gettext (string)
void say_hello (void)
{
  puts (_("Hello World!"));
  printf (\_("This is \s.\n\n<math>"), PACKAGE_STRING);
}
```
- The program is written in English.
- Messages that must be translated are marked with  $( \dots )$ .
	- 'xgettext' builds catalogs of translatable messages from such strings.
	- Translators will provide translated catalogs for their locale.

### Translating Messages Made Easy

```
#include <config.h>
#include <stdio.h>
#include "gettext.h"
#define _(string) gettext (string)
void say_hello (void)
{
  puts (_("Hello World!"));
  printf (_("This is %s.\n"), PACKAGE_STRING);
}
```
- The program is written in English.
- Messages that must be translated are marked with  $( \dots )$ .
	- 'xgettext' builds catalogs of translatable messages from such strings.
	- Translators will provide translated catalogs for their locale.
- **o** gettext looks up the translation of the English message in the current locale's catalog.

# Internationalizing a Package, Start to Finish

#### **[Writing and Managing Custom Macros](#page-379-0)**

- [Writing Autoconf Macros](#page-379-0)
- [Managing Custom Macros with '](#page-414-0)aclocal'

### **[Libtool](#page-424-0)**

#### **[Gettext](#page-467-0)**

- **[Introducing Gettext](#page-467-0)**
- **•** [Internationalizing a Package, Start to Finish](#page-479-0)
- <span id="page-479-0"></span>**• [Localizing a Package](#page-508-0)**

#### **[Nested Packages](#page-546-0)**

#### [The End](#page-552-0)

# Internationalizing a Package, Start to Finish

Roadmap:

- **1** Start with a non-internationalized Hello World.
- <sup>2</sup> Invoke AM\_GNU\_GETTEXT from *configure.ac*
- <sup>3</sup> Run 'gettextize' to provide the basic infrastructure.
- Fill in the configuration files left by 'gettextize'.
- **Update src/Makefile.am to link hello** with the necessary library.
- **6** Update the code:
	- $\bullet$  Initialize Gettext in main()
	- Mark translatable strings.
- **7** Generate messages catalogs automatically.

We'll talk about localization once this is done.

# Non Internationalized Hello World (1/2)

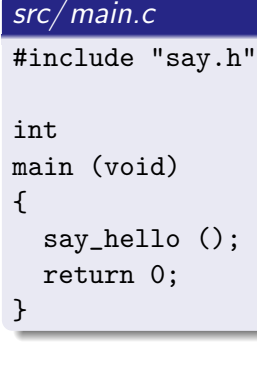

### src/ say.h

```
#ifndef AMHELLO_SAY_H
# define AMHELLO_SAY_H
void say_hello (void);
#endif
```
#### src/ say.c

{

}

```
#include <config.h>
#include <stdio.h>
```

```
void say_hello (void)
```

```
puts ("Hello World!");
```

```
puts ("This is " PACKAGE_STRING ".");
```
# Non Internationalized Hello World (2/2)

#### configure.ac

```
AC_INIT([amhello], [3.0], [bug-report@address])
AC_CONFIG_AUX_DIR([build-aux])
AM_INIT_AUTOMAKE([foreign -Wall -Werror])
AC_PROG_CC
AC_CONFIG_HEADERS([config.h])
AC_CONFIG_FILES([Makefile src/Makefile])
AC_OUTPUT
```
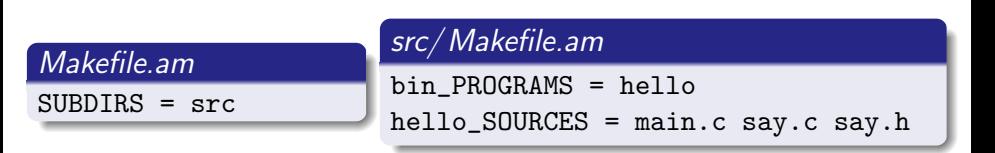

# Update configure.ac for Gettext

#### configure.ac

```
AC_INIT([amhello], [3.0], [bug-report@address])
```

```
AC_CONFIG_AUX_DIR([build-aux])
```

```
AM_INIT_AUTOMAKE([foreign -Wall -Werror])
```
AM\_GNU\_GETTEXT\_VERSION([0.17])

```
AM_GNU_GETTEXT([external])
```

```
AC_PROG_CC
```

```
AC_CONFIG_HEADERS([config.h])
```

```
AC_CONFIG_FILES([Makefile src/Makefile])
```
AC\_OUTPUT

# Update configure.ac for Gettext

#### configure.ac

```
AC_INIT([amhello], [3.0], [bug-report@address])
AC_CONFIG_AUX_DIR([build-aux])
AM_INIT_AUTOMAKE([foreign -Wall -Werror])
AM_GNU_GETTEXT_VERSION([0.17])
AM_GNU_GETTEXT([external])
AC_PROG_CC
AC_CONFIG_HEADERS([config.h])
AC_CONFIG_FILES([Makefile src/Makefile])
AC_OUTPUT
```
• AM GNU GETTEXT VERSION  $=$  exactly which Gettext version to use.

# Update configure.ac for Gettext

#### configure.ac

```
AC_INIT([amhello], [3.0], [bug-report@address])
```

```
AC_CONFIG_AUX_DIR([build-aux])
```
AM\_INIT\_AUTOMAKE([foreign -Wall -Werror])

```
AM_GNU_GETTEXT_VERSION([0.17])
```

```
AM_GNU_GETTEXT([external])
```

```
AC_PROG_CC
```

```
AC_CONFIG_HEADERS([config.h])
```

```
AC_CONFIG_FILES([Makefile src/Makefile])
```
AC\_OUTPUT

- AM GNU GETTEXT VERSION  $=$  exactly which Gettext version to use.
- AM\_GNU\_GETTEXT([external])
	- $\bullet$  the GNU libc or an external (= not distributed) Gettext library will be used if found
	- NLS (Native Language System) will be disabled otherwise

# Running 'gettextize'

You should run 'gettextize':

- A first time, to install the Gettext infrastructure in your package.
- Each time you upgrade Gettext to a new version.

 $\tilde{\ }$ /amhello %

# Running 'gettextize'

You should run 'gettextize':

- A first time, to install the Gettext infrastructure in your package.
- Each time you upgrade Gettext to a new version.

```
~/amhello % gettextize --copy --no-changelog
[...]
\tilde{\ }/amhello \%
```
**• Install most of the Gettext infrastructure.** 

# Running 'gettextize'

You should run 'gettextize':

- A first time, to install the Gettext infrastructure in your package.
- Each time you upgrade Gettext to a new version.

```
\tilde{\ }/amhello % gettextize --copy --no-changelog
[...]
\tilde{\ }/amhello % cp /usr/share/gettext/gettext.h src
```
- **•** Install most of the Gettext infrastructure.
- Copy *gettext.h* in the source tree, it will be distributed.

### Gettextize Updated Some Files

#### configure.ac

```
AC_INIT([amhello], [3.0], [bug-report@address])
AC_CONFIG_AUX_DIR([build-aux])
AM_GNU_GETTEXT_VERSION([0.17])
AM_GNU_GETTEXT([external])
AM_INIT_AUTOMAKE([foreign -Wall -Werror])
AC_PROG_CC
AC_CONFIG_HEADERS([config.h])
AC_CONFIG_FILES([Makefile src/Makefile po/Makefile.in])
AC_OUTPUT
```
#### Makefile.am  $SUBDIRS = po src$  $ACLOCAL\_AMFLAGS = -I m4$  $EXTRA$   $DIST = ...$ src/Makefile.am bin\_PROGRAMS = hello hello\_SOURCES = main.c say.c say.h

# po/Makevars and po/ POTFILES.in

#### Fill  $po/Makevars.$ template and rename it as  $po/Makevars$ .

```
po/Makevars
DOMAIN = $(PACKAGE)subdir = potop\_builddir = ...XGETTEXT_OPTIONS = --keyword = --keywordCOPYRIGHT_HOLDER = Your Name or Your Employer
MSGID_BUGS_ADDRESS = $(PACKAGE BUGREPORT)
EXTRA LOCALE CATEGORIES =
```
# po/Makevars and po/ POTFILES.in

Fill  $po/Makevars$  template and rename it as  $po/Makevars$ .

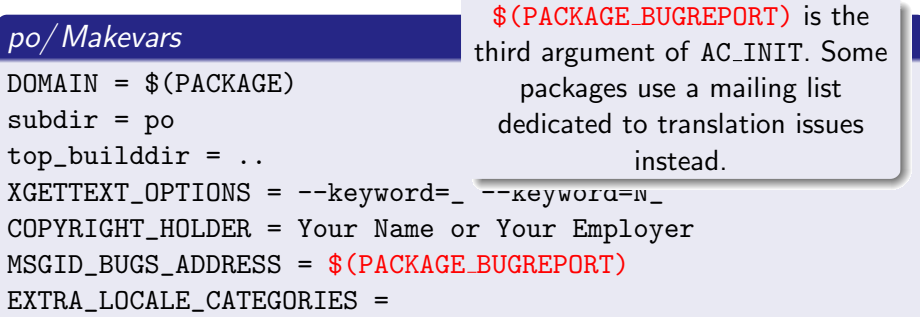

# po/Makevars and po/ POTFILES.in

#### Fill  $po/Makevars.$ template and rename it as  $po/Makevars$ .

```
po/Makevars
DOMAIN = $(PACKAGE)subdir = potop\_builddir = ...XGETTEXT_OPTIONS = --keyword=_ --keyword=N_
COPYRIGHT_HOLDER = Your Name or Your Employer
MSGID_BUGS_ADDRESS = $(PACKAGE BUGREPORT)
EXTRA LOCALE CATEGORIES =
```
List sources files that (may) contain translatable strings in POTFILES.in.

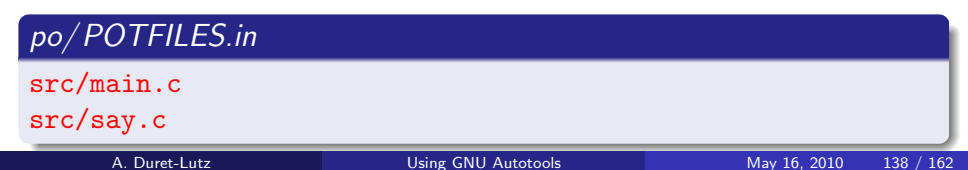

### What's Next?

Done:

- **1** Start with a non-internationalized Hello World.
- **2** Invoke AM\_GNU\_GETTEXT from *configure.ac*
- <sup>3</sup> Run 'gettextize' to provide the basic infrastructure.
- <sup>4</sup> Fill in the configuration files left by 'gettextize'.

Now, 'autoreconf --install; ./configure; make' should work.

### What's Next?

Done:

- **1** Start with a non-internationalized Hello World.
- **2** Invoke AM\_GNU\_GETTEXT from *configure.ac*
- <sup>3</sup> Run 'gettextize' to provide the basic infrastructure.
- <sup>4</sup> Fill in the configuration files left by 'gettextize'.

Now, 'autoreconf --install; ./configure; make' should work.

To do:

- **•** Update *src/Makefile.am* to link *hello* with the necessary library.
- **6** Update the code:
	- Initialize Gettext in main()
	- Mark translatable strings.
- **7** Generate messages catalogs automatically.

```
bin_PROGRAMS = hello
hello_SOURCES = main.c say.c say.h
```
#### src/Makefile.am

```
bin_PROGRAMS = hello
hello_SOURCES = main.c say.c say.h
hello_LDADD = $(LIBINTL)
```
•  $$(LIBINTL)$  lists the libraries any internationalized program should be linked against.

```
bin_PROGRAMS = hello
hello_SOURCES = main.c say.c say.h
LDADD = $(LIBINTL)
```
- $$(LIBINTL)$  lists the libraries any internationalized program should be linked against.
- We can strip the leading hello\_ and use the global LDADD instead.

```
bin_PROGRAMS = hello
hello_SOURCES = main.c say.c say.h gettext.h
LDADD = $(LIBINITL)
```
- $$(LIBINTL)$  lists the libraries any internationalized program should be linked against.
- We can strip the leading hello\_ and use the global LDADD instead.
- Mention  $gettext.h$  (we will use it shortly) so it is distributed.

```
AM CPPFLAGS = -DLOGLEDIR=\Psi(Gcalier))bin_PROGRAMS = hello
hello_SOURCES = main.c say.c say.h gettext.h
LDADD = $(LIBINITL)
```
- $$(LIBINTL)$  lists the libraries any internationalized program should be linked against.
- We can strip the leading hello\_ and use the global LDADD instead.
- Mention  $gettext.h$  (we will use it shortly) so it is distributed.
- $\bullet$  \$(LOCALEDIR) is the place where message catalogs are installed. This is needed during initialization.

# Initializing Gettext

### src/ main.c

```
#include "say.h"
int
main (void)
{
```

```
say_hello();
return 0;
```
}

# Initializing Gettext

#### src/ main.c

```
#include <locale.h>
```

```
#include "say.h"
int
main (void)
{
  setlocale (LC ALL, "");
```

```
say_hello();
return 0;
```
}

**o** Initialize the locale as specified in the environment. (E.g., the user sets LANG=fr FR in the environment to get French messages.)

# Initializing Gettext

#### src/ main.c

```
#include <config.h>
#include <locale.h>
#include "gettext.h"
#include "say.h"
int
main (void)
{
  setlocale (LC_ALL, "");
  bindtextdomain (PACKAGE,
                   LOCALEDIR);
  textdomain (PACKAGE);
  say_hello();
  return 0;
}
```
**•** Initialize the locale as specified in the environment. (E.g., the user sets LANG=fr FR in the environment to get French messages.) **• Tell Gettext where to** find message catalogs for this program. (All programs in the

same package usually share the same message

catalog.)

# **Marking Strings for Translation**

```
src/ say.c
#include <config.h>
#include <stdio.h>
void say_hello (void)
{
  puts ("Hello World!");
  puts ("This is " PACKAGE_STRING ".");
}
```
# Marking Strings for Translation

```
src/ say.c
#include <config.h>
#include <stdio.h>
#include "gettext.h"
#define _(string) gettext (string)
void say_hello (void)
{
  puts (_("Hello World!"));
  printf (\_("This is \s.\n\n<math>"), PACKAGE_STRING);
}
```
• Messages that must be translated are marked with  $( \dots )$ .

# Marking Strings for Translation

#### src/ say.c

```
#include <config.h>
#include <stdio.h>
#include "gettext.h"
#define _(string) gettext (string)
void say_hello (void)
{
  puts (_("Hello World!"));
  printf (_("This is %s.\n"), PACKAGE_STRING);
}
```
- Messages that must be translated are marked with  $(...).$
- NLS (Native Language System) can be disabled.
	- Explicitly with './configure --disable-nls'
	- Implicitly if no gettext implementation is installed.

Then gettext.h defines gettext(), textdomain(),  $\ldots$ , as no-ops.

# Building the Whole Shebang

Our Hello World is now internationalized.

```
\tilde{\ }/amhello % autoreconf --install...
~/amhello % ./configure
...
\tilde{\ }/amhello % make
...
```
# Building the Whole Shebang

Our Hello World is now internationalized.

```
\tilde{\ }/amhello % autoreconf --install...
~/amhello % ./configure
...
\tilde{\ }/amhello % make
...
Making all in po
make amhello.pot-update
...
```
The  $po/$  directory contains messages catalogs.  $po/amhello.pot$  is the template message catalog.

Updating  $po/amhello.pot$  is costly and occurs only before releases (e.g., during 'make distcheck') or if the file did not exist (our case above). It can be updated explicitly with 'cd po; make update-po'.

# Localizing a Package

#### **[Writing and Managing Custom Macros](#page-379-0)**

- [Writing Autoconf Macros](#page-379-0)
- [Managing Custom Macros with '](#page-414-0)aclocal'

#### **[Libtool](#page-424-0)**

#### **[Gettext](#page-467-0)**

- **[Introducing Gettext](#page-467-0)**
- **•** [Internationalizing a Package, Start to Finish](#page-479-0)
- <span id="page-508-0"></span>[Localizing a Package](#page-508-0)

#### **[Nested Packages](#page-546-0)**

#### [The End](#page-552-0)

# po/ amhello.pot: The PO Template File

```
# ... COMMENTS ...
#, fuzzy
msgid ""
msgstr ""
"Project-Id-Version: PACKAGE VERSION\n"
"Report-Msgid-Bugs-To: bug-report@address\n"
"POT-Creation-Date: 2005-03-05 00:27+0100\n"
"PO-Revision-Date: YEAR-MO-DA HO:MI+ZONE\n"
"Last-Translator: FULL NAME <EMAIL@ADDRESS>\n"
"Language-Team: LANGUAGE <LL@li.org>\n"
"MIME-Version: 1.0\n"
"Content-Type: text/plain; charset=CHARSET\n"
"Content-Transfer-Encoding: 8bit\n"
#: src/say.c:9
msgid "Hello World!"
msgstr ""
#: src/say.c:10
#, c-format
msgid "This is %s.\n"
msgstr ""
```
# po/ amhello.pot: The PO Template File

```
# ... COMMENTS ...
#, fuzzy
msgid ""
msgstr ""
"Project-Id-Version: PACKAGE VERSION\n"
"Report-Msgid-Bugs-To: bug-report@address\n"
"POT-Creation-Date: 2005-03-05 00:27+0100\n"
"PO-Revision-Date: YEAR-MO-DA HO:MI+ZONE\n"
"Last-Translator: FULL NAME <EMAIL@ADDRESS>\n"
"Language-Team: LANGUAGE <LL@li.org>\n"
"MIME-Version: 1.0\n"
"Content-Type: text/plain; charset=CHARSET\n"
"Content-Transfer-Encoding: 8bit\n"
#: src/say.c:9
msgid "Hello World!"
msgstr ""
#: src/say.c:10
#, c-format
msgid "This is %s.\n"
msgstr ""
```

```
#: src/say.c:9
msgid "Hello World!"
msgstr ""
```

```
#: src/say.c:10
#, c-format
msgid "This is %s.\n\cdot"msgstr ""
```

```
#: src/say.c:9
msgid "Hello World!"
msgstr ""
#: src/say.c:10
#, c-format
msgid "This is %s.\n"
msgstr ""
```
msgids identify all strings in the package

```
#: src/say.c:9
msgid "Hello World!"
msgstr ""
#: src/say.c:10
```

```
#, c-format
msgid "This is %s.\n"
msgstr ""
```
- msgids identify all strings in the package
- empty msgstrs are placeholders for translations

```
#: src/say.c:9
msgid "Hello World!"
msgstr ""
```

```
#: src/say.c:10
```

```
#, c-format
msgid "This is %s.\n"
msgstr ""
```
- msgids identify all strings in the package
- **empty msgstrs are placeholders for translations**
- the location of each string is shown, so the translator can check the context if needed

```
#: src/say.c:9
msgid "Hello World!"
msgstr ""
#: src/say.c:10
```

```
#, c-format
msgid "This is %s.\n"
msgstr ""
```
- msgids identify all strings in the package
- **empty msgstrs are placeholders for translations**
- the location of each string is shown, so the translator can check the context if needed
- additional flags can be used

# po/ amhello.pot: The PO Template File

```
# ... COMMENTS ...
#, fuzzy
msgid ""
msgstr ""
"Project-Id-Version: PACKAGE VERSION\n"
"Report-Msgid-Bugs-To: bug-report@address\n"
"POT-Creation-Date: 2005-03-05 00:27+0100\n"
"PO-Revision-Date: YEAR-MO-DA HO:MI+ZONE\n"
"Last-Translator: FULL NAME <EMAIL@ADDRESS>\n"
"Language-Team: LANGUAGE <LL@li.org>\n"
"MIME-Version: 1.0\n"
"Content-Type: text/plain; charset=CHARSET\n"
"Content-Transfer-Encoding: 8bit\n"
#: src/say.c:9
msgid "Hello World!"
msgstr ""
#: src/say.c:10
#, c-format
msgid "This is %s.\n"
msgstr ""
```
# po/ amhello.pot: The PO Template File

```
# ... COMMENTS ...
#, fuzzy
msgid ""
msgstr ""
"Project-Id-Version: PACKAGE VERSION\n"
"Report-Msgid-Bugs-To: bug-report@address\n"
"POT-Creation-Date: 2005-03-05 00:27+0100\n"
"PO-Revision-Date: YEAR-MO-DA HO:MI+ZONE\n"
"Last-Translator: FULL NAME <EMAIL@ADDRESS>\n"
"Language-Team: LANGUAGE <LL@li.org>\n"
"MIME-Version: 1.0\n"
"Content-Type: text/plain; charset=CHARSET\n"
"Content-Transfer-Encoding: 8bit\n"
#: src/say.c:9
msgid "Hello World!"
msgstr ""
#: src/say.c:10
#, c-format
msgid "This is %s.\n"
msgstr ""
```
# po/ amhello.pot: The Header Entry

```
msgid ""
msgstr ""
"Project-Id-Version: PACKAGE VERSION\n"
"Report-Msgid-Bugs-To: bug-report@address\n"
"POT-Creation-Date: 2005-03-05 00:27+0100\n"
"PO-Revision-Date: YEAR-MO-DA HO:MI+ZONE\n"
"Last-Translator: FULL NAME <EMAIL@ADDRESS>\n"
"Language-Team: LANGUAGE <LL@li.org>\n"
"MIME-Version: 1.0\n"
"Content-Type: text/plain; charset=CHARSET\n"
"Content-Transfer-Encoding: 8bit\n"
```
The translation of the empty string is a special entry that will be filled with administrative information.

# How to Add a New Language?

- Initialize  $po/LL, po$  or  $po/LL, CC, po$  from  $po/amhello, pot$ , using 'msginit'.
	- LL is your language code, and CC is your country code
		- pt is Portuguese
	- pt BR is Brazilian Portuguese

(The annexes of the Gettext manual show lists of LLs and CCs.)

- **2** Fill in  $po/LL.po$  (or  $po/LL$ <sub>-</sub>CC.po)
- List the new translation in  $po/LINGUAS$

# How to Add a New Language?

- **1** Initialize  $po/LL po$  or  $po/LL$ <sub>-CC</sub>.po from  $po/amhello.pot$ , using 'msginit'.
	- LL is your language code, and CC is your country code
		- pt is Portuguese
	- pt BR is Brazilian Portuguese

(The annexes of the Gettext manual show lists of LLs and CCs.)

- **2** Fill in  $po/LL.po$  (or  $po/LL$ <sub>-</sub>CC.po)
- $\bullet$  List the new translation in  $po/LINGUAS$

Let's add a French translation for amhello.

# Preparing po/fr.po

```
~/amhello % cd po
\tilde{c}/amhello/po % msginit -l fr
...
~/amhello/po % emacs fr.po &
```
# Preparing *po/fr.po*

```
~/amhello % cd po
\tilde{c} /amhello/po % msqinit -l fr
...
\tilde{\ }/amhello/po % emacs fr.po &
```
The PO mode of 'emacs'  $(\langle M-x \rangle)$  po-mode):

- The buffer is modified only indirectly.
- $\bullet$   $\langle$ Enter) on a message will open a buffer to edit the translation.
- Use  $\langle \overline{c-c} \rangle$   $\langle \overline{c-c} \rangle$  after you have completed the translation, to get back to the updated *amhello.pot* buffer.
- Once all strings are translated, use  $\langle \overline{v} \rangle$  to save and check the file.
- $\bullet$  Use  $\langle \text{Tab} \rangle$  to remove fuzzy attributes.

# po/fr.po: Message Translations

```
#: src/say.c:9
msgid "Hello World!"
msgstr ""
#: src/say.c:10
#, c-format
msgid "This is %s.\n"
msgstr ""
```
# po/fr.po: Message Translations

```
#: src/say.c:9
msgid "Hello World!"
msgstr "Bonjour Monde !"
```

```
#: src/say.c:10
#, c-format
msgid "This is \&s.\n\cdot"
msgstr "Ceci est %s.\n"
```

```
msgid ""
msgstr ""
"Project-Id-Version: amhello 3.0\n"
"Report-Msgid-Bugs-To: bug-report@address\n"
"POT-Creation-Date: 2005-03-05 00:27+0100\n"
"PO-Revision-Date: 2005-03-15 20:54+0100\n"
"Last-Translator: Alexandre Duret-Lutz <adl@gnu.org>\n"
"Language-Team: French\n"
"MIME-Version: 1.0\n"
"Content-Type: text/plain; charset=ASCII\n"
"Content-Transfer-Encoding: 8bit\n"
"Plural-Forms: nplurals=2; plural=(n > 1); \n"
```
'msginit' filled these fields.

```
msgid ""
msgstr ""
"Project-Id-Version: amhello 3.0\n"
"Report-Msgid-Bugs-To: bug-report@address\n"
"POT-Creation-Date: 2005-03-05 00:27+0100\n"
"PO-Revision-Date: 2005-03-15 20:54+0100\n"
"Last-Translator: Alexandre Duret-Lutz <adl@gnu.org>\n"
"Language-Team: French\n"
"MIME-Version: 1.0\n"
"Content-Type: text/plain; charset=ASCII\n"
"Content-Transfer-Encoding: 8bit\n"
"Plural-Forms: nplurals=2; plural=(n > 1);\n"
```
'msginit' filled these fields.

```
msgid ""
msgstr ""
"Project-Id-Version: amhello 3.0\n"
"Report-Msgid-Bugs-To: bug-report@address\n"
"POT-Creation-Date: 2005-03-05 00:27+0100\n"
"PO-Revision-Date: 2005-03-15 20:54+0100\n"
"Last-Translator: Alexandre Duret-Lutz <adl@gnu.org>\n"
"Language-Team: French\n"
"MIME-Version: 1.0\n"
"Content-Type: text/plain; charset=iso-8859-1\n"
"Content-Transfer-Encoding: 8bit\n"
"Plural-Forms: nplurals=2; plural=(n > 1);\n"
```
- 'msginit' filled these fields.
- You may have to customize it a bit.

```
msgid ""
msgstr ""
"Project-Id-Version: amhello 3.0\n"
"Report-Msgid-Bugs-To: bug-report@address\n"
"POT-Creation-Date: 2005-03-05 00:27+0100\n"
"PO-Revision-Date: 2005-03-15 20:54+0100\n"
"Last-Translator: Alexandre Duret-Lutz <adl@gnu.org>\n"
"Language-Team: French\n"
"MIME-Version: 1.0\n"
"Content-Type: text/plain; charset=iso-8859-1\n"
"Content-Transfer-Encoding: 8bit\n"
"Plural-Forms: nplurals=2; plural=(n > 1);\n"
```
- 'msginit' filled these fields.
- You may have to customize it a bit.
- The revision date will also be updated on save.

# po/fr.po: Validation and Addition

Once  $po/fr.po$  is completed, hit  $\overline{\Psi}$ . This will:

- **1** Update the revision date
- **2** Save the file
- $\bullet$  Run 'msgfmt --statistics --check' on  $po/fr,po$ , to validate it.

# po/fr.po: Validation and Addition

Once  $po/fr,po$  is completed, hit  $\overline{\Psi}$ . This will:

- **1** Update the revision date
- <sup>2</sup> Save the file
- $\bullet$  Run 'msgfmt --statistics --check' on  $po/fr,po$ , to validate it.

We can now register the language.

 $\tilde{\ }$ /amhello/po % echo fr >> LINGUAS

~/amhello % ./configure --prefix ~/test ~/amhello %

```
~/amhello % ./configure --prefix ~/test
\tilde{\ } /amhello % make
\tilde{\ }/amhello %
```

```
~/amhello % ./configure --prefix ~/test
~/amhello % make
~/amhello % cd po
\gammaamhello/po %
```

```
~/amhello % ./configure --prefix ~/test
\tilde{\ }/amhello % make
~/amhello % cd po
\tilde{\phantom{a}}/amhello/po % make update-po
\tilde{\ }/amhello/po %
```
#### update-po

This step is needed because we just created *fr.po*, and it has to be compiled. This happens automatically during 'make dist'.

```
~/amhello % ./configure --prefix ~/test
\tilde{\ }/amhello % make
~/amhello % cd po
~/amhello/po % make update-po
\tilde{\phantom{a}}/amhello/po % cd ..
\tilde{\phantom{a}}/amhello %
```

```
~/amhello % ./configure --prefix ~/test
\tilde{\ }/amhello % make
~/amhello % cd po
~/amhello/po % make update-po
\tilde{\ }/amhello/po % cd ..
\tilde{\ } /amhello % make install
\tilde{\phantom{a}}/amhello %
```

```
~/amhello % ./configure --prefix ~/test
\tilde{\ }/amhello % make
~/amhello % cd po
~/amhello/po % make update-po
\tilde{\ }/amhello/po % cd...
~/amhello % make install
~/amhello % ~/test/bin/hello
Hello World!
This is amhello 3.0.
\tilde{\phantom{a}}/amhello %
```

```
~/amhello % ./configure --prefix ~/test
\tilde{\ }/amhello % make
~/amhello % cd po
\tilde{\ }/amhello/po % make update-po
\tilde{\ }/amhello/po % cd...
~/amhello % make install
~/amhello % ~/test/bin/hello
Hello World!
This is amhello 3.0.
\gammaamhello % LANG=fr_FR \gammatest/bin/hello
Bonjour Monde !
Ceci est amhello 3.0.
```
# Updating Message Catalogs

Because maintainers can change the strings marked for translation, the messages catalogs are varying, and are not always up-to-date.
## Updating Message Catalogs

Because maintainers can change the strings marked for translation, the messages catalogs are varying, and are not always up-to-date.

Varying messages. update-po modify  $*$ , po file:

- New messages are added with a blank translation.
- Obsolete translations, not used anymore, are commented.
- Messages with tiny changes keep their translation, but are marked fuzzy.

Translators remove fuzzy attributes  $(\overline{\text{Tab}})$  after verification.

## Updating Message Catalogs

Because maintainers can change the strings marked for translation, the messages catalogs are varying, and are not always up-to-date.

Varying messages. update-po modify  $*$ , po file:

- New messages are added with a blank translation.
- Obsolete translations, not used anymore, are commented.
- Messages with tiny changes keep their translation, but are marked fuzzy.

Translators remove fuzzy attributes  $(\overline{\text{Tab}})$  after verification.

Not up-to-date. gettext copes with incomplete translations as follows.

- Untranslated messages are output untranslated.
- Fuzzy messages are also output untranslated. (Better output the original sentence, rather than an inappropriate translation.)

# Updating Message Catalogs

Because maintainers can change the strings marked for translation, the messages catalogs are varying, and are not always up-to-date.

Varying messages. update-po modify  $*$ , po file:

- New messages are added with a blank translation.
- Obsolete translations, not used anymore, are commented.
- Messages with tiny changes keep their translation, but are marked fuzzy.

Translators remove fuzzy attributes  $(\overline{\text{Tab}})$  after verification.

Not up-to-date. gettext copes with incomplete translations as follows.

- Untranslated messages are output untranslated.
- Fuzzy messages are also output untranslated. (Better output the original sentence, rather than an inappropriate translation.)

Good practice: the string freeze. Two weeks before a release, run 'make update-po' and send the  $*$ . pot file to translators. Don't change or add strings from this point on. Let translators send you updated  $*$ , po files.

# Language Teams & The Translation Project

<http://www.iro.umontreal.ca/translation/>

The Translation Project provides an infrastructure for package maintainers and translators to exchange messages catalogs.

# Language Teams & The Translation Project

<http://www.iro.umontreal.ca/translation/>

The Translation Project provides an infrastructure for package maintainers and translators to exchange messages catalogs.

- **•** Translators gather in Language Teams (consider joining the team of your own language) to discuss issues.
- Maintainer submit \*.pot files and are notified when \*.po files are updated.
- Pages in The Translation Project will show where work is needed (consider adopting an orphan \*.po file.)

# Language Teams & The Translation Project

<http://www.iro.umontreal.ca/translation/>

The Translation Project provides an infrastructure for package maintainers and translators to exchange messages catalogs.

- **•** Translators gather in Language Teams (consider joining the team of your own language) to discuss issues.
- Maintainer submit \*.pot files and are notified when \*.po files are updated.
- Pages in The Translation Project will show where work is needed (consider adopting an orphan \*.po file.)

This is only one way of getting a project translated. A lot of packages have dedicated translators and deal with them directly.

# Nested Packages

### [Writing and Managing Custom Macros](#page-379-0)

- [Writing Autoconf Macros](#page-379-0)
- [Managing Custom Macros with '](#page-414-0)aclocal'

## **[Libtool](#page-424-0)**

#### **[Gettext](#page-467-0)**

- **[Introducing Gettext](#page-467-0)**
- **•** [Internationalizing a Package, Start to Finish](#page-479-0)
- <span id="page-546-0"></span>**• [Localizing a Package](#page-508-0)**

## 13 [Nested Packages](#page-546-0)

### [The End](#page-552-0)

# Nested Packages

- Autoconfiscated packages can be nested to arbitrary depth.
	- A package can distribute a third-party library it uses in a subdirectory.
	- It's possible to gather many packages this way to distribute a set of tools.
- **•** For installers:
	- A single package to configure, build, and install.
	- 'configure' options are passed recursively to sub-packages.
	- 'configure --help=recursive' shows the help of all sub-packages.
- **•** For maintainers:
	- Easier integration.
	- The sub-package is autonomous.

# Setting Up Nested Packages

A sub-package should appear as an ordinary directory.

# Setting Up Nested Packages

- A sub-package should appear as an ordinary directory.
- In *Makefile.am*, this directory must appear in SUBDIRS so 'make' recurses into it.

# Setting Up Nested Packages

- A sub-package should appear as an ordinary directory.
- . In *Makefile.am*, this directory must appear in SUBDIRS so 'make' recurses into it.
- *configure.ac* should also declare this directory

AC\_CONFIG\_SUBDIRS([subdir])

so 'configure' calls *subdir/configure* recursively.

# Nested Packages Example

The *arm* program links with an *hand* library, a nested package in  $hand/$ .

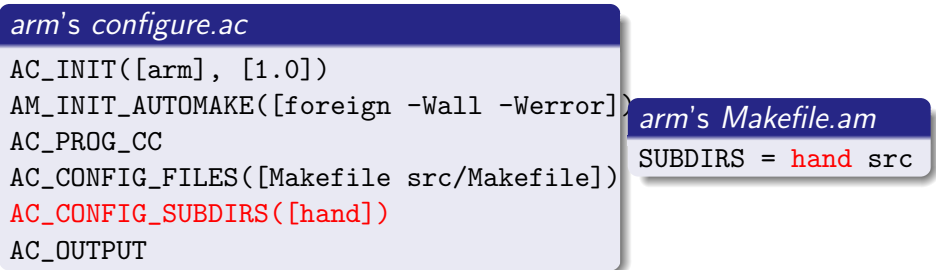

#### arm's src/Makefile.am

```
AM_CPPFLAGS = -I$(top\_srcdir)/handbin_PROGRAMS = arm
arm_SOURCES = arm.c
arm_LDADD = ../hand/libhand.a
```
# The End

### **[Writing and Managing Custom Macros](#page-379-0)**

- [Writing Autoconf Macros](#page-379-0)
- [Managing Custom Macros with '](#page-414-0)aclocal'

## **[Libtool](#page-424-0)**

#### **[Gettext](#page-467-0)**

- **[Introducing Gettext](#page-467-0)**
- **•** [Internationalizing a Package, Start to Finish](#page-479-0)
- <span id="page-552-0"></span>**• [Localizing a Package](#page-508-0)**

### **[Nested Packages](#page-546-0)**

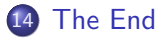

# Where to go Now?

Locate the reference manuals in your preferred format.

- Autoconf, Automake, Libtool, and Gettext all install reference manuals in the Info format. (Try 'info Autoconf', 'info Automake', etc.)
- The web pages of these tools also have *html* or *pdf* versions.
- These manuals may not be easy introductions to the tools, but they make good and up-to-date references.

# Where to go Now?

Locate the reference manuals in your preferred format.

- Autoconf, Automake, Libtool, and Gettext all install reference manuals in the Info format. (Try 'info Autoconf', 'info Automake', etc.)
- The web pages of these tools also have *html* or *pdf* versions.
- These manuals may not be easy introductions to the tools, but they make good and up-to-date references.
- Subscribe to these tools' mailing lists, to see other people's uses of the tools.

## Where to go Now?

Locate the reference manuals in your preferred format.

- Autoconf, Automake, Libtool, and Gettext all install reference manuals in the Info format. (Try 'info Autoconf', 'info Automake', etc.)
- The web pages of these tools also have *html* or *pdf* versions.
- These manuals may not be easy introductions to the tools, but they make good and up-to-date references.
- Subscribe to these tools' mailing lists, to see other people's uses of the tools.
- Pick a package that uses these tools and dissect its setup.
	- Try picking something written by somebody who isn't just another neophyte!
	- I recommend looking at GNU Coreutils.